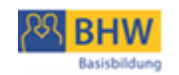

Renate Ömer

# **Social Media in der Basisbildung**

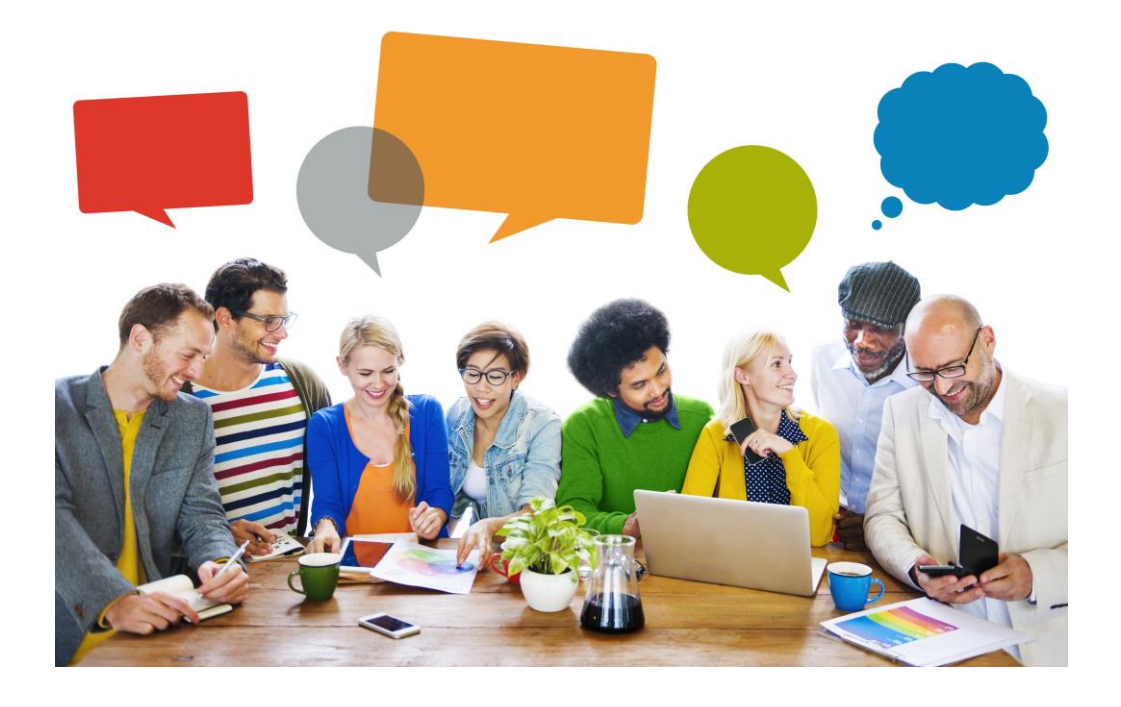

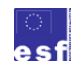

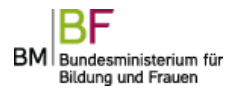

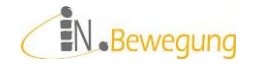

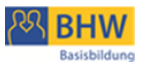

#### IMPRESSUM

Diese Projektarbeit wurde als Auftragsarbeit im Rahmen des Projektes **In Bewegung IV** / Teilprojekt 5 – *Lernlabors: Integration Social Media* durch das BHW NÖ realisiert; finanziell unterstützt mit Mitteln des Europäischen Sozialfonds (esf) und dem Bundesministerium für Unterreicht, Kunst und Kultur (bm:ukk), ab 2014 Bundesministerium für Bildung und Frauen (bm:bf).

Auftraggeber: bm:ukk Auftragnehmer: **In Bewegung** - Netzwerk Basisbildung und Alphabetisierung

Inhaltliche Verantwortung: Mag.<sup>a</sup> Renate Ömer

Herausgeber: BHW NÖ, Linzer Straße 7, 3100 St. Pölten T 02742 / 311337 [M bildung@bhw-n.eu](mailto:bildung@bhw-n.eu) W [www.bhw-n.eu](http://www.bhw-n.eu/) ZVR 121142286

Anmerkung zur Veröffentlichung / Verbreitung / Nutzung:

Laut esf-Fördervertrag vom Jänner 2012 hat das BHW NÖ als "Fördernehmer akzeptiert, dass alle Ergebnisse und Produkte, die im Rahmen der Aktivitäten des Netzwerks erarbeitet wurden, öffentlich zugänglich gemacht werden." "Das BMUKK ist insbesondere berechtigt, nach endgültigem Vorliegen der Arbeitsergebnisse und Produkte diese in beliebiger Menge zu vervielfältigen, zu verbreiten, verbreiten zu lassen oder zur Verfügung zu stellen."

Bildnachweise im Anhang Foto auf dem Titelblatt: © Rawpixel - Fotolia.com

St. Pölten, 2014

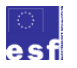

BM Bundesministerium für

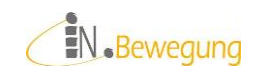

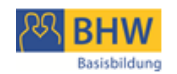

# **Inhalt**

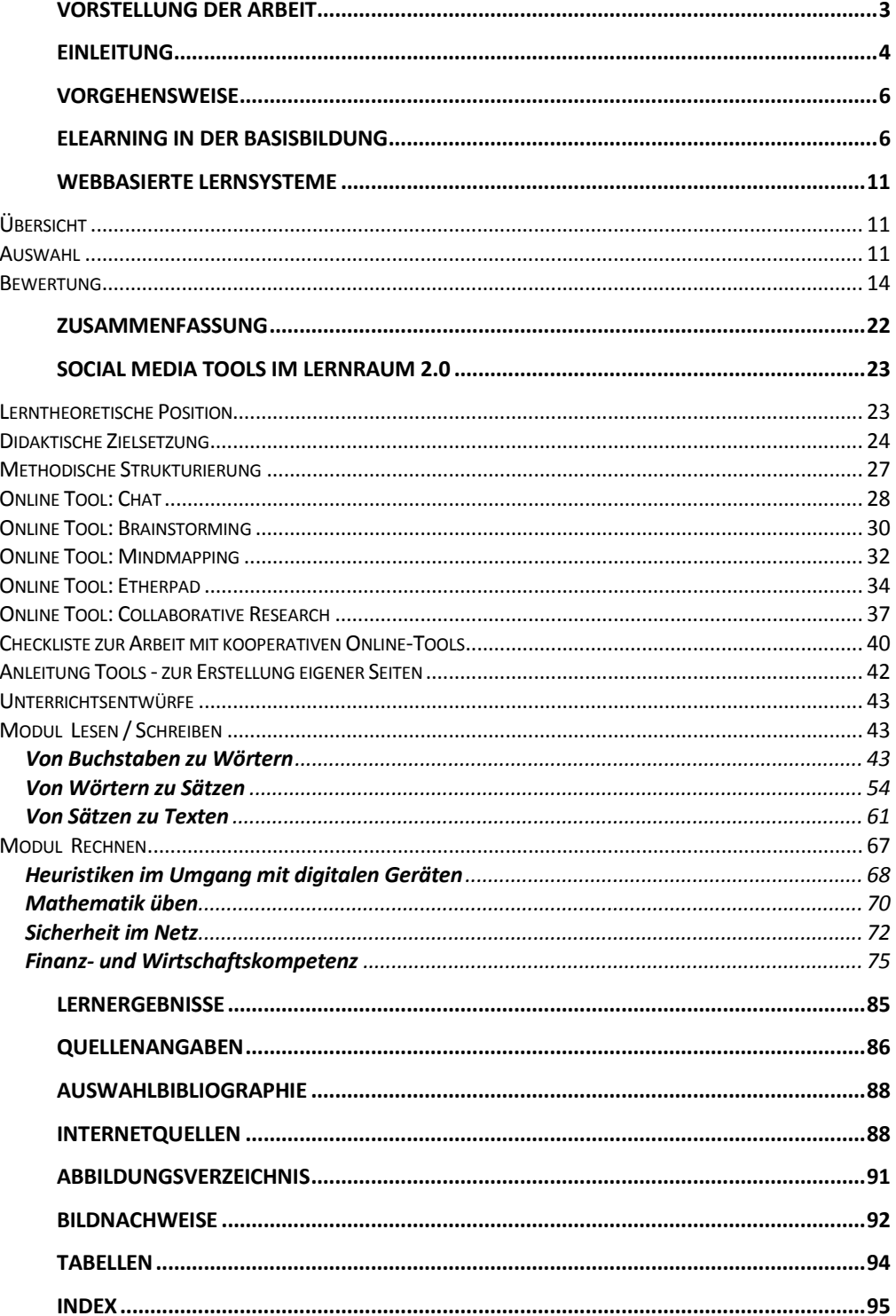

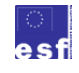

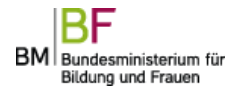

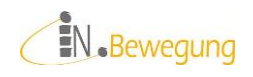

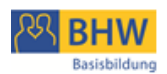

# <span id="page-3-0"></span>**Vorstellung der Arbeit**

Social Media (vormals Web 2.0) hat seit 5 Jahren den Siegeszug durch die Community der Computer-Affinen angetreten. Mittlerweile sind sie im Mainstream angekommen und werden von dort – teils im pädagogischen Bemühen – an bisher Netz-averse Personen herangetragen.<sup>1</sup> Social Software-Anbieter freuen sich über den boomenden Markt, das Regionalmanagement der Lernenden Regionen über das Zusammenrücken von Stadt und Land<sup>2</sup> und die Basisbildung über ein weiteres Lern-Instrument, das attraktiv ist, neugierig macht und gleichzeitig alltagsnaher Lerngegenstand sein kann. Ziel dieser Arbeit ist es, die didaktischen und methodischen Möglichkeiten von Social-Media-Anwendungen für die Basisbildung zu sichten, anzupassen und weiterzuentwickeln.

Das heißt konkret,

- informelle Bestandsaufnahme bei den ProjektpartnerInnen von In.Bewegung.
- Übersicht über webbasierte Lernsysteme für die Basisbildung
- Darstellung von Social-Media-Tools im Kontext Basisbildung

<sup>&</sup>lt;sup>2</sup> BM Nikolaus Berlakovich in seinen Grußworten zur Eröffnung der Tagung "Lernen mit digitalen Medien" am 08.11.2011 in der VHS Linz.

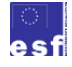

1

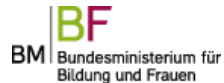

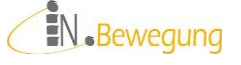

<sup>&</sup>lt;sup>1</sup> Aktuelle Beispiele sind webtogether auf<http://lernnetzwerk.wordpress.com/> von akzente Voitsberg oder der Internet-Schulungsbus von A[1 http://a1internetfüralle.at/](http://a1internetfüralle.at/)

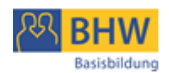

# <span id="page-4-0"></span>**Einleitung**

Die Integration von Social Media in die Basisbildung findet im Kontext "Neue Lernorte" statt. Der von oder in Social Media geschaffene Lernraum kann in diesem Verständnis ein virtueller Raum sein; genauso ein prozeduraler, in dem sich die Lernenden in bestimmten Lernphasen aufhalten; gleichzeitig ist er auch immer ein realer (Gesprächs-)Raum, wenn z. B. in Echtzeit kommuniziert wird. Die Suche nach geeigneten Lernorten ist im Grunde seit Jahrzehnten Thema in der Erwachsenenbildung. 1999 berichtete Horst Siebert in *DIE Zeitschrift für Erwachsenenbildung*, dass "das informelle und selbstgesteuerte Lernen in sozialen Lebenswelten, am Arbeitsplatz und via Internet<sup>3</sup> kontinuierlich zugenommen hat.

Im gleichen Heft stellte Rupert Kiefl in seinem Aufsatz *Virtueller Raum als Lernort* fest:

"Menschliche Lernprozesse sind außerdem dadurch gekennzeichnet, daß Ergebnisse eines gedanklichen, also virtuellen Szenarios auf die reale Welt übertragen werden. […] Eine möglichst genaue Unterscheidung und Abgrenzung verschiedener Welten macht also keinen Sinn mehr […] Für die Erweiterung und Vermittlung von Wissen sind virtuelle Räume also theoretisch genauso gut geeignet wie die sogenannte "reale Welt".<sup>4</sup>

8 Jahre später kommen auch J. Erpenbeck und W. Sauter zum Schluss, dass

[n]ur Lernsysteme, die Prozesse der Bewältigung realer Schwierigkeiten in der Praxis und echte, emotional-motivational herausfordernde Entscheidungssituationen bieten, […] Kompetenzlernen fördern [werden]. Und das ist mit klassischer E-Learning-Software kaum, mit Lern- und Kommunikationsinstrumenten des Web 2.0, der sogenannten Social Software, hingegen vorzüglich möglich.<sup>5</sup>

Das Thema eLearning, und insbesondere Social Media, nimmt mittlerweile breiten Raum im Bildungsdiskurs ein. Die Meinung der Beteiligten zur Bedeutung von Social Media in Lernprozessen ist einhellig:

<sup>&</sup>lt;sup>5</sup> John Erpenbeck und Werner Sauter: Kompetenzentwicklung im Netz. New Blended Learning mit Web 2.0. Köln: Luchterhand 2007. S. 131

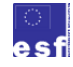

-

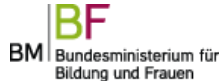

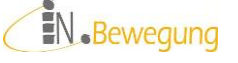

<sup>3</sup> Horst Siebert: Lernräume. In: DIE Zeitschrift für Erwachsenenbildung. Hg. v. Deutschen Institut für Erwachsenenbildung e.V., Bonn 1999, H. 4, S. 44. Hier: S. 44. Online unter:<http://www.die-bonn.de/doks/siebert9901.pdf>

<sup>&</sup>lt;sup>4</sup> Rupert Kiefl: Virtueller Raum als Lernort. Die Galerie Plug-in Plaza als Lernarchitektur. In: DIE Zeitschrift für Erwachsenenbildung. Hg. v. Deutschen Institut für Erwachsenenbildung e.V., Bonn 1999, H. 4, S. 34-37. Hier: S. 36. Online unter: [http://www.die](http://www.die-bonn.de/doks/kiefl9901.pdf)[bonn.de/doks/kiefl9901.pdf](http://www.die-bonn.de/doks/kiefl9901.pdf)

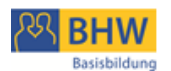

Der Kulturmanager Michael Wimmer spricht im online-kmtreff<sup>6</sup> davon, dass "Aneignungsprozesse [...] heute eher im digitalen Bereich statt[finden]"<sup>7</sup>.

August-Wilhelm Scheer, Wirtschaftsinformatiker und Präsident des Branchenverbands Bitkom, sieht die große Stunde der Teamarbeit in den Unternehmen für gekommen: "Es zählt, die Kreativität des Einzelnen zu fördern und das Know-How aller zu nutzen. […] Nun haben wir Werkzeuge, um diese Potenziale [von Gruppen, Anm. der Verf.] auszuschöpfen."<sup>8</sup>

Und schließlich Erpenbeck/Sauter: "Keine andere Technik [als die IT, Anm. der Verf.] hat die Bildung so stark beeinflusst. Kompetenzentwicklung mit Medien muss deshalb als ein alle beruflichen und außerberuflichen Tätigkeiten durchdringender Prozess verstanden werden."<sup>9</sup>

Da Medienkompetenz auch von der Entwicklungspartnerschaft In.Bewegung als immer wichtigerer Teil von Lernkompetenz begriffen wird, wurde im Finanzierungsantrag von In.Bewegung IV ein eigenes Teilprojekt zur Integration von Social Media in der Basisbildung formuliert:

Der Einsatz von Web 2.0 soll den Bildungsprozess unterstützen, die Lernenden können bestehende Infrastrukturen nutzen, die in klassischen Kursangeboten nicht zur Verfügung stehen. Das Internet schafft das Umfeld, aktiv an Prozessen teilzunehmen, nicht-linear zu lernen und verbindet Bilder, Texte und Sound.<sup>10</sup>

Ziel ist es also, ein neues Kursdesign außerhalb klassischer Kursräume zu entwickeln, zu erproben, zu dokumentieren und evaluieren.<sup>11</sup> Die dafür notwendigen eLearning-Angebote und -Tools sollen das Ergebnis dieser Arbeit sein.

1

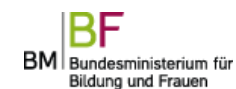

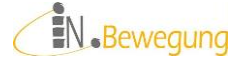

<sup>6</sup> Link zur Video-Aufzeichnung des *Treffpunkt Kulturmanagement* am 26.10.2011: [https://proj.adobeconnect.com/\\_a789908106/p3zlex02kge/?launcher=false&fcsContent=t](https://proj.adobeconnect.com/_a789908106/p3zlex02kge/?launcher=false&fcsContent=true&pbMode=normal) [rue&pbMode=normal](https://proj.adobeconnect.com/_a789908106/p3zlex02kge/?launcher=false&fcsContent=true&pbMode=normal)

<sup>7</sup> Tweet von davidroethler vom 26.10.2011

<sup>&</sup>lt;sup>8</sup> Jürgen Leidinger: "Kein autoritäres Auftreten mehr." In: Die Presse 26./27.11.2011, S. K2

<sup>9</sup> Erpenbeck / Sauter: Kompetenzentwicklung im Netz, S. 140

<sup>&</sup>lt;sup>10</sup> Antrag auf Finanzierung aus Bundesmitteln des bm:ukk und des ESF-Schwerpunktes 4 Lebensbegleitendes Lernen. Teilprojekt 5 Lernlabors, Integration Social Media. St. Pölten (unveröffentlicht) 2011, S. 5

 $11$  Vgl. ebd.

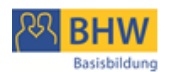

# <span id="page-6-0"></span>**Vorgehensweise**

Die Integration von Social Media in die Basisbildung steht im Projektkontext von Arbeiten zur Erkundung neuer Lernorte. Social Media in der Basisbildung soll demnach einerseits neue, virtuelle Lernräume eröffnen und auf der anderen Seite eine variable Ergänzung zum klassischen Kursraum sein.

- 1. Als Anknüpfungspunkt zur Ist-Situation bei den ProjektpartnerInnen, die Schulungen anbieten, wird eine informelle Umfrage zur Verwendung von eLearning-Tools (inkl. Social Media) wiedergegeben und kommentiert.
- 2. Dem gegenüber steht eine breite Palette an webbasierten Lernsystemen auf dem kommerziellen Markt sowie im Open Source Bereich. Einige Listen, Kriterien und Kommentare sollen erhellen, was sich wie und unter welchen Bedingungen für die Basisbildung eignen könnte.
- 3. Schließlich werden exemplarisch Social-Media-Tools unter dem Blickwinkel der Lernergebnisorientierung (In.Bewegung III, veröffentlicht auf [https://acrobat.com/app.html#d=O75E12oOYh1xEh3TmIaz0w\)](https://acrobat.com/app.html#d=O75E12oOYh1xEh3TmIaz0w) und der Kompetenzentwicklung (nach Erpenbeck/Sauter) beschrieben.

# <span id="page-6-1"></span>**eLearning in der Basisbildung**

Ich gehe hier von den unterschiedlichen Kursrealitäten der ProjektpartnerInnen von In.Bewegung und aus. Diese spiegeln aufgrund ihrer Verschiedenheit das im Kleinen wider, was die große Erwachsenenbildungslandschaft ebenso prägt: unterschiedliche organisatorische und institutionelle Gegebenheiten, unterschiedliche Zielgruppen und unterschiedliche pädagogische Zielsetzung und Umsetzung. Die Umfrage wurde informell und nicht repräsentativ durchgeführt. Sie fand teilweise schriftlich (Mail) und teilweise mündlich statt. Sie sollte lediglich ein paar Schlaglichter auf die Situation von eLearning in der Basisbildung werfen; – lückenlose Dokumentation war nicht die Absicht.

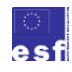

iN.Bewegung **BM** Bundesministerium für Bildung und Frauen Gefördert aus Mitteln des Europäischen Sozialfonds und aus Mitteln des Bundesministerium für Bildung und Frauen

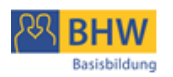

Wonach wurde gefragt:

# **Einsatz von eLearning-Tools im eigenen Kursgeschehen**

Wer wurde gefragt:

# **Lernbegleitung bzw. Kursleitung**

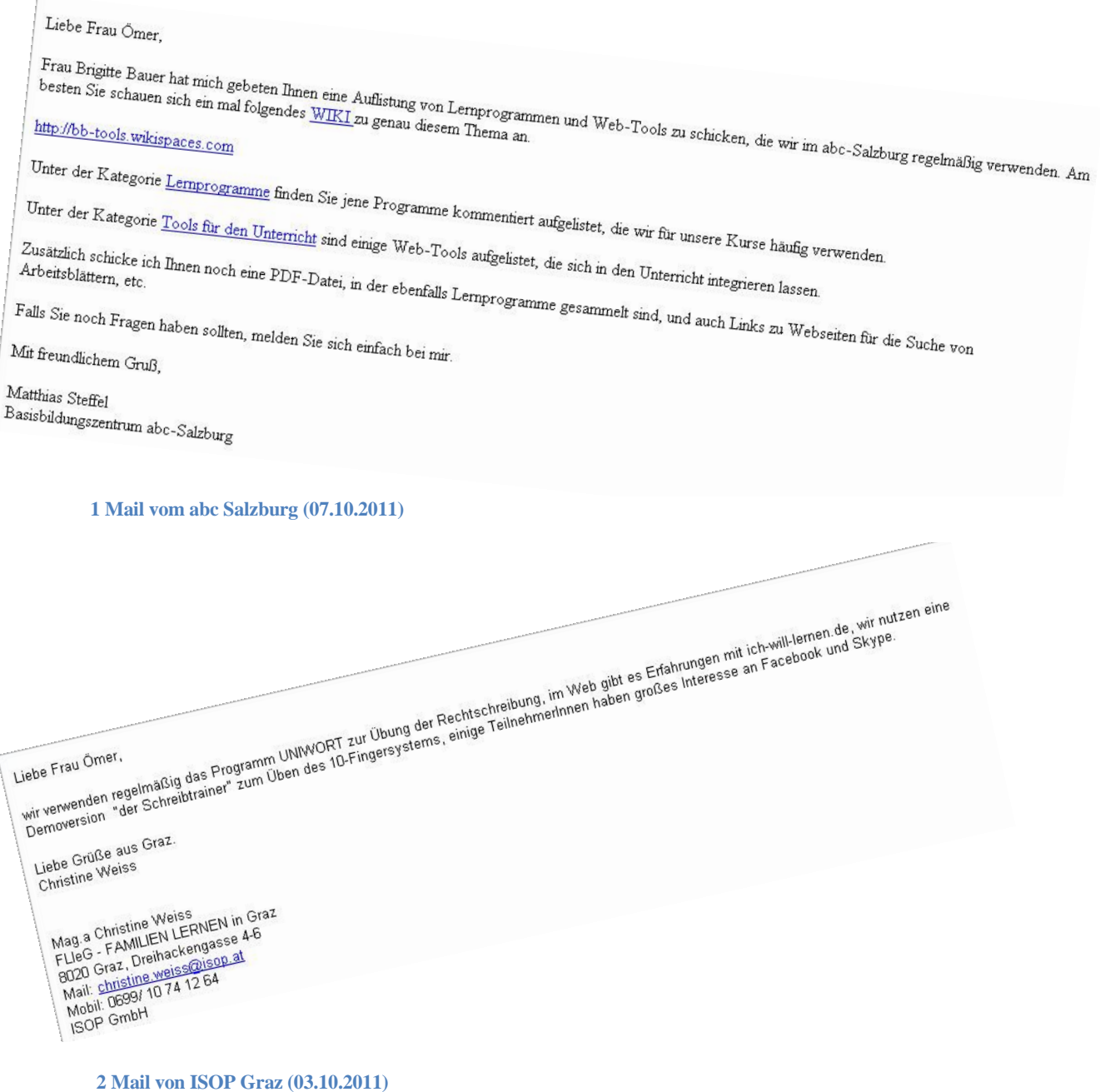

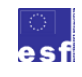

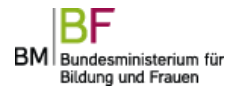

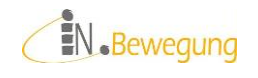

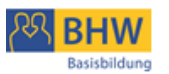

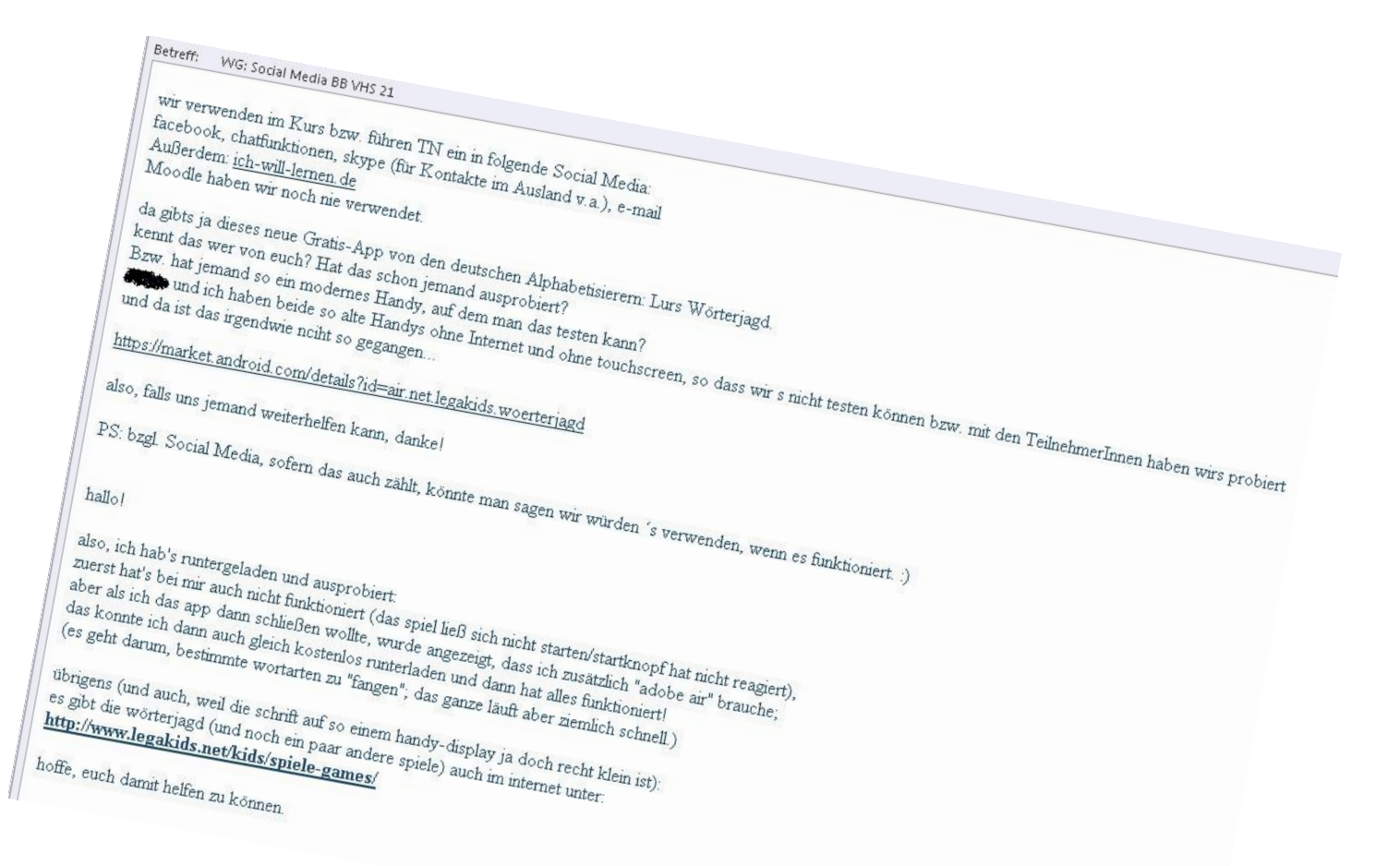

#### **3 Mail von der VHS 21 mit Antworten von Kursleiterinnen (14.11.2011)**

Christa Sieder, eine Kollegin aus der Basisbildung des BHW NÖ, schickte

mir eine Linkliste bewährter eLearning-Tools:<sup>12</sup>

[www.piratenpad.de](http://www.piratenpad.de/) (gemeinsame Arbeitsoberfläche für mehrere Personen) [www.clickstart.org.uk/einfachsurfen](http://www.facebook.com/groups/ikt.basisbildung/doc/248472608499534/www.clickstart.org.uk/einfachsurfen) [http://on-line-on.eu](http://on-line-on.eu/#_blank) [www.atempobox.net](http://www.facebook.com/groups/ikt.basisbildung/doc/248472608499534/www.atempobox.net) (Webmail, sehr reduziert, zum Üben) [http://ecdl-bf.bitmedia.cc](http://ecdl-bf.bitmedia.cc/#_blank) (ECDL barrierefrei) [www.microsoft.com](http://www.facebook.com/groups/ikt.basisbildung/doc/248472608499534/www.microsoft.com) - Kurse zur digitalen Kompetenz [www.vhs-brb.de](http://www.facebook.com/groups/ikt.basisbildung/doc/248472608499534/www.vhs-brb.de) (zum Ausdrucken: Projekt "Didaktische Handreichung") [www.ich-will-lernen.de](http://www.facebook.com/groups/ikt.basisbildung/doc/248472608499534/www.ich-will-lernen.de)

<sup>12</sup> Verwendung der Liste mit freundlicher Genehmigung von Christa Sieder für das BHW NÖ

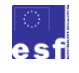

-

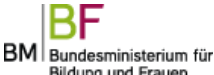

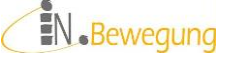

Bildung und Frauen

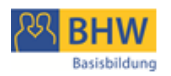

[www.tintenklex.eu](http://www.facebook.com/groups/ikt.basisbildung/doc/248472608499534/www.tintenklex.eu) (viel Material, v.a. Legasthenie) [www.cross-plus-a.com](http://www.facebook.com/groups/ikt.basisbildung/doc/248472608499534/www.cross-plus-a.com) ("Segmenti"-Download) [www.zarb.de](http://www.facebook.com/groups/ikt.basisbildung/doc/248472608499534/www.zarb.de) (Arbeitsblätter kreativ und schnell erstellen) [www.hotpotatoes.de](http://www.facebook.com/groups/ikt.basisbildung/doc/248472608499534/www.hotpotatoes.de) [www.toool.de](http://www.facebook.com/groups/ikt.basisbildung/doc/248472608499534/www.toool.de) (Linksammlung) [www.sofatutor.com](http://www.facebook.com/groups/ikt.basisbildung/doc/248472608499534/www.sofatutor.com) (Erklärungen; kostenpflichtig) [http://homepage.univie.ac.at/erich.ribolits/php//archive.php](http://homepage.univie.ac.at/erich.ribolits/php/archive.php#_blank) (Homepage Erich Ribolits) [www.gutenberg.spiegel.de](http://www.facebook.com/groups/ikt.basisbildung/doc/248472608499534/www.gutenberg.spiegel.de) (Projekt Gutenberg) [www.vorleser.net](http://www.facebook.com/groups/ikt.basisbildung/doc/248472608499534/www.vorleser.net) (gratis Hörbücher) [www.deutsch-perfekt.com](http://www.facebook.com/groups/ikt.basisbildung/doc/248472608499534/www.deutsch-perfekt.com) (Magazin "Deutsch Perfekt" – Spotlight-Verlag) [www.graf-gutfreund.at](http://www.facebook.com/groups/ikt.basisbildung/doc/248472608499534/www.graf-gutfreund.at) (Material DaF/DaZ & Alphabetisierung) [www.schubert-verlag.de](http://www.facebook.com/groups/ikt.basisbildung/doc/248472608499534/www.schubert-verlag.de) (Online-Übungen) [www.bmask.gv.at](http://www.facebook.com/groups/ikt.basisbildung/doc/248472608499534/www.bmask.gv.at) - Broschürenservice – Suchbegriff: Konsumentenservice – Broschüre: Deutsch für KonsumentInnen mit CD – Download oder zuschicken lassen

Allen Befragten gemeinsam ist, dass

bestimmte Lernprogramme häufig, oft oder regelmäßig verwendet werden: UNIWORT, 10-Finger-Lernprogramme

eine bestimmte Lernplattform oft verwendet wird: [www.ich-will-lernen.de](http://www.ich-will-lernen.de/)

bestimmte Kommunikationsfunktionen oft genutzt werden: Chat, VoIP (v.a. Skype)

Die meisten Befragten sind sehr gut über eLearning-Tools informiert. Sie haben sie für ihren Gebrauch organisiert bzw. systematisiert: WIKI, Linkliste. In welcher Form und Häufigkeit sie die Tools einsetzen, wurde nicht gefragt. Aussagen darüber können nicht für die ganze Basisbildungslandschaft verallgemeinert werden.

Dagegen wird von einigen Kolleginnen eLearning als Methode oder Internet als Lerngegenstand gar nicht oder kaum verwendet. Sie begründen das damit, dass es nicht nachgefragt wird; möglicherweise auch deshalb nicht, weil sie selbst eine gewisse Abwehrhaltung dazu vermittelten und/oder zu wenig Know How besitzten. Für diese KollegInnen soll diese Arbeit Ansatz- und Einstiegsmöglichkeiten in die Arbeit mit Social Media in der Basisbildung bieten: niedrigschwellig, einsatzwirksam, nützlich.

Der Einsatz der Tools erfolgt meines Wissens nach größtenteils auf Initiative der Kursleitung bzw. Lernbegleitung selbst. Die methodische und didaktische Unterstützung durch die Bildungsorganisation bewegt sich meinem Eindruck zufolge

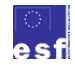

BM Bundesministerium für Bildung und Frauen

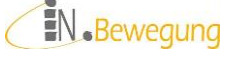

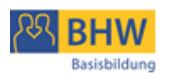

zwischen laisser-faire und engagierter Förderung – je nach Einschätzung technologischer Unterrichtsmittel durch die (pädagogische) Leitung.

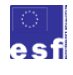

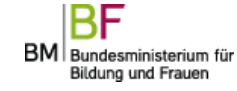

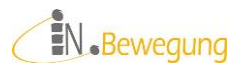

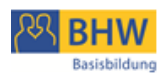

# <span id="page-11-0"></span>**Webbasierte Lernsysteme**

## <span id="page-11-1"></span>**Übersicht**

Webbasierte Lernsysteme sind seit fast 15 Jahren auf dem Markt. Mittlerweile gibt es einige hundert davon. Zunächst verwirrt die Vielzahl der Begriffe: eLearning-Plattform, Lernmanagementsystem (LMS), Learning Content Managementsysteme (LCMS), Course Ware, Course Management Systems, Lernplattform.

Im Grunde meinen alle (außer LCMS) eine Software, mit der online gelehrt und gelernt werden kann.

Je nach Funktionsumfang gibt es unterschiedliche Möglichkeiten

- der Erstellung von webfähigen Lernmaterialien (ohne programmieren zu müssen)
- **↓** der BenutzerInnen- und Kursverwaltung
- $\div$  eines Dokumenten-Archivs
- von synchronen und asynchronen Kommunikationsmitteln Chat, Audio-/Videokonferenzen, Forum, Mail usw.
- $\overline{\text{K}}$  Kooperationsfunktionen gemeinsames Bearbeiten von Dateien, Whiteboard, Gruppenkalender u. ä.

## <span id="page-11-2"></span>**Auswahl**

In den letzten 10 Jahren haben sich Fachleute ausführlich mit der Bewertung von Lernplattformen auseinandergesetzt. Dabei sind zahlreiche Kriterienlisten und Evaluierungsvorschläge<sup>13</sup> entstanden. Je nach Perspektive betrachten sie mehr die technische, die pädagogische oder die (wissens-)organisatorische Seite einer Lernplattform.

<sup>&</sup>lt;sup>13</sup> Vgl. eTeaching-Seite der deutschen Hochschullehrenden [www.e-teaching.org](http://www.e-teaching.org/) [02.11.2011] oder auch die offiziellen Empfehlungen des österreichischen bm:bwk zu LMS unter<http://www.bildung.at/home/bmukk-empfehlungen/> [20.10.2011]

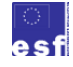

-

EN.Bewegung

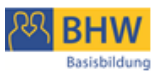

Leicht verständlich und kompakt ist z. B. die Liste der deutschen religionspäda-

gogischen Plattform im Internet (rpi-virtuell):<sup>14</sup>

- 1. Didaktisches Konzept
- 2. Anpassungsfähigkeit
- 3. Nachhaltigkeit
- 4. Technische Ressourcen
- 5. Ressourcen Einschulung & Support

Diese Beschreibung der Liste geht insbesondere auf die Gesichtspunkte bei der Entscheidung für eine Lernplattform und die Anforderungen in der Weiterbildung von Lehrpersonal ein.

Piendl und Brugger holen bei der Auswahl einer Lernplattform weiter aus. Ihre

Darstellung ist sehr umfangreich und findet vor akademischem Hintergrund statt.

Hier ist ein kurzer Auszug:

*Welche ist denn nur die beste der verfügbaren Lernplattformen?* Nach der derzeitigen Marktlage, läßt sich das sehr schnell beantworten: Keine! Warum ist das so? Es gibt auf dem Markt für Lernplattformen kein unangefochtenes Spitzenprodukt. Vielmehr ist die Lage derzeit noch so, dass in diesem hochdynamischen Marktsegment nur allmählich eine Konsolidierung zu beobachten ist. Die Entscheidungsfindung, welche Lernplattform die passendste ist, wird einem also nicht vom freien Markt abgenommen.

Wie soll man nun bei der Wahl einer Plattform vorgehen? Unser Berufsalltag zeigt deutlich, dass die Auswahl einer geeigneten Lernplattform ein mehrstufiger und aufwendiger Prozess ist, der vor allem auf einer genauen Bedürfnisanalyse beruht. Die erste Auswahlstufe berücksichtigt normalerweise Funktionalitäten, ergonomische Aspekte sowie die geplanten Einsatzszenarien für die Lernplattform. Nachdem das Kandidatenfeld nun eingeengt ist werden in der zweiten Stufe spezifischere und oft auch sehr individuelle Bedürfnisse abgeklärt. Typisch hierfür sind z.B. die Systemintegration in eine bestehende Informationsinfrastruktur, Lizenz- und Kostenfragen oder Supportmodelle. Danach wird in der dritten Stufe der Entscheid für einen Eigenbau oder für ein fertiges, auf dem Markt erhältliches Produkt gefällt.

**Erste Stufe:** Abklärung grundlegender Aspekte

- Notwendige und fakultative Funktionalitäten
- Einsatzszenarien: Ziele, Anforderungen und Wünsche der Dozierenden und Studierenden an die Web-basierte Lernumgebung
- Ergonomische Aspekte: Gebrauchstauglichkeit und Benutzungsfreundlichkeit

**Zweite Stufe:** Abklärung spezifischer Anforderungen

- Informationsinfrastruktur: Hardware, Software, Personal, Systemintegration
- Adaptierbarkeit der Benutzeroberfläche: Layout, Sprachen, Funktionen,
- Finanzielle Aspekte: Lizenzensierungs- und Supportmodelle, Beratung, Schulung
- Kompatibilität zu offenen Standards

**Dritte Stufe:** Auswahl zwischen fertigem Produkt oder Eigenbau.

BM Bundesministerium für Bildung und Frauen

<sup>&</sup>lt;sup>14</sup> Vgl. Kriterienliste der deutschen religionspädagogischen Plattform im Internet: [http://www.rpi-virtuell.net/workspace/users/8862/Handouts/LFB/Lernplattformen-](http://www.rpi-virtuell.net/workspace/users/8862/Handouts/LFB/Lernplattformen-Kriterienliste.pdf)[Kriterienliste.pdf,](http://www.rpi-virtuell.net/workspace/users/8862/Handouts/LFB/Lernplattformen-Kriterienliste.pdf) S. 2-4. [20.10.2011]

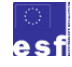

-

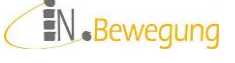

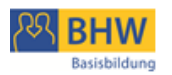

- Erwerb einer kommerziellen Lernplattform und Installation auf einem eigenen Server
- Erwerb der Nutzungsrechte bei einem entsprechenden Dienstleistungsanbieter
- Entwicklung einer eigenen Lernplattform
- $\bullet$  Verwendung eines Non-Profit Hochschulprojektes<sup>15</sup>

Fazit: Je umfassender das Lernsystem ist, desto umfangreicher sind die Vorarbeiten.

Dementsprechendes Fachwissen (IT-Technik und –Organisation, IT-Didaktik) sollte im Personal der Organisation vorhanden sein oder muss entwickelt oder zugekauft werden.

Alle Lernplattform-Analysen gehen außerdem von folgenden Vorteilen aus:

- Lernen unabhängig von Zeit
- Lernen unabhängig vom Ort
- $\checkmark$  ie mehr Teilnehmende desto weniger Kosten
- $\checkmark$  je mehr Teilnehmende desto wirksamer die Kosten
- ermöglicht lebensbegleitendes Lernen
- ermöglicht bedarfsgerechtes Lernen
- $\checkmark$  ermöglicht selbst gesteuertes Lernen
- $\checkmark$  ermöglicht eigenverantwortliches Lernen
- $\checkmark$  ermöglicht gemeinschaftliches Lernen
- $\checkmark$  ermöglicht gemeinsames Lernen

Für die Basisbildung sei angemerkt, dass das Kostenargument aufgrund des Kleingruppen-Standards gekoppelt mit individuellen Lernbedarfen nicht greift. Alle anderen Argumente kommen der Basisbildung sehr entgegen, überfordern die Teilnehmenden zunächst allerdings in ihrer Technologie- und Lernkompetenz.

<sup>&</sup>lt;sup>15</sup> Thomas Piendl und Rolf Brugger: Zur Auswahl einer Web-basierten Lernplattform: Eine kleine Warenkunde. In: Informationen und Handbuch Hochschullehre. Informationen und Handreichungen aus der Praxis für die Hochschullehre B 1.19, S. 1-27. Hier: S. 5-6. Bonn: Raabe Fachverlag für Wissensinformation 2001. Siehe dazu auch [http://www.bildungsserver.de/E-Learning-Lernplattformen-zur-Weiterbildung-und-](http://www.bildungsserver.de/E-Learning-Lernplattformen-zur-Weiterbildung-und-Erwachsenenbildung-1571.html)[Erwachsenenbildung-1571.html](http://www.bildungsserver.de/E-Learning-Lernplattformen-zur-Weiterbildung-und-Erwachsenenbildung-1571.html) [14.11.2011]

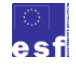

1

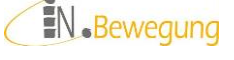

Gefördert aus Mitteln des Europäischen Sozialfonds und aus Mitteln des Bundesministerium für Bildung und Frau-

BM Bundesministerium für Bildung und Frauen

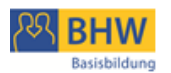

Für die Organisationen im Bereich der Basisbildung spielt also der technische, finanzielle und organisatorische Aufwand sowie die didaktische Konzeption der Lernplattform eine entscheidende Rolle.

Weitere Entscheidungshilfen bieten Bewertungen von Lernplattformen.

#### <span id="page-14-0"></span>**Bewertung**

Das Produkt vieler Marktstudien und Lernplattform-Vergleiche in der Vergangenheit waren – je nach Auftraggeber – Übersichten oder Empfehlungen bis hin zu Richtlinien (für Schulen und Hochschulen).

2001 beauftragte das bm:bwk Peter Baumgartner von der Universität Innsbruck und die ARGE virtual-learning mit einer weltweiten Evaluation von Learning Management Systemen.<sup>16</sup> Das Ergebnis wurde als offizielle Empfehlung des bm:bwk für die Auswahl von Lernplattformen für Schulen und Hochschulen in Österreich übernommen. Aufgrund von technischen, (einführungs-

)organisatorischen und qualitativen Kriterien wurde eine Liste von 16 LMS und LCMS erstellt. 7 davon wurden für die Empfehlungsmatrix Bildungsbereich ausgewählt:<sup>17</sup>

<sup>17&</sup>lt;br><sup>17</sup> Hartmut Häfele, Cornelia Maier-Häfele (Hg.): Evaluation von Lernplattformen: Verfahren, Ergebnisse, Empfehlungen. 2003. Veröffentlicht als pdf unter der URL [http://www.bildung.at/files/downloads/LMS-Evaluation20040422.pdf,](http://www.bildung.at/files/downloads/LMS-Evaluation20040422.pdf) S. 10 [20.11.2011]

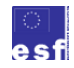

1

BM Bundesministerium für Bildung und Frauen

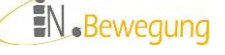

<sup>&</sup>lt;sup>16</sup> Ein Jahr vorher erstellte Rolf Schulmeister von der Universität Hamburg ein ähnliches Gutachten für das deutsche bm:bwk. Das Ergebnis ist nachzulesen unter der URL <http://www.zhw.uni-hamburg.de/pdfs/Plattformen.pdf> [20.11.2011]

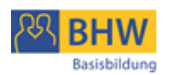

Empfehlungsmatrix für Lernplattformen im Bildungsbereich

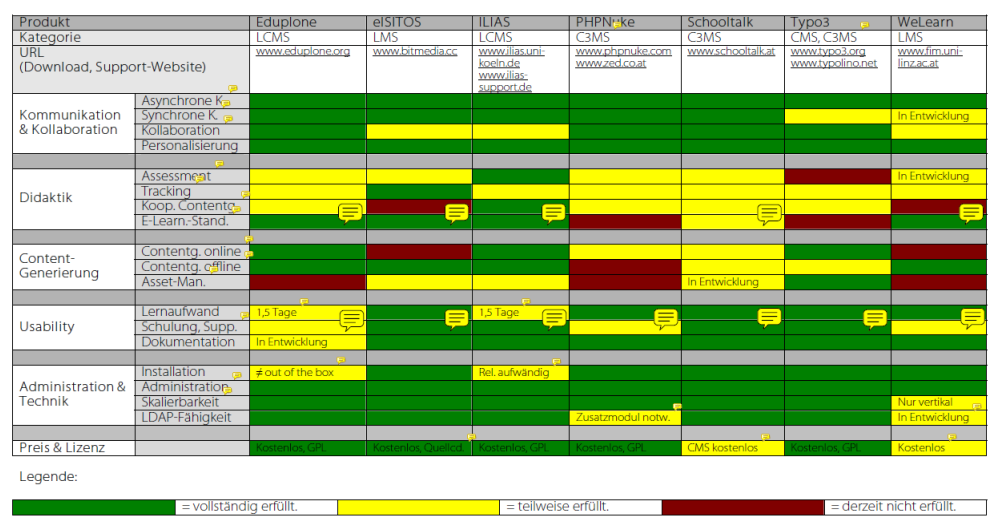

C3MS = Community Content Collaborative Management System (CMS-Community-Portal-System), CMS = Content Management System, LMS = Learning<br>Management System, LCMS = Learning Content Management System. GPL = General Public Lic

#### **4 Kriterien zur Bewertung von Lernplattformen (P. Baumgartner und ARGE virtual learning)**

Zentral in dieser Matrix sind die verwaltungstechnischen Aspekte der Software: Auch die Kriterien "Kommunikation & Kollaboration" sowie "Didaktik" werden aus diesem Blickwinkel beurteilt. Das hat seinen Grund in der Verwaltung einer großen Anzahl an Lernenden im Schul- und Hochschulbereich und budgetäre bzw. betriebswirtschaftliche Vorgaben zur Kostenreduktion und –effizienz (z. B. durch die Wiederverwendung von Inhalten).

Für die Basisbildung würde diese Argumentationslogik bedeuten, dass sich die kostenaufwändige Einführung einer Lernplattform nur dann rentiert, wenn damit eine große Anzahl an Lernenden erreicht werden kann. Dem stehen momentan eine stigmatisierende Öffentlichkeit, überhöhte Anforderungen an die Technologie- und Lernkompetenz der Lernenden und eine breite Palette an individuellen Lernbedarfen entgegen. Auswahl und Betrieb von Lernplattformen in der Basisbildung sind daher momentan keine kommerziellen oder institutionellen Eigeninitiativen, sondern werden von der öffentlichen Hand gefördert und gesteuert.<sup>18</sup>

 $18$  Z. B. das auch in der österreichischen Basisbildung weit verbreitete [www.ich-will](http://www.ich-will-lernen.de/)[lernen.de](http://www.ich-will-lernen.de/)

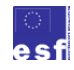

-

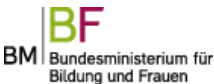

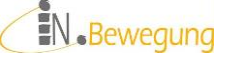

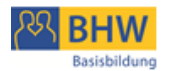

Das Fraunhofer IAO in Stuttgart brachte 2003 eine Marktstudie heraus, die LMS für die betriebliche Weiterbildung in Deutschland analysierte.<sup>19</sup> Sie bewertet nach Gesichtspunkten des Lern(inhalts)managements und der betrieblichen Weiterbildung. Das Resultat ist eine Übersicht über 26 LMS und LCMS, die detaillierte Informationen zum Kauf und zur Implementierung eines LMS in einem Unternehmen bot (mittlerweile veraltet):<sup>20</sup>

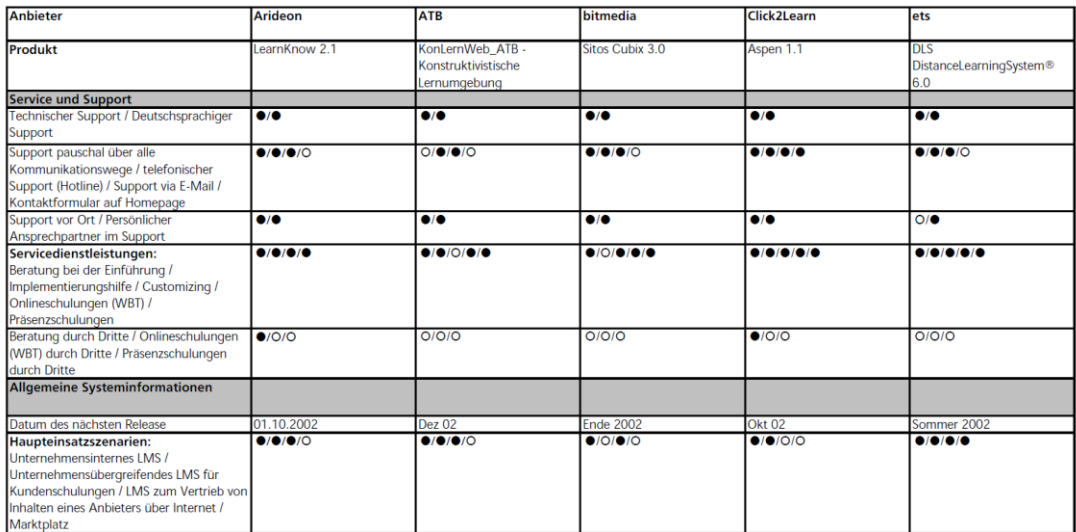

#### **5 Übersicht über Spezifikationen von LMS/LCMS (Fraunhofer IAO), Ausschnitt**

Abgesehen von den IT-organisatorischen Aspekten dieser Matrix sind die der Studie vorangestellten Überlegungen zum Lernen am Arbeitsplatz interessant. Sie betonen die Einführung einer neuen Lernkultur als Grundlage für die Verknüpfung von Lernen und Arbeiten<sup>21</sup> sowie die (betriebliche) Notwendigkeit von selbst gesteuertem und kollaborativem Lernen.<sup>22</sup> Die Zielgruppe ist hier allerdings durchgehend im unteren bis mittleren Management angesiedelt, was auf Bildungsabschlüsse von Matura-/Abiturniveau aufwärts schließen lässt. Die Einführung einer neuen Lernkultur wird deshalb nicht als integrativer Bestandteil des Lernsystems gesehen, sondern als Vorarbeit, die das Change-Management zu

1

 $^{22}$  Vgl. ebd., S. 5

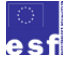

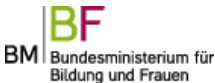

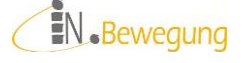

 $19$  Alexander Hettrich und Natascha Koroleva: Learning Management Systeme (LMS) und Learning Content Managementsysteme (LCMS). Fokus deutscher Markt. Stuttgart: Fraunhofer IAO für Arbeitswirtschaft und Organisation IAO 2003. Online unter <http://publica.fhg.de/eprints/N-19376.pdf> , S. 133 [26.02.2014]

 $20$  Ebd., S. 128

 $21$  Vgl. ebd., S. 7

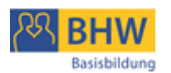

leisten habe. Das selbst gesteuerte und kollaborative Lernen soll durch den Einsatz der Kommunikationsfunktionen initiiert und gefördert werden. Für Teilnehmende der Basisbildung muss die neue Lernkultur aber im Lerngeschehen direkt erlebbar werden. Selbst gesteuertes und kollaboratives Lernen fördert nicht nur die Eigenständigkeit und Selbstverantwortung, sondern fordert sie auch. Daher müssen die Voraussetzungen dafür bei den Lernenden mitentwickelt werden: Lernmotivation aufbauen und erhalten, Lernziele erarbeiten, Lernen planen und durchführen, Lernziele selbst überprüfen usw. Das ist bei der betrieblichen Einführung für Basisbildungszielgruppen ebenso zu berücksichtigen wie in den Bildungsorganisationen.

Torsten Exner schrieb 2005 eine Diplomarbeit über "e-Learning - Plattformen und Standards". Darin analysierte er 6 Lernplattformen aus dem Open Source Bereich aus der Sicht technologischer Standards:<sup>23</sup>

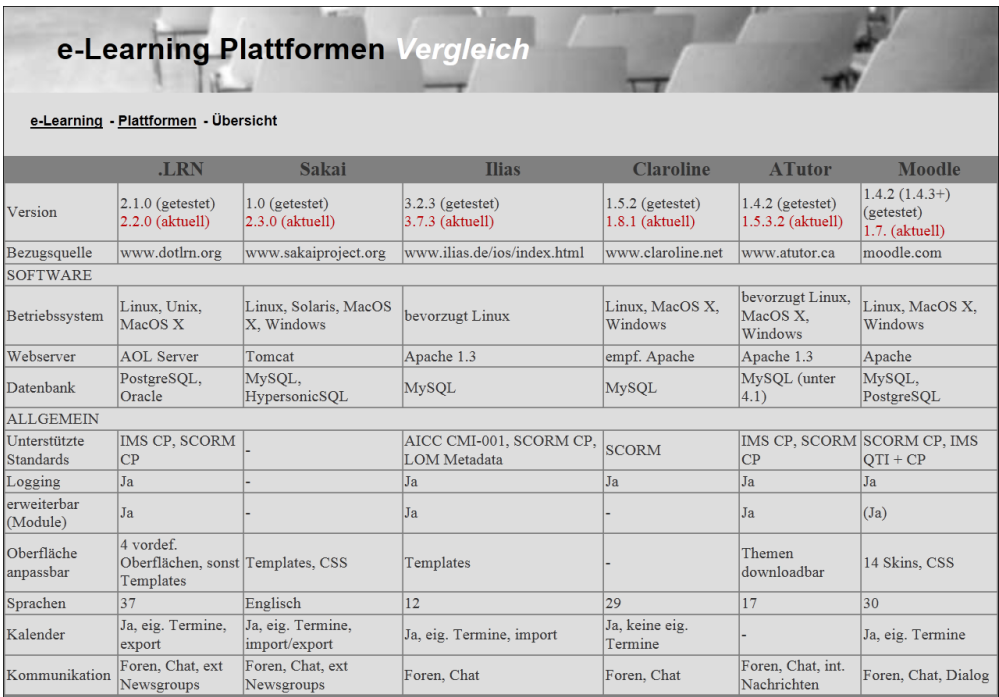

**6 Lernsysteme nach technologischen Standards (T. Exner)**

<sup>&</sup>lt;sup>23</sup> Torsten Exner: ELearning Plattformen Vergleich. Vollständig nachzulesen unter <http://texner.net/eLearn/index.php?s=40> [26.02.2014]

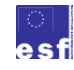

-

BM Bundesministerium für Bildung und Frauen

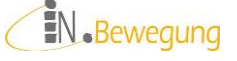

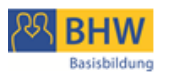

Das Ergebnis ist eine Übersicht über Eckdaten zur Software und zum Funktionsumfang (inkl. Aufgabenformate), zur Administration und Dokumentation. Was hier für die Basisbildung interessiert, ist, dass Exner auf die großen und bereits bewährten Lernplattformen aus dem Open Source Bereich eingeht. Während nämlich in der betrieblichen Weiterbildung sehr oft mit kommerziellen LMS-Anbietern zusammengearbeitet wird, verwenden Non-Profit-Organisationen oft Produkte aus dem Open Source Bereich. Die Vorteile liegen in den geringeren Kosten, der Möglichkeit zur unabhängigen Weiterentwicklung und der Anpassungsfähigkeit der Systeme.

Exners Arbeit ist jetzt 6 Jahre alt, die Fraunhofer-Marktstudie 8 Jahre und die Leitlinien zur Auswahl von Lernplattformen von Baumgartner / Häfele / Maier-Häfele sind 10 Jahre alt.<sup>24</sup> Da sich die Entwicklung von LMS seither ungebremst fortgesetzt hat, lohnt sich der Blick auf aktuellere Übersichten. Der deutsche Blog *lernmanagmentsysteme.de* bietet einen aktuellen Überblick über freie sowie kommerzielle LMS. Im November 2011 listet er über 146 (!) kommerzielle und 67 freie Lernmanagementsysteme auf. Hier ist ein kurzer Abriss: <sup>25</sup>

<sup>&</sup>lt;sup>25</sup> Sylvio Runge: Lernmanagmentsysteme.de. Universität Magdeburg. Erreichbar unter der URL:<http://www03.lernmanagment.de/blogs/blog1.php/main/lms/free-lms/> [20.11.2011] Anmerkung der Verfasserin: Der Blog ist leider nicht mehr am Netz. Vergleichbare Seiten finden sich unter<http://de.similarsitecheck.com/lernmanagment.de> [03.03.2014]

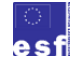

1

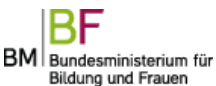

EN.Bewegung

<sup>&</sup>lt;sup>24</sup> Peter Baumgartner, Hartmut Häfele und Cornelia Maier-Häfele (Hg.): E-Learning Praxishandbuch. Auswahl von Lernplattformen: Marktübersicht - Funktionen - Fachbegriffe. Innsbruck: Studien Verlag 2002

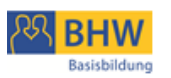

| frei/open licence | Ubersicht über freie LMS-Systeme |                          |                                   |                                            |                     |                                                                                                    | 3 Feedbacks                                                                                                    |
|-------------------|----------------------------------|--------------------------|-----------------------------------|--------------------------------------------|---------------------|----------------------------------------------------------------------------------------------------|----------------------------------------------------------------------------------------------------|
|                   | <b>LMS</b>                       |                          |                                   |                                            |                     |                                                                                                    |                                                                                                    |
| Name              | <b>URL</b>                       | system                   | Modul-<br>schnittstelle<br>(open) | Content-<br>Schnittstellen <b>i</b> heiten | Besonder-           | Bemerkungen                                                                                                    | mehr                                                                                                    |
| imkdb ®           | lernmanagment.de                 | PHP5.<br>mysql4          | ha                                |                                            | scorm in<br>larbeit | aktuell noch in<br>Entwicklung, d.h.<br>noch nicht frei<br>verfügbar (wird<br>aber aktuell schon Tools<br>uni-intern genutzt) | setzt auf viel GNU-Softare<br>lauf: viele<br>Eigenentwicklungen; XML,                                                                                             |
| ilias ®           | ilias.de                         | php5,<br>mysql   pg      | ia                                | $sccorm1.2$ ,<br>2004 in arbeit            |                     |                                                                                                    | test                                                                                                    |
| moodle ®          | moodle.org                       | php5, mssql<br>mysql  pg | lia                               | sccorm1.2.<br>2004 in<br>arbeit, gift      | große<br>community  |                                                                                                    | test                                                                                                    |
| <b>Ganesha</b> ®  | sourceforge.net                  |                          | nein?                             | 1.2, 2004                                  |                     |                                                                                                    | vieles nur in fr?:<br>Collaboratives tools, AICC,<br><b>SCORM 1.2, SCORM 2004</b><br><b>Deutsche Version:</b><br>Downloads, Forum etc.<br>siehe link PHP5, mySQL4 |

**7 Überblick über LMS laut lernmanagmentsysteme.de (Ausschnitt)**

Der Blog kann sehr hilfreich für einen Einstieg ins Thema Lernplattformen sein, weil er sehr kompakte Informationen bietet: Übersichten, Bewertungen, Begriffe, weiterführende Links.<sup>26</sup>

Die aktuellste, in zahlreichen eLearning-Blogs dokumentierte Entwicklung ist die Frage nach der Bedeutung von LMS in Zeiten von Web 2.0. Seit der Popularisierung der sogenannten *Social Software* (webfähige Inhalte ohne Programmierkenntnisse produzieren und austauschen) gehen die Meinungen über Weiterentwicklung von LMS auseinander.

Es sei an dieser Stelle angemerkt, dass die meisten Lernplattformen für Universitäten, Hoch- oder Mittelschulen entwickelt wurden. Die Aussagen in der Forschungsliteratur beziehen sich fast ausschließlich auf diesen Bereich. 2006 kündigte Michael Kerres, Leiter des Instituts für Mediendidaktik in Duisburg, an, dass klassische Lernplattformen bald durch persönlich konfigurierbare Lern- und Arbeitsumgebungen abgelöst werden würden. In diesem Aufsatz vergleicht er LMS mit Inseln im Internet, die trotz mühsamer Bestückung mit Inhalten Datengräber blieben, während sich das Leben auf zahlreichen Homepages nebenan abspiele. <sup>27</sup>

<sup>&</sup>lt;sup>26</sup> Vgl. auch Wikipedia unte[r http://de.wikipedia.org/wiki/Liste\\_von\\_Lernplattformen](http://de.wikipedia.org/wiki/Liste_von_Lernplattformen) <sup>27</sup> Vgl. Michael Kerres: Potenziale von Web 2.0 nutzen, S. 5 Als PDF-Download auf der Seite der Universität Duisburg-Essen unte[r http://mediendidaktik.uni-duisburg-](http://mediendidaktik.uni-duisburg-essen.de/node/2540)

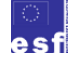

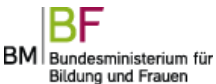

EN.Bewegung

-

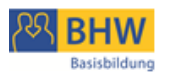

Darauf gab es in der Fachwelt mannigfache Resonanz: Erpenbeck/Sauter gehen in ihrer *Kompetenzentwicklung im Netz* 2007 systemtechnisch bereits von *Personal Learning Environments* als Weiterentwicklung von LMS aus<sup>28</sup> und Marc Widmer erklärt LMS 2011 überhaupt zu "PDF-Verschiebebahnhöfen".<sup>29</sup> Für Peter Baumgartner, Professor für technologieunterstütztes Lernen, greift die Kritik an LMS als isolierte Lerninseln zu kurz: Sie konzentriere sich zu sehr auf LMS als Lernort und zu wenig auf die Lernaktivitäten selbst. Auch im LMS würden Personen vernetzt und nicht nur Seiten verlinkt. Außerdem brauche es für das Lernen oft einen geschützten Raum und eine vertrauensvolle Atmosphäre.<sup>30</sup> Gemeinsam ist allen, dass sie dafür plädieren, Social Software für Lernprozesse gezielt zu nutzen. Nachhaltiges Lernen wird gemeinhin als sozialer Prozess verstanden, in der die Interaktion der Lernenden gut durch die Möglichkeiten von Social Media unterstützt werden kann.

Kerres sieht 2006 die Zukunft von eLearning und Web 2.0 im Lernportal, das Start- und Orientierungspunkte im Web bietet. Darüber hinaus aber wird Lernen öffentlich, indem Lernaktivitäten in Blogs und Wikis stattfinden.<sup>31</sup>

Dieses Szenario ist im Universitäts- und Hochschulbereich mittlerweile Realität.<sup>32</sup>

Aber wie steht es mit Lernportalen in der Basisbildung?

Oft verwendet und mittlerweile um ein eigenes medienpädagogisch moderiertes soziales Netzwerk erweitert, ist hie[r www.ich-will-lernen.de](http://www.ich-will-lernen.de/) das einzige Lernportal.

Größere Organisationen, die eine IT im Haus haben<sup>33</sup>, verwenden gerne Moodle und befüllen es selbst mit Content.

[http://www.peter.baumgartner.name/Members/baumgartner/news/lms-in-zeiten-von-web-](http://www.peter.baumgartner.name/Members/baumgartner/news/lms-in-zeiten-von-web-2.0) $2.0$ 

 $33$  Z. B. abz\*austri[a www.abzaustria.at,](http://www.abzaustria.at/) frauenstiftung stey[r www.frauenstiftung.at](http://www.frauenstiftung.at/) oder autonomes Zentrum von und für Migrantinnen<http://maiz.at/>

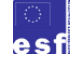

-

BM Bundesministerium für Bildung und Frauen

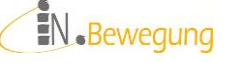

[essen.de/node/2540](http://mediendidaktik.uni-duisburg-essen.de/node/2540) [25.08.2006].Gedruckt in: Andreas Hohenstein und Karl Wilbers (Hg.): Handbuch E-Learning. München: DWD 2006

 $28 \text{ Vgl. Erpenbeck}$  / Sauter: Kompetenzentwicklung im Netz, S. 204-205

<sup>&</sup>lt;sup>29</sup> Marc Widmers Fazit seiner Überlegungen zur Zukunft von LMS in seinem Blog digitallernen auf<http://blog.digitallernen.biz/2011/09/15/perspektiven-von-lms/> [15.09.2011] <sup>30</sup> Peter Baumgartner: Gedankensplitter. [24.09.2009] auf

 $\frac{31}{31}$  Vgl. Kerres: Potenziale von Web 2.0 nutzen, S. 5-6

 $32 \text{ Vg1}$ . z. B. Online-Seminare der virtuellen PH [www.virtuelle-ph.at](http://www.virtuelle-ph.at/) auf Moodle

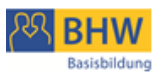

Abgesehen von Moodle und [www.ich-will-lernen.de](http://www.ich-will-lernen.de/) gibt es im Bereich Basisbildung keine Beispiele für die Verwendung flexibler und umfassender digitaler Lernumgebungen (ILIAS, Drupal o.ä.). Der Grund dafür sind meiner Meinung nach die anspruchsvollen Grundvoraussetzungen für die Implementierung:

- gleichbleibend hohe finanzielle Ressourcen
- gleichbleibend große personelle Ressourcen
- institutionelle Kontinuität / Unabhängigkeit von Projektaufträgen
- hohe technologische Kompetenz in der Verwaltung
- hohe mediendidaktische Kompetenz der Lehrenden

Dagegen steigt die Zahl der projekt- und bedarfsspezifischen Verwendung von Social-Media-Anwendungen, v.a. Blogs und Wikis. Beispiele sind der bereits erwähnte Lernblog *Webtogether* von akzente Voitsberg, das Game Based Learning Z*ukunftswege* von abz\*austria oder die Web-Partys von akzente Voitsberg.<sup>34</sup>

Nebenbei: Der Einsatz von webbasierten Trainings (WBT) in Form von Online-Mathematik- und Deutschübungen in der Basisbildung hat sich in den letzten 5 Jahren weitgehend durchgesetzt.

<sup>34</sup> [http://lernnetzwerk.wordpress.com/,](http://lernnetzwerk.wordpress.com/)<http://zukunftswege.bplaced.net/>

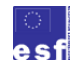

1

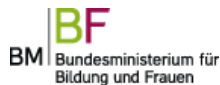

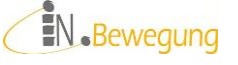

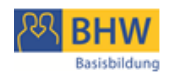

# <span id="page-22-0"></span>**Zusammenfassung**

Webbasierte Lernsysteme gibt es seit 15 Jahren. Benutzt werden sie im deutschsprachigen Raum v. a. im Hochschul- und Universitätsbereich; in den letzten Jahren zunehmend auch in der Erwachsenenbildung, ausgehend von der betrieblichen und pädagogischen Fortbildung. Fast alle wissenschaftlichen Untersuchungen beziehen sich auf Erfahrungen mit Lernmanagementsystemen in diesen institutionellen Bereichen.

In der Basisbildung werden kaum umfangreiche Lernsysteme verwenden, da die Kontinuität in grundlegenden Bereichen fehlt: finanziell, personell – sowohl auf der Lehrenden- wie auf der Lernenden-Seite – und institutionell (widerspricht der Projektstruktur vieler Basisbildungsorganisationen). Außerdem setzen die Einführung und der Betrieb eines LMS hohe technologische, medienpädagogische und verwaltungstechnische Kompetenz sowie ein Kurssystem voraus. Die neueste Entwicklung von LMS zu persönlichen Lern- und Arbeitsumgebungen birgt aufgrund der Einsatz-Flexibilität einige Perspektiven für die Basisbildung. Noch praxisnaher und nutzbringender aber scheint der bedarfsspezifische Einsatz einzelner Social-Media-Anwendungen.

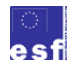

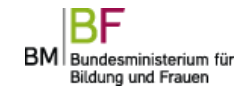

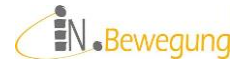

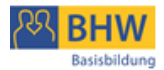

# <span id="page-23-0"></span>**Social Media Tools im Lernraum 2.0**

Web 2.0-Anwendungen, nun immer öfter Social Media Tools, sind der ideale Ort, um Wissen zu recherchieren, zu produzieren und auszutauschen. Sie bieten reale Lernsituationen im virtuellen Raum, indem sie Lesen, Schreiben und Rechnen in anwendungsbezogenen Zusammenhängen fordern und fördern. Das ist gleichzeitig die Leitidee dieses Lernraum 2.0: ausgehend von den Problemstellungen der Zielgruppe reale Lese-, Schreib- und Rechenanlässe zu bieten, die mit und in Social Media Tools bewältigt werden können. Ob Computerbedienung nun expliziter Lerninhalt ist oder erwünschter Zusatznutzen – sie ist auf jeden Fall Teil dieses Lernraums. D. h., die hier beschriebenen Lernmodule bieten Lernanlässe in den vier Kulturtechniken Lesen, Schreiben, Rechnen und IKT.

#### <span id="page-23-1"></span>**Lerntheoretische Position**

Dem Lernraum 2.0 zugrunde liegt ein Lernverständnis, das in Übereinstimmung mit George Siemens<sup>35</sup> Lernen im Wechselspiel zwischen Individuum und Umwelt sieht. Erfolgreiches Lernen braucht demnach bedarfsgerechte Netzwerke und offene Lernumgebungen mit vielfältigen Austauschmöglichkeiten. Ziel ist, ausgehend vom persönlichen Lernstand, relevantes Wissen für den Lernprozess zu identifizieren, zu bewerten, zu beschreiben und gemeinsam weiterzuentwickeln.

Es scheint mir wesentlich, an dieser Stelle zu betonen, dass Lernen in der Basisbildung das Entwickeln von Grund-<sup>36</sup> und Meta-Kompetenzen<sup>37</sup> umfasst.<sup>38</sup> Da diese erst im konkreten Verhalten sichtbar werden, ist das "Miteinander Tun" der Kern der Lernhandlungen. Im o. g. "Wechselspiel zwischen Individuum und

<sup>38</sup> Ich beziehe mich hier auf die Kompetenzvermittlung, wie sie Erpenbeck/Sauter: Kompetenzvermittlung im Netz auf S. 65-82 beschreiben.

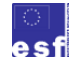

1

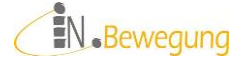

 $35$  Vgl. George Siemens: Connectivism: A Learning Theory for the Digital Age. Veröffentlicht, am 12.12.2004 au[f http://www.elearnspace.org/Articles/connectivism.htm.](http://www.elearnspace.org/Articles/connectivism.htm)  [14.02.2012]

<sup>&</sup>lt;sup>36</sup> In der Kompetenzforschung hat man sich auf 1. personale, 2. soziale, 3. fachlichmethodische Kompetenz geeinigt. Erpenbeck/Sauter definieren die Aktivitäts- bzw. Umsetzungskompetenz als 4. Grundkompetenz.

<sup>37</sup> Erpenbeck/Sauter verstehen darunter Selbsterkenntnisvermögen, Selbstdistanz, Wertrelativismus, Empathie, Situations- und Kontextidentifikationsfähigkeit, Interventions- und Lösungsfähigkeit. Vgl. Erpenbeck/Sauter: Kompetenzvermittlung im Netz auf S. 71

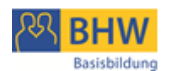

Umwelt" können also Kompetenzen sichtbar gemacht, weiterentwickelt und überprüft werden. Damit dieses Lernen absichtsvoll und zielgerichtet wird, braucht es die aktive Beteiligung der Lernenden sowie pädagogisches Know-How der Lehrenden. Das o.g. "bedarfsgerechte Netzwerk" bietet den idealtypischen Ort<sup>39</sup>, das Werkzeug und die pädagogische Unterstützung, um den persönlichen Lernstand zu erfassen, ein Lernziel auszuarbeiten, zu realisieren und zu überprüfen. Das setzt eine Offenheit im didaktischen und methodischen Handeln voraus, die in einer virtuellen Lernumgebung gut umgesetzt werden kann: Material und Werkzeuge sind online vorhanden; mit der entsprechenden Methodenund Umsetzungskompetenz der Lernbeteiligten kann ein Lernprozess aufgebaut werden. Der Lernprozess findet auf zwei Ebenen statt: auf der sachlichen und auf der lernmethodischen. Die sachliche Ebene ist das angestrebte Können, die lernmethodische sind die Wege zu ihrer Umsetzung. Wenn es gelingt, den Lernenden diese Umsetzungsmöglichkeiten nachvollziehbar zu machen, ist der erste Schritt zur Kompetenzentwicklung getan.

Erpenbeck/Sauter antworten auf die Frage nach der Aneignung von Wissen (im weiteren Sinn) und Methoden mit "Kompetenzvermittlung"<sup>40</sup>. Wie aber lassen sich Kompetenzen vermitteln?

Nach den bisherigen Recherchen und Erfahrungen muss es sich dabei um einen Lernprozess handeln, der Kompetenzen über Austausch, Gespräch und Wertungen aufbaut. Die hier beschriebenen Social Media Tools wurden daraufhin ausgewählt, getestet und bewertet.

#### <span id="page-24-0"></span>**Didaktische Zielsetzung**

Lernen in der Basisbildung muss vom tatsächlichen Lernstand der Teilnehmenden ausgehen. Um diesen ermitteln zu können, werden in informellen Eingangsgesprächen biographische und ressourcenorientierte Fragen gestellt. Standardisierte Tests werden tendenziell vermieden (Heraufbeschwörung unerwünschter Schulreminiszenzen, geringe Stressresistenz der Zielgruppe, zu hoch angesetzte

<sup>39</sup> Dieser Ort darf in der Basisbildung meiner Erfahrung nach nicht ausschließlich virtuell sein, sondern muss mit ausreichend Präsenzphasen ausgestaltet werden. <sup>40</sup> Vgl. Erpenbeck/Sauter: Kompetenzvermittlung im Netz auf S. 83

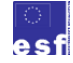

-

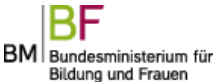

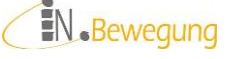

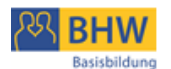

Teststandards, fragmentarische Performanz der Zielgruppe usw.). Dennoch ist der Lernstand auch in diesen Gesprächen nicht einfach abfragbar: Die Zielgruppe bringt oft das notwendige Maß an Selbstbewusstheit, vergleichender Selbsteinschätzung und mündlicher Ausdrucksfähigkeit nicht mit, um Auskunft geben zu können. Manchmal werden Fragen nach Talenten oder Interessen beliebig oder gar nicht beantwortet. Denn Erwachsene aus reiz- und perspektivenarmen Milieus haben in ihrem Leben oft kaum Talente aufbauen oder Interessen nachgehen können. Es kann auch sein, dass die Frage nach den konkreten Situationen, in denen die Erwachsenen Lese-, Schreib- und Rechenfertigkeiten benötigen, nicht beantwortet werden kann. Nicht alle haben zu Beginn der Basisbildung die Probleme im Blickfeld<sup>41</sup>, die sie durch den Aufbau von Basisfertigkeiten bewältigen können. Dann scheint es sinnvoll, exemplarisch Lösungen anhand einer tatsächlichen Problemstellung der Zielgruppe zu entwickeln. Das hilft, Probleme zu konkretisieren, den (Wissens-)Bedarf zu wecken und eigeninitiativ in der Problemlösung tätig zu werden.

In Übereinstimmung mit Erpenbecks/Sauters *Kompetenzentwicklung im Netz*<sup>42</sup> halte ich daher die Vermittlung von Fähigkeiten zum selbstorganisierten Lösen von alltagspraktischen Problemen auch in der Basisbildung für die wesentlichste Anforderung an ein bedarfsgerechtes Kompetenzlernen.

Selbstorganisiertes sowie selbstgesteuertes Lernen stellt gewaltige Anforderun-

gen an die Lernenden: Es basiert auf den

Fähigkeiten der Selbstmotivation, der Bewusstheit der eigenen Lernbedürfnisse, der Bestimmung der eigenen Lernziele, der benötigten Ressourcen und der eigenständigen und bedarfsorientierten Bestimmung der Lernstrategie sowie ihrer jeweils adäquaten Regulierung. Der Prozess des selbstgesteuerten Lernens beginnt dadurch, dass die Individuen die Initiative ergreifen, dann eine Lernerfahrung planen, ihre eigenen Lernbedürfnisse diagnostizieren und daraus ableitend ihre Lernziele formulieren. Die Lerner [und Lernerinnen, Anm. der Verf.] sollen benötigte Ressourcen organisieren und ihren Lernprozess evaluativ und selbstkritisch betrachten können.<sup>4</sup>

<sup>43</sup> Larissa Rogner: Ein zeitgemäßes Bildungskonzept. Subjektorientierte Didaktik virtuellen Lehrens und Lernens in der Weiterbildung. Saarbrücken: VDM Dr. Müller 2007, S. 116 (Rogner bezieht sich auf R. Arnold/I. Schüßler: Wandel der Lernkulturen. Ideen und Bausteine für ein lebendiges Lernen. Darmstadt 1998, S. 20)

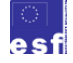

1

BM Bundesministerium für Bildung und Frauen

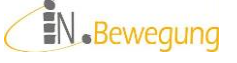

<sup>&</sup>lt;sup>41</sup> Den Gedanken, dass Lernenden aus bildungsbenachteiligten Milieus die Probleme erst einmal ins Blickfeld gerückt werden müssen, die den Aufbau bildungsrelevanter Fertigkeiten lohnen, verdanke ich Eva Novotny: Mythos Begabung. In Die Presse. Spektrum 05.11.2011. Online veröffentlicht, am 04.11.2011 unter <http://diepresse.com/home/spectrum/zeichenderzeit/706158/>

<sup>&</sup>lt;sup>42</sup> Vgl. Erpenbeck/Sauter: Kompetenzvermittlung im Netz auf S. 163

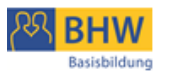

Das sind natürlich Anforderungen, denen die Zielgruppe Basisbildung in keiner Hinsicht gerecht werden kann. Aktivität, Selbstmotivation, elaboriertes und individuelles Lernbewusstsein, Fähigkeiten der Lernzielkontrolle und Problemlösungsbewusstsein<sup>44</sup> sind Kompetenzen, die in der Basisbildung angestrebt werden, aber nicht vorausgesetzt werden (können). Um sie zu entwickeln, hängt viel von der Lernumgebung ab: eine direkte Förderung der Lerntechniken, eine indirekte Förderung durch den aktiven LernerInnen-Einbezug, eine gewisse Offenheit der Organisationsform, eine lernbegünstigende Umgebung<sup>45</sup> schlägt Larissa Rogner in ihrem "zeitgemäßen Bildungskonzept" vor. Für die Zielgruppe Basisbildung heißt das übersetzt: Lerntechniken werden gemeinsam erprobt, Inhalt und Ablauf der Lehrveranstaltung werden regelmäßig auf ihre Passung zur Zielgruppe hin überprüft und mit den vorhandenen Ressourcen abgestimmt, die Lehrenden eröffnen neue Möglichkeiten zur Wissensaneignung, Wertschätzung und Anerkennung sind bewusst gepflegte Ausdrucksformen.

Dieses Konzept von Lernen bringt eine große Individualisierung mit sich – oder wie Rogner es beschreibt: "Diese durch selbstgesteuertes Lernen herausgestellte Subjektorientierung bei Lernvorgängen entspricht der Anschauung des Konstruktivismus […]." Diese Arbeit beruht demnach auf folgenden didaktischen Prinzipien:

Lernen ausgehend von alltagspraktischen Problemen

Die didaktische Entscheidung über Auswahl und Gestaltung von Lernzielen und –inhalten erfolgt im Kontext von lerngruppenspezifischen Bedarfen sowie organisationalen und konzeptionellen Rahmenbedingungen der Bildungsorganisation.

Persönlichen Nutzen von Bildung erlebbar machen

Das Richtziel ist die Befähigung zur Selbstorganisation: d.h., in tatsächlichen Problemstellungen den Nutzen von Wissen erkennen, bewerten und weiterentwickeln.

īl. Passende Lernwege finden

> Abhängig von Lernziel und –inhalt wird in jedem Modul eine Auswahl an Lernmethoden angeboten. Durch Anwenden und anschließendes Reflektieren soll ein Methodenbewusstsein aufgebaut werden, das den Erwachsenen die bewusste Entscheidung für die individuell passende Methode erlaubt.

Handlungsmöglichkeiten erweitern

 $^{44}$  Vgl. ebd.

1

 $45$  Vgl. ebd., S. 117

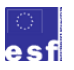

EN.Bewegung

Gefördert aus Mitteln des Europäischen Sozialfonds und aus Mitteln des Bundesministerium für Bildung und Frau-

BM Bundesministerium für Bildung und Frauen

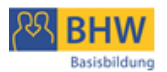

Das neu erworbene Handlungswissen wird an individuellen Problemstellungen erprobt und bewertet. Der anschließende Austausch über die Praxistauglichkeit und die Verwertbarkeit führt zum Transfer in zusätzliche Lebensbereiche.

### <span id="page-27-0"></span>**Methodische Strukturierung**

Von ihrer eigentlichen Funktion als Kommunikationsinstrumente her können Social Media Tools kooperative Lernprozesse optimal unterstützen: Dabei geht es um Wissenserwerb (im weiteren Sinn) im handlungsorientierten Arbeiten, im unmittelbaren Erleben von Bild, Wort und Klang, im kommunikativen Austausch in Echtzeit, im Sichtbarmachen von (Lern-)Ergebnissen. Für diesen Wissenserwerb gewinnen die Kulturtechniken Lesen, Schreiben, Rechnen, Informations- und Kommunikationstechnologien (IKT) eine grundlegende Bedeutung. Sie wird im Tun nachgerade erlebbar.

Die Motivation für dieses Tun kann der Aussicht auf Befriedigung alltagspraktischer Notwendigkeiten entspringen, dem Bedürfnis nach Versprachlichung der eigenen Lebenserfahrungen, der Erwartung von Bestätigung und Weiterentwicklung der eigenen Fertigkeiten o.ä. In jedem Fall sind es der Erlebnischarakter der Aktivitäten, ihre Wiederholbarkeit und Gestaltungsmöglichkeiten in den Tools, die diese Motivationen gut unterstützen können.

Im Folgenden werden 5 Online-Tools hinsichtlich ihres didaktischen Nutzens und ihrer Einsatzmöglichkeiten im Lernkontext der Basisbildung beschrieben. So soll ein genaueres Bild für die Praxis entstehen. Daran angeschlossen werden Unterrichtsentwürfe und –dokumentationen mit Erfahrungswerten, organisatorischen, technischen und gruppendynamischen Überlegungen. Die Unterrichtsentwürfe werden entlang der Kulturtechniken<sup>46</sup> Lesen / Schreiben, Rechnen, IKT und Lernen lernen zu Modulen zusammengefasst.

[http://www.alphabetisierung.at/fileadmin/pdf/Rahmencurriculum\\_Basisbildung\\_Maerz\\_2](http://www.alphabetisierung.at/fileadmin/pdf/Rahmencurriculum_Basisbildung_Maerz_2009.pdf) [009.pdf](http://www.alphabetisierung.at/fileadmin/pdf/Rahmencurriculum_Basisbildung_Maerz_2009.pdf) [24.09.2012]

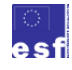

1

BM Bundesministerium für Bildung und Frauen

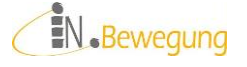

<sup>&</sup>lt;sup>46</sup> Vgl. Rahmencurriculum für die Ausbildung zum/r TrainerIn für Alphabetisierung und Basisbildung, S. 2 unter

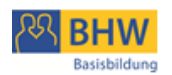

# <span id="page-28-0"></span>**Online Tool: Chat**

*Einfach losjetten … äh … chatten:*

Chatten ist ungezwungenes Online-Plaudern mit der Möglichkeit, anonym zu bleiben.

*Ein Chat ist für die Basisbildung gut geeignet,* 

*wenn*

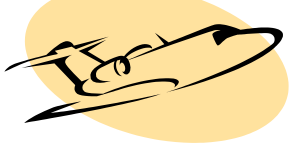

**8 ClipArt ©Microsoft**

- $\div$  er einfach über einen Link aufrufbar ist. … am besten vor Beginn der Schulung im Browser als Favorit / Bookmark speichern
- $\downarrow$  keine Benutzernamen bzw. Nicknamen erstellt werden müssen. … sondern automatisch vorgeschlagen / vergeben werden
- $\downarrow$  er sehr übersichtlich ist.
- $\leftarrow$  er kostenlos ist.
- $\overline{\text{I}}$  er wenige, aber sinnvolle Funktionen enthält:
	- o Emoticons
	- o Nachrichten an ausgewählte Chat-TN schicken
	- o Hintergrundfarben
	- o Schriftfarben
	- o Nachrichten löschen

*Im Lernkontext Basisbildung könnte der Chat eingesetzt werden, um*

- $\downarrow$  (sich) gleichzeitig in der Gruppe zu schreiben.
- Äußerungen von Personen zu trennen:
	- o zur Bewertung von Dingen
	- o zur Bewertung von Sachverhalten
- $\frac{1}{\sqrt{2}}$  knappe Äußerungen zu einem Thema zu erhalten.
- zwanglose Schriftlichkeit zu pflegen (lautliche Schreibweise erwünscht).
- Äußerungen mit Emoticons zu unterstützen.
- $\overline{\text{L}}$  Emoticons durch schriftsprachliche Ausdrücke zu ersetzen.
- $\overline{\phantom{a}}$  Lesen und unmittelbares, schriftliches Reagieren zu üben.
- erste Gehversuche mit diesem Werkzeug zu machen.
- **↓** einen Ausgangspunkt für weitere Verwendung zu schaffen.

*Mögliche Chat-Anlässe:*

- das Kennenlernen in der Gruppe online und virtuell fortsetzen
- sich über eine eben ausprobierte Lernmethode austauschen
- **persönlichen Nutzen der vergangenen Schulung "bequatschen"**
- Publikum für meine größten Erfolge finden

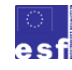

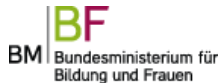

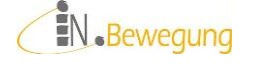

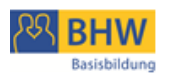

meine liebsten Lernmethoden mit anderen teilen

*Links:*

Chatten als Gast bei Google: <https://sites.google.com/site/chattenalsgast/> Chat Hitliste (Centre for learning and performance technologies): <http://c4lpt.co.uk/directory-of-learning-performance-tools/> Kostenlose Chats: <http://www.chatwerft-kostenlos-chatte.de.nr/>

Der "Altmeister" des eLearning, Rolf Schulmeister, hat Online-

Kommunikationen nach Sprechakttypen analysiert<sup>47</sup>, um festzustellen, inwieweit es sich um Diskurse<sup>48</sup> handelt. Schulmeister hält Diskurse im Lernprozess für wichtig, weil dadurch höhere Lernzielniveaus ("anwenden" ist eine höhere Stufe als "erinnern" und "verstehen"<sup>49</sup>) erreicht werden können.<sup>50</sup>

Egon Bloh beschreibt Schulmeisters Ergebnisse bzgl. Chats als "durch einen hohen Anteil an performativer bzw. institutioneller Sprechakte zur Anbahnung bzw. Aufrechterhaltung der Kommunikation gekennzeichnet […, sodass sie sich] aufgrund ihrer allgemeinen Merkmale nicht als adäquates Medium für Diskurse [erweisen,  $\dots$ ]. " $51$ 

Höhere Lernzielniveaus können beim Chatten offenbar nicht erreicht werden. Die Erkenntnis, dass im Chat sehr viele Äußerungen dazu dienen, in Kontakt zu kommen oder zu bleiben, sollte allerdings an geeigneter Stelle gruppendynamisch und didaktisch genützt werden:

- $\checkmark$  Gruppenmitglieder lernen sich im geschützten Rahmen näher kennen
- $\checkmark$  Schriftlichkeit als zwanglose Kommunikation erleben

 $<sup>51</sup>$  Egon Bloh: Kooperation im Netz. In: Peter Baumgartner und Gabi Reinmann (Hg.):</sup> Überwindung von Schranken durch E-Learning. Innsbruck/Wien/Bozen: StudienVerlag 2007, S. 31-56. Hier: S. 45-46

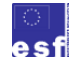

1

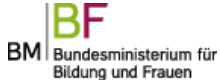

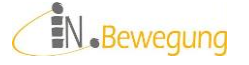

<sup>47</sup> Vgl. Rolf Schulmeister: Der Diskurs im eLearning. In: Ders.: eLearning: Einsichten und Aussichten. München: Oldenbourg 2006, S. 135-190. Hier: S. 164

<sup>48</sup> Ich verstehe hier Diskurse als argumentatives Verhandeln von Geltungsansprüchen von Aussagen.

<sup>&</sup>lt;sup>49</sup> Vgl die Taxonomie der Lernziele nach Anderson und Krathwohl in Peter Baumgartner: Didaktische Arrangements und Lerninhalte. Zum Verhältnis von Inhalt und Didaktik im E-Learning. In: Peter Baumgartner und Gabi Reinmann (Hg.): Überwindung von Schranken durch E-Learning. Innsbruck/Wien/Bozen: StudienVerlag 2007, S. 149-176. Hier: S. 156

 $50$  Vgl. Schulmeister: Diskurs im eLearning, S. 135

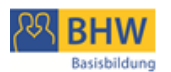

 $\checkmark$  in einer Online-Unterhaltung den Nutzen des Werkzeugs Schrift erleben

Höherwertige Lernziele, die nur über einen entsprechenden Diskurs zu erreichen sind, können in folgenden Übungsformen bearbeitet werden.

#### <span id="page-30-0"></span>**Online Tool: Brainstorming**

#### *Gedanken stürmen auf den Bildschirm*

Gedankenstürme sind in der Methodik als Brainstorming bekannt. Sie eignen sich für das Erzeugen von neuen und ungewöhnlichen Ideen. Das kann durch freies Assoziieren und Fantasieren oder durch Kombinieren bereits vorhandener Ideen passieren. Brainstorming kann als kreative Lockerungsübung eingesetzt werden oder zielgerich-

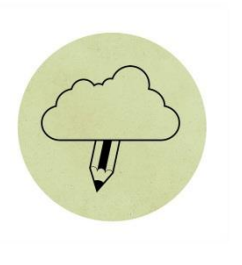

**9 Brainstorm © Marcos C.**

tet Lösungen produzieren. Momentan scheint Brainstorming wieder interessant zu werden, weil es online betrieben werden kann. Das gibt dem althergebrachten Instrument einen innovativen Touch.

# *Im Lernkontext Basisbildung könnte Online-Brainstorming eingesetzt werden, um*

- möglichst viele Ideen in kurzer Zeit zu produzieren
- $\frac{1}{\sqrt{2}}$  frei zu fantasieren
- $\frac{1}{\sqrt{2}}$  frei zu assoziieren
- $\frac{1}{\sqrt{2}}$  knapp zu formulieren
- $\overline{\phantom{a}}$  Schreibhemmungen zu lösen (Rechtschreibung vernachlässigen)
- aus gedanklichen Sackgassen zu führen
- ein Brainstorming-Programm zu bedienen

#### *Online-Brainstorming ist für die Basisbildung gut geeignet, wenn*

 $\overline{\phantom{a}}$  es einfach über einen Link aufrufbar ist.

… am besten vor Beginn der Schulung im Browser als Favorit / Bookmark speichern

- $\frac{1}{\sqrt{2}}$  es sehr übersichtlich ist.
- $\downarrow$  es kostenlos ist.
- $\ddot{+}$  es wenige, aber sinnvolle Funktionen enthält:

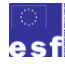

BM Bundesministerium für Bildung und Frauen

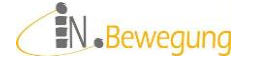

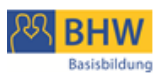

- o 1 Textfeld für den Gedanken
- o evtl. 1 Textfeld für den Namen
- $\frac{1}{\sqrt{1-\frac{1}{\sqrt{1-\frac{1$ 
	- o Anschauungsmaterial anbieten
	- o Zustimmung/Ablehnung/Identifikation/Widersprüche besprechen
- die Aufgabenstellung offen und anregend formuliert ist Was verbinden Sie mit […]? Was fällt Ihnen zu […] ein? Stellen Sie sich vor, Sie sind […]. Worüber / Was / Wie / Wann würden Sie […]?

Der Vorteil des Online-Brainstormings ist, dass unmittelbare mündliche oder gestische Wertungen wegfallen. In einer Online-Phase im physischen Kursraum sollte deshalb besonders darauf geachtet werden, dass beim Brainstorming nicht kommentiert wird. Grund dafür ist, dass Kommentare in der Regel die Aufmerksamkeit in bestimmte Bahnen lenken und damit das freie Assoziieren einschränken. Schutz und Sicherheit vor unerwünschten Kommentaren aus dem Netz liefert übrigens ein geschlossenes Online-Brainstorming — z. B. mit eigener URL wie bei *tricider* — die Aufgabenstellung befindet sich auf einer nicht verlinkten Internetseite. Eine sogenannte Kartenabfrage (wie bei *wortschlucker*) ist ein weiteres Mittel, gegenseitige oder negative Beeinflussung zu vermeiden: Die einzelnen Beiträge werden erst am Ende des Brainstormings veröffentlicht. Zusätzliche Vorteile sind, dass "sozialem Faulenzen" ("irgendwer wird schon was schreiben") entgegengewirkt wird und die Beiträge im Allgemeinen gehaltvoller sind. Wenn bei den Lernenden ausreichend Initiative und technische Ausstattung vorhanden ist, könnte ein Brainstorming online (zu vereinbarter Zeit oder über eine bestimmte Zeitspanne hinweg) veranstaltet werden. Das wäre eine Möglichkeit, die Zeit zwischen den Kurseinheiten zu nutzen und die TeilnehmerInnen-Bindung zu erhöhen. Brainstorming eignet sich in diesem Sinn auch, um einen inhaltlichen Bogen von einer Kurseinheit in die nächste zu spannen: neue Themen sammeln, zu einem neuen Thema assoziieren, Gedanken zur Weiterarbeit machen usw. Ein Angelpunkt dabei ist die Aufgabenstellung: offen, anregend, beteiligungs- und kreativitätsfördernd sollte sie sein — ebenso die Moderation<sup>52</sup> bei der Durchführung. Damit Energie und Kreativität nicht verpuffen, ist ein Brainstorming im Idealfall Ausgangspunkt zur Weiterarbeit i[n Online Tool:](#page-32-0) 

 $52$  wortschlucker gibt hier eine gute Übersicht über die Brainstorming-Regeln: [http://wortschlucker.de/node/brainstorming\\_regeln.html](http://wortschlucker.de/node/brainstorming_regeln.html) [08.08.2012]

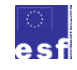

1

BM Bundesministerium für Bildung und Frauen

**N**.Bewegung

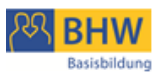

[Mindmapping,](#page-32-0) in Clustern, im Erstellen von Abläufen <sup>53</sup> oder Rückbezugspunkt für spätere Arbeitsergebnisse oder einfach Ideen-Pool, — kurz: eine Rohmaterial-Sammlung zum Ordnen, Strukturieren, Bewerten.

*Mögliche Brainstorming-Anlässe:*

- ► Wissen aktivieren
- Ideenreichtum einer Gruppe bündeln
- $\blacktriangleright$  Inspiration erzeugen
- Gedankenfeuerwerke lostreten
- Ideen gemeinsam (aus)formulieren

#### *4 Online-Tools, die sich zum Brainstormen eignen:*

[http://www.wortschlucker.de/:](http://www.wortschlucker.de/) offenes Brainstorming, Kartenabfrage [http://www.brainr.de/:](http://www.brainr.de/) offenes Brainstorming [http://www.tricider.com/:](http://www.tricider.com/) geschlossenes Brainstorming, Online-Abstimmungen

Alle Tools sind kostenlos, ohne Registrierung, online und intuitiv bedienbar.

### <span id="page-32-0"></span>**Online Tool: Mindmapping**

über Reihenfolgen und Hierarchien.

#### *Landkarte des Wissens*

Gedächtnislandkarten oder Mind Maps werden benutzt, um Themengebiete abzustecken, Abläufe zu planen oder Erlebtes zu protokollieren. Sie eignen sich für das Sortieren und Strukturieren von Ideen aus Ideensammlungen oder Brainstormings, für den Aufbau eines Textes oder für das Memorieren von Lerninhalten. Werden sie einfach gehalten, sind sie übersichtlich, leicht zu lesen und leicht zu ergänzen. Das Erstellen einer Mind Map fordert Klarheit

**10 ClipArt © Microsoft**

<sup>53</sup> [Libre Office Impress](http://de.libreoffice.org/product/impress/) (kostenlos[\) Apples Keynote](http://www.apple.com/at/iwork/keynote/) oder [Microsoft PowerPoint](http://office.microsoft.com/de-de/powerpoint/features-und-vorteile-von-powerpoint-2010-HA101809930.aspx) (kostenlose Testversion) bieten hervorragende Möglichkeiten zur Gestaltung von Flussdiagrammen, Hierarchien, Prozesszyklen etc.

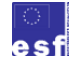

-

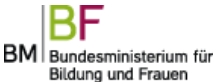

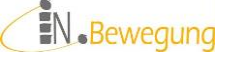

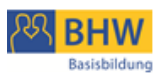

*Im Lernkontext Basisbildung könnte Online-Mindmapping eingesetzt werden,* 

*um*

- $\frac{1}{\sqrt{1}}$  sich auf das Wesentliche zu konzentrieren. Die Ermittlung von Schlüsselbegriffen für die Hauptäste fordert genau das.
- Gedächtnisstützen zu erstellen: Schlüsselbegriffe mit Bildern bleiben besser in Erinnerung.
- über Schlüsselbegriffe weiter zu assoziieren.
- Nicht-Lineares darzustellen und / oder zu erweitern.
- $\frac{1}{\sqrt{2}}$  ein Mindmapping-Programm zu bedienen

*Online-Mindmapping ist für die Basisbildung gut geeignet, wenn*

- $\overline{\phantom{a}}$  es einfach über einen Link aufrufbar ist. … am besten vor Beginn der Schulung im Browser als Favorit / Bookmark speichern
- $\bigstar$  es sehr übersichtlich ist.
- $\overline{\text{ }4}$  es kostenlos ist.
- es wenige, aber sinnvolle Funktionen enthält:
	- o Begriffe hinzufügen + löschen
	- $\circ$  Äste hinzufügen + löschen
	- o Bilder hinzufügen + löschen
- das Ziel der Übung klar ist: s.u. Mindmapping-Einsätze
- die Arbeitsmethode vertraut ist oder Unterstützung gewährleistet wird:
	- o Schlüsselbegriffe klären und festlegen
	- o Bilder zu Schlüsselbegriffen suchen
	- o Haupt- und Nebenäste zeichnen
- die Aufgabenstellung klar umrissen ist

Welche Stationen gibt es […]? Wen trifft […]? o.ä.

Ein konstruktiver Umgang mit Assoziationen, das Weglassen von Wertungen,

kleinschrittiges Vorgehen und Arbeiten in Kleingruppen sind hier günstige Arbeitsbedingungen.

#### *Mögliche Mindmapping-Einsätze:*

- Ideensammlungen ordnen
- **Textbaupläne basteln**
- Formulierungen sammeln
- **Lernwörter übersichtlich anordnen**
- Stammschreibung verdeutlichen

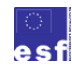

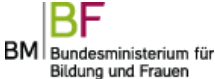

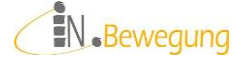

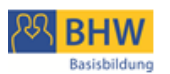

*3 Online-Tools, die sich zum Online-Mindmappen eignen:*

[http://www.mindmeister.de/:](http://www.mindmeister.de/) kostenlose Registrierung (3 Maps gratis), gemeinsam bearbeitbar [http://www.bubbl.us/:](http://www.bubbl.us/) Gratis-Maps, ohne Registrierung, bunt und kreativ, gemeinsam bearbeitbar <http://www.mind42.com/> kostenlose Registrierung (3 Maps gratis), übersichtlich, gemeinsam bearbeitbar

Alle Tools sind kostenlos, online und in den Grundfunktionen intuitiv bedienbar.

### <span id="page-34-0"></span>**Online Tool: Etherpad**

*Das gemeinsame Online-Heft*

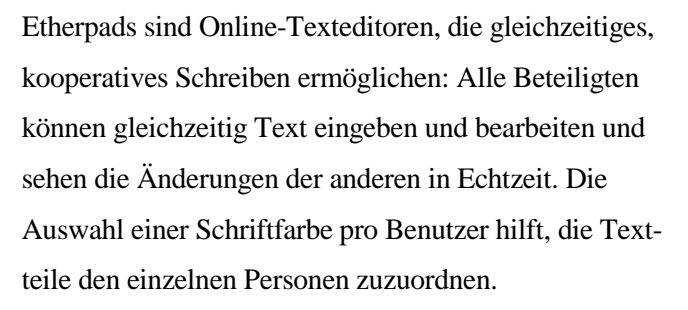

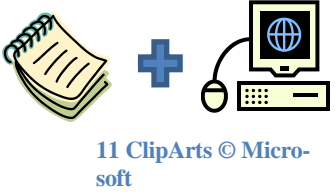

Der Vorteil von Etherpads gegenüber anderen Programmen zur kollaborativen Textverarbeitung besteht in der Online-Nutzbarkeit – eine lokale Installation ist nicht erforderlich. Die in den letzten Jahren verfügbaren freien Etherpads erfordern oft nicht einmal mehr eine Registrierung. D. h., dass ein gemeinschaftliches Arbeiten an einem Textdokument online durch einfaches Aufrufen einer Internetseite möglich wird. Das erspart der Kursleitung nicht nur Vorbereitungszeit, sondern – vor allem – den Lernenden die Hürden des Login.

Ein Beispiel für ein kostenloses Etherpad ist das *piratenpad.*<sup>54</sup>

*Für die Basisbildung ist Piratenpad gut geeignet, weil*

sich ein neues Dokument einfach mit einem Mausklick erstellen lässt Es lässt sich über den erzeugten Link von allen Computern aus aufrufen

Eine Liste freier (englischsprachiger) Etherpads ist verfügbar unter <http://etherpad.org/public-sites/> oder (teilweise deutschsprachig) unter <http://lernenzweinull.de/2011/07/25/etherpad-fur-kollaboratives-schreiben-in-echtzeit/>

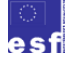

1

BM Bundesministerium für Bildung und Frauen

EN.Bewegung

<sup>54</sup> [www.piratenpad.de](http://www.piratenpad.de/)

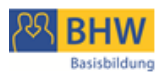

… am besten vor Beginn der Schulung im Browser als Favorit / Bookmark speichern

sich der Link auf Wunsch frei festlegen lässt (soweit verfügbar):

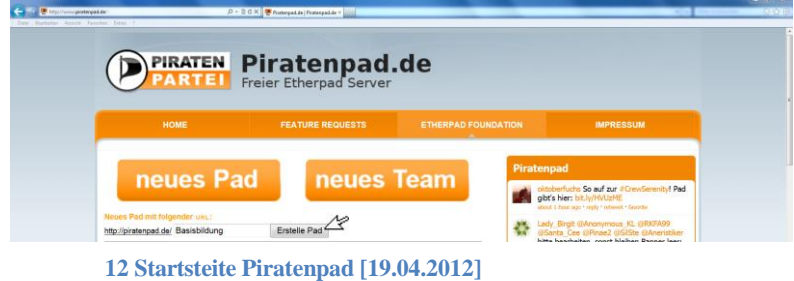

- … wenn das Sicherheitsrisiko einer offenen Gruppe akzeptiert wird (alle, die den Link haben, können die Seite bearbeiten)
- $\downarrow$  sehr übersichtlich ist.
- $\overline{\text{k}}$  kostenlos ist.
- $\frac{1}{\sqrt{2}}$  wenige, aber effektvolle Funktionen enthält:
	- o Formatierung: fett, kursiv, unterstrichen, durchgestrichen
	- o Aufzählungen
	- o Absatz rein-/rausrücken
	- o Rückgängig machen / wiederherstellen

eine Registrierung und kein Login erforderlich ist der Einstellung und der Einstellung und der Einstellung und<br>Eine Einstellung und der Einstellung und der Einstellung und der Einstellung und der Einstellung und der Einst

- o Autorenfarben löschen
- o Import/Export in den wichtigsten Formaten
- o Link: teilen, einbetten, QR-Code
- o Time Slider = Video der Erstellungsschritte in Zeitraffer
- o Anzeige der mitarbeitenden User
- o eingebauter Chat

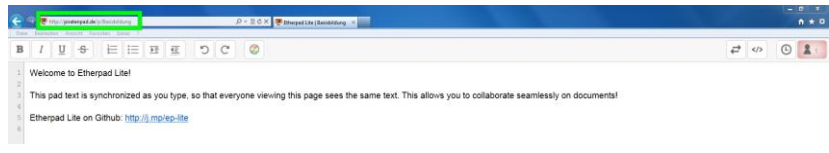

**13 Neu erstelltes (Piraten)Pad [19.04.2012]**

*Im Lernkontext Basisbildung könnten Etherpads eingesetzt werden, um*

- $\downarrow$  gemeinsam Text(teil)e zu verfassen: Wörter auf-/abbauen, Kettentexte, Protokoll, Kommentar u. ä.
- $\overline{\phantom{a}}$  Informationen zusammenzutragen: Fakten, Bilder und Bewertungen zu einem Thema einfügen
- **Textelle einzufügen und zu ordnen:** Cut & Paste mit vorgegebenen oder zusammengetragenen Textteilen
- $\overline{\phantom{a}}$  mit verteilten Rollen zu schreiben: planen, formulieren, überarbeiten
- Formulierungen zusammenzutragen: Bitten, Beschwerden, Reklamationen, Anfragen, Erklärungen

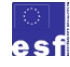

BM Bundesministerium für Bildung und Frauen

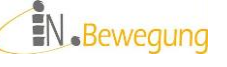
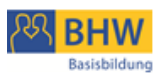

- **↓** den Schreibprozess nachzuvollziehen: die Aufnahme der Textentstehung zum Sichtbarmachen von Schreibphasen
- Lern- und Schreibtechniken zu erfahren: sammeln, ordnen, bewerten, formulieren, streichen, detaillieren usw.
- $\frac{1}{\text{ }+}$  ein neues Wissensprodukt zu erzeugen: erleben, wie wir uns über das Schreiben Wissen aneignen können
- das Schreiben als Problemlösung zu erleben: der Text wird zum Lernmedium, beim Schreiben werden Probleme klar dargestellt, Lösungsmöglichkeiten entwickelt

An dieser Aufzählung wird gleichzeitig klar, dass das kollaborative Schreiben eine sehr zielgerichtete Art von Schreiben ist. Das Ziel des Schreibens muss also allen Gruppenmitgliedern klar sein; am besten gemeinsam ausgehandelt werden. Die Gruppe sollte überzeugt sein, dass Schreiben das geeignetste Mittel zur Lösung der Aufgabe ist.<sup>55</sup>

Falls die Auseinandersetzung über die Sinnhaftigkeit von Textproduktion noch angefacht werden muss, nützt es auch, attraktive Gestaltungselemente (farbliche Schriftunterlegung, fett/unterstrichen/kursiv, Aufzählung, Absatz-Bearbeitung) zu liefern und die Bedeutsamkeit des fertigen Textes eng mit dem Arbeitsziel der Gruppe zu verknüpfen. Beispiele: Der neue Text

- $\overline{\phantom{a}}$  dient als persönliches Übungsmaterial
- $\overline{\phantom{a}}$  ist Ausgangspunkt weiterführender Übungen
- $\ddot{\bullet}$  wird veröffentlicht
	- $\circ$  gedruckt: in einer Zeitschrift<sup>56</sup>, als Kommentar in einer Zeitung, als Publikation zu Projektanlässen
	- o online: gepostet, gebloggt, getwittert, …
	- $\circ$  als Lesung<sup>57</sup> in einem geschlossenen oder offenen Kreis

In (der Basisbildung üblichen) heterogenen Gruppen werden die weniger Geübten massiv in ihrer Schreib- und Lesekompetenz gefordert. Die Geübteren können über entsprechende Rollenaufteilungen in die Lage versetzt werden, Schreibtechniken (brainstormen,

 $57 \text{ Vgl.}$  "Welt der Würde". Zeitung und Szenische Lesung. Details unter [http://www.bhw](http://www.bhw-n.eu/system/web/veranstaltung.aspx?detailonr=223011234)[n.eu/system/web/veranstaltung.aspx?detailonr=223011234](http://www.bhw-n.eu/system/web/veranstaltung.aspx?detailonr=223011234) [16.07.2012]

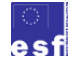

1

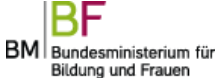

EN.Bewegung

<sup>55</sup> Vgl. den Wikipedia-Artikel zum Kollaborativen Schreiben unter [http://de.wikipedia.org/wiki/Kollaboratives\\_Schreiben#Didaktische\\_Perspektive](http://de.wikipedia.org/wiki/Kollaboratives_Schreiben#Didaktische_Perspektive) [25.02.2012]

<sup>56</sup> bumerang. Neue LeserInnen machen Zeitung. Graz: ISOP 2008 ff. Unregelmäßig erscheinende TeilnehmerInnen-Zeitung, seit 2010 als Wordpress-Blog verfügbar unter <http://isopbumerang.wordpress.com/> [16.07.2012]

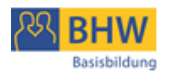

mindmappen, clustern u. ä.) und -strategien (planen, gliedern, Ideen-/Themen-/Figurengeleitet usw.), effektiv einzusetzen.

Spätestens bei Formulierungsfragen ergibt sich auch die Frage nach der Adressierung: Für wen ist der Text? Wer muss ihn verstehen? In der Zusammenarbeit wird es notwendig werden, eigene Vorstellungen, Überlegungen, Formulierungen, Arbeitstechniken auszudrücken und nachvollziehbar zu machen. Das kann zur Erhöhung der Ausdrucksfähigkeit beitragen, auf jeden Fall werden den Erwachsenen viele Muster auf der formalen und auf der inhaltlichen Sprachebene bewusst. Gepaart mit Wissenszuwachs, Lernmotivation und Lernerfahrung ergibt das einen guten Antrieb für weitere Textproduktionen.<sup>58</sup>

# **Online Tool: Collaborative Research**

#### *Gemeinsam Wissen sammeln*

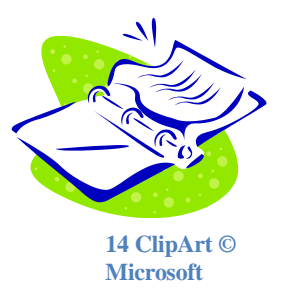

wird für die einzelnen erst verwertbar, wenn sie es in einen Zusammenhang bringen können. Gemeinsam Wissen zusammentragen und ordnen hat sich bewährt, weil ausgewählt, zugeordnet und bewertet werden muss. Hat eine Gruppe ein gemeinsames Interesse, können die Mit-

Lernen ist Wissen aufbauen und strukturieren. Wissen

glieder durch gegenseitigen Austausch Informationen wirkungsvoller und besser verarbeiten.

# *Didaktischer Nutzen*

Das Beurteilen von Treffern einer Suchanfrage erfordert Klarheit über die Fragestellung einerseits und die Technik des überfliegenden Lesens andererseits. Es spielen also sowohl Wissensanordnung wie Lesetechnik eine Rolle. Die Aufgabenstellung kann vom Erlesen zuordenbarer Begriffe in der Trefferliste der Suchmaschine (google, yahoo, bing o. ä.) bis zum begrifflichen Einordnen in einen größeren Zusammenhang reichen. Gleichzeitig kann eine gruppenrelevante Fragestellung zum praxisbezogenen Anlassfall für das In-Beziehung-Setzen von

<sup>58</sup> Vgl. den Wikipedia-Artikel zum Schreibprozess und die didaktischen Konsequenzen unter [http://de.wikipedia.org/wiki/Schreibprozess#Schreibdidaktische\\_Konsequenzen](http://de.wikipedia.org/wiki/Schreibprozess#Schreibdidaktische_Konsequenzen) [25.02.2012]

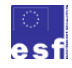

-

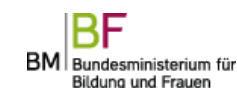

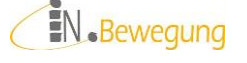

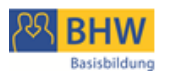

Text und Fragestellung werden. Das Anknüpfen an die Lebenswelt der Lernenden erhöht außerdem wesentlich die Motivation und steigert erfahrungsgemäß die Qualität der Arbeitsergebnisse. Um eine hohe Passgenauigkeit zwischen Arbeitsaufgaben und Lernenden zu erreichen, können Arbeitsaufträge inhaltlich auf Gruppen oder Personen aufgeteilt oder Rollen über Inhalte hinweg vergeben werden: suchen, auswählen, zuordnen, prüfen. Das fordert und fördert die Zusammenarbeit der Mitwirkenden, weil Arbeitsergebnisse weitergegeben werden müssen. Diese Arbeitsergebnisse sind wiederum Grundlagen für die weitere Arbeit. Qualitätsansprüche sollten hier von allen Seiten ausgesprochen werden dürfen; das Einlösen muss mit den Möglichkeiten der Beteiligten abgestimmt werden.

Weiterführende Lernziele könnten sein: die eigenständige Beherrschung der Arbeitsabläufe, die Kommunikation von gefundenen Seiten in der Gruppe und die Einbeziehung des erworbenen Wissens in die eigenen Suchaktivitäten.

Zentral für den Lerneffekt ist, dass alle Mitwirkenden die gesammelten Informationen bewerten – entweder im Bezug auf die Fragestellung oder im Bezug auf den eigenen Informationsbedarf. In einer Art Erprobungsphase sollten die Lernenden selbst überprüfen, ob sie die Arbeitstechniken auf ihre eigenen Fragestellungen übertragen können: Suchbegriffe finden, anhand der Suchergebnisse verbessern, Suchergebnisse entlang einer Fragestellung aussortieren, Adressen der gefundenen Seiten speichern, mit Tabs/Reitern arbeiten usw.

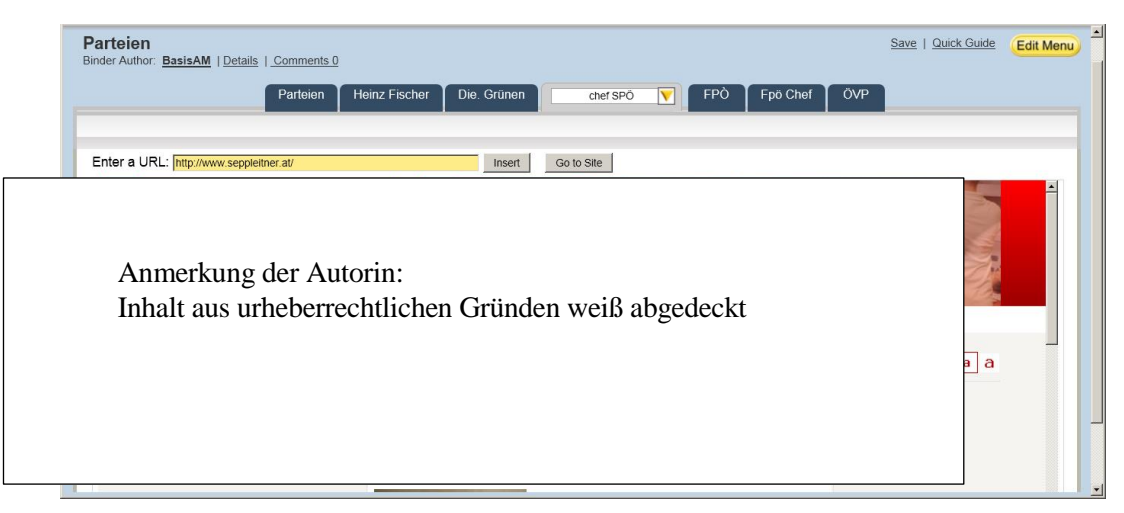

**15 live binders: Arbeitsergebnis einer Basisbildungsgruppe (Bildschirmausschnitt) [05.06.2012]**

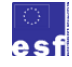

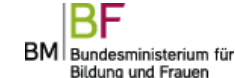

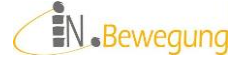

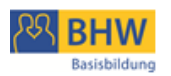

*Für die Basisbildung ist Live Binders gut geeignet, weil*

- $\frac{1}{\sqrt{2}}$  es das Musterbeispiel eines aktiven Aufbaus von Wissen ist.
- **↓** Suchbegriffe den Ausgangspunkt bilden: ein lerninhaltlicher Bogen von Wort- bis Textebene ist möglich – optimal für die lernziel-heterogenen Gruppen der Basisbildung.
- es prozessorientiert ist: durch Verbesserungsschleifen können neue Erkenntnisse in neuen Suchanfragen getestet werden.
- es die Zusammenarbeit in der Gruppe fördert
- Methoden zur Begriffsfindung wirksam eingesetzt werden können: Brainstorming, Clustern, Mindmapping.
- ↓ gleichzeitig das Lernmethoden-Repertoire erweitert wird.
- die Sinnhaftigkeit von Rechtschreiben nachvollziehbar wird.

Die Suchabläufe in der Gruppe zu dokumentieren und zu bewerten, ist vorteilhaft – etwa in der Art: "Wie bin ich auf diesen Treffer gekommen?" "War das zufällig / umständlich / schnell?" So kann das Gruppenpotenzial zur Verbesserung der Suchanfragen ausgenutzt werden und das Recherchieren verkommt nicht zur Einzelarbeit am Gruppentisch. Die neuen Erkenntnisse können in einer weiteren Anfrage sofort genutzt werden. Der Lerneffekt wird so für die einzelnen erlebbar.

#### *Mögliche Collaborative Research-Einsätze sind:*

- $\downarrow$  zu einer aktuell auftauchenden Frage gemeinsam recherchieren Bsp.: Wer hat das Internet erfunden?
- $\overline{\phantom{a}}$  ein "Papier"-Thema digital recherchieren Bsp.: Welche Fähigkeiten brauchen LandschaftspflegerInnen?
- **↓** Online-Marktplätze besuchen und Preise vergleichen: ebay.at, willhaben.at, myhammer.at, amazon.de, geizhals.at u. ä.
- $\overline{\phantom{a}}$  arbeitsteilig Informationen beschaffen Bsp.: Verkehrsverbindungen, touristische Ziele, Gastronomie für einen Gruppenausflug in die nächste größere Stadt
- $\frac{1}{\sqrt{1}}$  ein umfassendes Thema wird in kleinen Abschnitten erarbeitet Bsp.: Kompetenzen in der Gruppe
- Recherchiertes sammeln, ordnen, bewerten, formulieren, streichen, detaillieren usw.
- Bewusst machen: erleben, wie wir uns über das Lesen Wissen aneignen können
- Fragestellungen schärfen: Unklarheiten bei der Beurteilung von Suchmaschinen-Treffern zum Verbessern der Suchanfrage nutzen

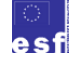

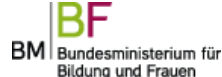

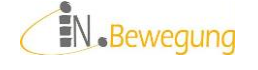

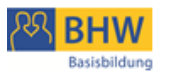

Die Unterstützung mit "Textknacker"<sup>59</sup>-Methoden, Ermunterung zur Zusammenarbeit und zum Austausch und die gegenseitige Wertschätzung der Resultate sind günstige Arbeitsbedingungen.

# *5 Online-Tools, die sich zur Collaborative Research eignen:*

Ohne Login: <http://padlet.com/> Online-Pinnwand mit tollen Wallpapers zum Hintergrund-Gestalten,

Funktionen: Texte & Links posten, Dateien hochladen, Webcam-Aufnahmen

einbinden

Mit Login:

[https://mural.ly/:](https://mural.ly/) Online-Pinnwand

Funktionen: Texte, Bilder, Videos & Web-Content posten, business model canvas als Layout, läuft am besten im Firefox, iPad®-App in Vorbereitung [http://www.livebinders.com/:](http://www.livebinders.com/) "elektronische Ringmappe" mit Anzeige der Seite  $(s, 0)$ 

[http://www.diigo.com/:](http://www.diigo.com/) die momentan am meisten gehypte Social Bookmarking Plattform mit der Möglichkeit, Linksammlungen anderer einzusehen, zu kommentieren usw.

[http://www.delicious.com/:](http://www.delicious.com/) die "arrivierte" Social Bookmarking Plattform mit der Möglichkeit, Linksammlungen anderer einzusehen, zu kommentieren usw.

In der Praxis haben sich einige Grundsätze in der Arbeit mit Online-Tools bewährt.

Ich stelle sie hier zur Verfügung als

# **Checkliste zur Arbeit mit kooperativen Online-Tools**

 Entscheidung über **Anzahl Computer pro Person** (Gruppen- / Partner-/ Einzelarbeit) abhängig von angestrebter Austausch-Intensität und –Geschwindigkeit Bsp.: Chat ist sehr kommunikationsintensiv und lebt von der Spontaneität – collaborative research hingegen profitiert von überlegten und zeitversetzten Äußerungen

**Browser**

1

Internet Explorer, Mozilla Firefox, Google Chrome, Safari …? Sich in der Lerngruppe auf einen Browser zu einigen, erspart unter Umständen Be-

 $^{59}$  1. Überblick verschaffen 2. Thema feststellen 3. Aussagen / Schlüsselbegriffe klären 4. Überschriften finden 5. Textaussagen zusammenfassen. Details z. B. unter "Schulen ans Netz" der Universität Siegen [http://san-pc.hrz.uni-siegen.de/schulen/sge004s/Faecher-](http://san-pc.hrz.uni-siegen.de/schulen/sge004s/Faecher-Kurse-AGs/Sowi/Methoden/Schwierige%20Texte%20leichter%20verstehen%20-%20Die%205-Schritt-Lese-Methode.pdf)[Kurse-AGs/Sowi/Methoden/Schwierige%20Texte%20leichter%20verstehen%20-](http://san-pc.hrz.uni-siegen.de/schulen/sge004s/Faecher-Kurse-AGs/Sowi/Methoden/Schwierige%20Texte%20leichter%20verstehen%20-%20Die%205-Schritt-Lese-Methode.pdf) [%20Die%205-Schritt-Lese-Methode.pdf](http://san-pc.hrz.uni-siegen.de/schulen/sge004s/Faecher-Kurse-AGs/Sowi/Methoden/Schwierige%20Texte%20leichter%20verstehen%20-%20Die%205-Schritt-Lese-Methode.pdf) [18.09.2012] oder Landesinstitut für Lehrerbildung und Schulentwicklung [http://li.hamburg.de/contentblob/3352356/data/download](http://li.hamburg.de/contentblob/3352356/data/download-pdf-fachtexte-knacken.pdf)[pdf-fachtexte-knacken.pdf](http://li.hamburg.de/contentblob/3352356/data/download-pdf-fachtexte-knacken.pdf) [18.09.2012]

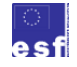

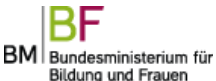

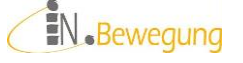

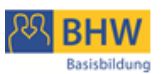

treuungsaufwand.

Achtung: Manche Tools funktionieren in bestimmten Browsern schlecht (z. B. piratenpad im Internet Explorer) oder gar nicht

- **Internetverbindung** für alle Geräte
- Grundkenntnisse in **Maus- und Tastaturbedienung** vorhanden?
- $\checkmark$  Seite als Favorit / Bookmark / Lesezeichen auf jedem PC-Arbeitsplatz ablegen
- **Lernstand**

auf der Basis des Gruppen- und Einzel-Lernstandes planen Lese-/Schreibaufgaben ggf. als Gruppenarbeit mit Rollenverteilung anlegen

**Lernkompetenz**

Das Lernen Lernen mit Methoden und Übungen unterstützen: erkennen, verstehen, anwenden, … / beachten, reagieren, werten, … / imitieren, manipulieren, präzisieren, …<sup>60</sup>

**kleinschrittig und klar** vorgehen:

sich auf 1 Tool beschränken klare Arbeitsaufträge formulieren überprüfen, ob die Arbeitsaufträge erledigt wurden ggf. Arbeitsauftrag zerlegen, an die Gruppe(n) anpassen

# **Wiederholen und festigen:**

ähnliche Arbeitsaufträge in unterschiedlicher Gruppenzusammensetzung lösen lassen, Ergebnisse zusammentragen, gute Ansätze und Lösungen loben

- **Alternativen** zum online Arbeiten vorbereiten (bei technischen o. a. Problemen): Seite ausdrucken und mit Papier & Bleistift (weiter-)arbeiten, Moderationskarten mit Chat-Nachrichten beschriften & in die Gruppen-Mitte legen, verschiedene Suchbegriffe in einem gedruckten Lexikon nachschlagen, YouTube-Videos lokal speichern [\(Free-YouTube-Download\)](http://dvdvideosoft.com/de/products/dvd/Free-YouTube-Download.htm), …
- **Schreibprodukte** ausdrucken, Schreibarbeit anerkennen: Arbeitsschritte benennen (sammeln, ordnen, verschriftlichen, überarbeiten, verbessern, …)

 **Lernergebnisse** dokumentieren Schreibprodukte sichern und für alle zur Verfügung stellen: ausdrucken o. ä. Erfolge feiern und Gelungenes hervorheben Lernergebnislisten vorbereiten / während des / nach dem Unterricht/s führen Lernergebnislisten für die Teilnehmenden ausdrucken Lernergebnislisten gemeinsam / einzeln durchgehen, ggf. Nichtzutreffendes streichen oder Fehlendes hinzufügen Beispiele für Lernergebnislisten finden Sie unter [Modul Rechnen](#page-86-0)

Bei Rechnen im Social [Web denken die meisten an sogenannte Lernplattformen, auf de](#page-86-0)[nen der Mathematik-Lernstoff verschiedener Schulstufen und Schultypen dargestellt](#page-86-0)  [wird. Möglicherweise werden Arbeitsblätter zum Download angeboten oder auf interak](#page-86-0)[tive Online-Übungen verlinkt. Lernplattformen dieser Art sind mittlerweile zahlreich,](#page-86-0)  v. [a. für den Schulbereich und für den Nachhilfe-Markt. D.](#page-86-0) h., die Lerninhalte und – themen sind auf 6- [bis 14-Jährige abgestimmt und richten sich nach den Curricula der je-](#page-86-0)

<sup>60</sup> Vgl. Bloom'sche Lernzieltaxonomien z. B. unter Benjamin Bloom in Wikipedia. [http://de.wikipedia.org/wiki/Benjamin\\_Bloom](http://de.wikipedia.org/wiki/Benjamin_Bloom) [10.12.2013]

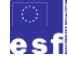

BM Bundesministerium für Bildung und Frauen

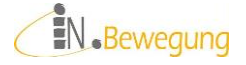

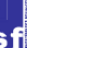

1

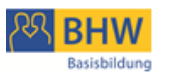

[weiligen Schulstufen und Schultypen in bestimmten \(Bundes\)Ländern.](#page-86-0) Das bringt für die [Erwachsenenbildung das Problem mit sich, dass alltagspraktische Themen fehlen, für die](#page-86-0)  [mathematische Lösungen entwickelt bzw. angewandt werden können.](#page-86-0)

[Im besten Fall sollen neue Informationen in einem authentischen Kontext angeboten wer](#page-86-0)[den. Übungen sollen die Anwendung der neuen Information erfordern.](#page-86-0) Authentisch ist [Rechen-Arbeit an Computern in der Basisbildung insofern, als viele Teilnehmende mit](#page-86-0)  der Bedienung ihrer eigenen - v. a. mobilen Geräte – [bestens vertraut sind.](#page-86-0)

[Der springende Punkt bei der Computerbedienung ist die Klarheit darüber, was das Ziel](#page-86-0)  der Bedienung ist, und [wie es erreicht werden kann. Bei der Steuerung von Computern](#page-86-0)  [geht es in diesem Sinn also zuerst einmal um Selbststeuerung. Diese soll in erster Linie](#page-86-0)  [über das Nachvollziehen und Vergegenwärtigen des eigenen Tuns entstehen. "Durch die](#page-86-0)  **Reflexion über den eigenen Lernprozess** [entwickeln Lernende metakognitive Kompe](#page-86-0)tenzen [zur Steuerung, die hierbei auch an Komponenten des Nutzungskontextes gebun](#page-86-0)den sind.", schreiben Specht et. [al. dazu in einem Aufsatz über Lernen mit mobilen End](#page-86-0)[geräten.](#page-86-0)

[Der Nutzungskontext ist, wie die Erfahrung zeigt, wesentlich für das Entwickeln von](#page-86-0)  [Lernbereitschaft:](#page-86-0)

- $\checkmark$  [sie das Gelernte unmittelbar in ihrem Lebensumfeld anwenden können.](#page-86-0)
- $\checkmark$  [sie Lösungswege auf bisher Unlösbares anwenden können.](#page-86-0)
- $\checkmark$  [nachvollziehbar ist, dass Entscheidungsgrundlagen geschaffen werden.](#page-86-0)
- $\checkmark$  [sich ihre Handlungsfähigkeit im Alltag dadurch erhöht.](#page-86-0)
- [sie Selbstbestätigung oder Anerkennung daraus erfahren.](#page-86-0)

[Die Reihenfolge und Gewichtung dieser Faktoren ist individuell natürlich verschieden,](#page-86-0)  [was sich dementsprechend auf die Arbeit in der Gruppe auswirkt. Je besser die Kurslei](#page-86-0)[tung diesen Bedürfnissen anfangs entgegenkommen kann, desto höher ist die Wahr](#page-86-0)[scheinlichkeit, dass sich die Teilnehmenden auf die "Rechenarbeit" einlassen.](#page-86-0)

Schön et. [al. meinen 2011, dass mobile Endgeräte](#page-86-0) (Tablet, Handy) situatives Lernen, so[zial-konstruktivistische Lernansätze, game-based Learning und kollaboratives Lernen op](#page-86-0)[timal unterstützen](#page-86-0) können.

[Die "Rechenarbeit" in folgenden Bereichen hat sich dabei als besonders lohnend für die](#page-86-0)  [Teilnehmenden herausgestellt:](#page-86-0)

- $\text{Heuristic}$  [Heuristiken im Umgang mit digitalen Geräten](#page-86-0)
- $\frac{1}{\sqrt{2}}$  [Mathematik üben](#page-86-0)
- $\triangleq$  [Sicherheit im Netz](#page-86-0)
- $\frac{1}{\sqrt{1}}$  Finanz- [und Wirtschaftskompetenz](#page-86-0)

# *[Heuristiken im Umgang mit digitalen Geräten](#page-86-0)*

[Heuristiken sind Problemlösestrategien, die sich systematisch anwenden lassen. Am be](#page-86-0)[kanntesten sind das Analogieprinzip, der Umkehrschluss und das Try-And-Error-](#page-86-0)[Verfahren. Wichtig für einen erfolgreichen Lernprozess ist eine aufmerksame und offene](#page-86-0)  Arbeitshaltung [und ein nachvollziehbarer Erkenntnisgewinn.](#page-86-0)

**VORLESE-F[UNKTION AM](#page-86-0) TABLET**

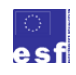

BM Bundesministerium für Bildung und Frauen

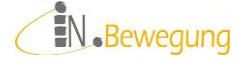

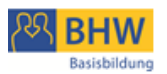

Vorlesefunktion [in Google Play Books](#page-86-0)

# **[Kurz beschrieben](#page-86-0)**

[Vorlesefunktion in Google Play Books](#page-86-0) [Absatz markieren, Vorlesen aktivieren, Vorlesen beenden](#page-86-0)

# **[Läuft so ab](#page-86-0)**

[Vorzeigen: Absatz markieren, Vorlesen aktivieren, Vorlesen beenden](#page-86-0) [Nachahmen \(Analogieprinzip\): Teilnehmende probieren selber](#page-86-0)

# **[Unterstützt diese Ziele](#page-86-0)**

[Analogiebildung, Eigeninitiative, Ausdauer, Bedienungskompetenz](#page-86-0)

# **[Fördert diese Kompetenzen](#page-86-0)**

[Bedienungskompetenz](#page-86-0)

# **[Braucht diese Vorbereitung / Materialien](#page-86-0)**

[Google Play](#page-86-0) Books

# **[Tipps dazu](#page-86-0)**

[Bei der Arbeit mit Google Play Books stellte sich heraus, dass sich die Vorlese-](#page-86-0)[Funktion nicht fürs Diktieren eignet, da die Geschwindigkeit nicht umgestellt](#page-86-0)  werden kann, es keinen Pause-Schalter gibt und nach "Vorlesen beenden" und [wieder Starten am Kapitelanfang begonnen wird. Die Markierung von Sätzen](#page-86-0)  [mittendrin oder von Satzteilen ist nicht möglich.](#page-86-0)

# **G[OOGLE](#page-86-0) EARTH**

[Adress-Suche in Google Earth](#page-86-0)

# **[Kurz beschrieben](#page-86-0)**

[Google Earth aufrufen, zoomen / kippen / drehen mit Fingerbedienung üben, Ad](#page-86-0)[resse eingeben, in den gesuchten Ort hineinzoomen, den eigenen Wohnort be](#page-86-0)[trachten. Nach einer App-eigenen Eingangsschulung für das Zoomen, Drehen](#page-86-0)  [und Kippen der Ansicht tippen die Teilnehmenden ihre eigenen Wohnadressen](#page-86-0)  [ein.](#page-86-0)

# **[Läuft so ab](#page-86-0)**

[Vorzeigen: aufrufen, zoomen, kippen, drehen, Adresse eingeben](#page-86-0) [Nachahmen \(Analogieprinzip\): Teilnehmende probieren selber](#page-86-0)

# **[Unterstützt diese Ziele](#page-86-0)**

[Analogiebildung, Eigeninitiative, Ausdauer, Bedienungskompetenz](#page-86-0)

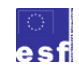

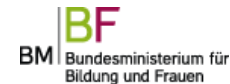

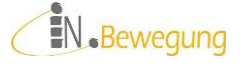

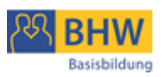

# **[Fördert diese Kompetenzen](#page-86-0)**

[Bedienungskompetenz](#page-86-0)

# **[Braucht diese Vorbereitung / Materialien](#page-86-0)**

Google Earth [auf einem PC oder Tablet](#page-86-0)

# **[Tipps dazu](#page-86-0)**

[Eine wichtige Frage für die Teilnehmenden war, ob die Ansicht live ist. Es wur](#page-86-0)[den Vermutungen angestellt, wie alt die Aufnahmen](#page-86-0) sind. Dabei wurde klar, dass [Google Earth aus einer Reihe zeitlich heterogener Aufnahmen besteht. An be](#page-86-0)[stimmten Stellen lassen sich sogar die Nahtstellen nachweisen. Zoomen wurde in](#page-86-0)  [der Bedienung oft mit Kippen und Drehen verwechselt. Das Eingabefeld für eine](#page-86-0)  [neue Adresse war nicht leicht aufrufbar.](#page-86-0)

# **W[ORTSUCHE DEUTSCH](#page-86-0) / KREUZWORTRÄTSEL**

[App "Wortsuche Deutsch" nutzen \(Android App\)](#page-86-0) [App "Kreuzworträtsel" nutzen \(Android App\)](#page-86-0) [Apps aufrufen](#page-86-0) [Worterklärung lesen, angegebene Buchstaben in richtige Reihenfolge bringen.](#page-86-0)

# **[Kurz beschrieben](#page-86-0)**

[App "Wortsuche Deutsch" aufrufen, oben angegebene](#page-86-0) Wörter im Wortgitter su[chen und markieren](#page-86-0) App "Kreuzworträtsel" aufrufen, Worterklärung lesen, angegebene Buchstaben [in richtige Reihenfolge bringen.](#page-86-0)

# **[Läuft so ab](#page-86-0)**

[Vorzeigen: aufrufen, zoomen, kippen, drehen, Adresse eingeben](#page-86-0) [Nachahmen \(Analogieprinzip\): Teilnehmende probieren selber](#page-86-0)

# **[Unterstützt diese Ziele](#page-86-0)**

[Analogiebildung, Eigeninitiative, Ausdauer, Bedienungskompetenz](#page-86-0)

# **[Fördert diese Kompetenzen](#page-86-0)**

[Bedienungskompetenz](#page-86-0)

# **[Braucht diese Vorbereitung / Materialien](#page-86-0)**

[App "Wortsuche Deutsch" oder "Kreuzworträtsel" auf einem Android Tablet](#page-86-0)

# **[Tipps dazu](#page-86-0)**

[Bedienungsprobleme gab es bei "Wortsuche Deutsch": beim Markieren der Wör](#page-86-0)[ter ist große Genauigkeit in den Fingerbewegungen gefragt. Bei "Kreuzworträt](#page-86-0)[sel" stellte sich heraus, dass der Cursor bei der Eingabe der Buchstaben genau](#page-86-0) 

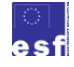

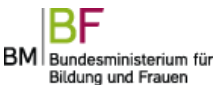

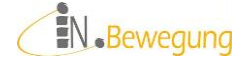

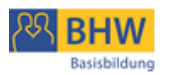

[dorthin gesetzt werden muss, wo der nächste Buchstabe eingetippt wird. Er hüpft](#page-86-0)  [auch nicht immer automatisch in das nächste leere Kästchen.](#page-86-0)

# *[Mathematik üben](#page-86-0)*

[Mathe-Lernplattformen sind im Allgemeinen nicht so gestaltet, dass Modellbildung und](#page-86-0)  [Interpretation der Ergebnisse gelernt werden kann. Diese](#page-86-0) Teile des Lernprozesses bleiben [Aufgabe der TrainerInnen. Gut unterstützt werden kann hingegen die Durchführung der](#page-86-0)  [Rechenoperationen.](#page-86-0)

[Eine der besten Lernplattformen in dieser Hinsicht ist www.bettermarks.com, die sich](#page-86-0)  [nach dem Schullehrplan deutscher Bundesländer orientiert. Für Österreich wurde die](#page-86-0)  Plattform www.learningapps.org [entwickelt. Sie bietet eine Vielzahl an interaktiven](#page-86-0)  Übungsmöglichkeiten, v. [a. für die Sekundarstufe 1.](#page-86-0)

[Eine ausgezeichnete App, die vom Alltag Erwachsener ausgeht, ist](#page-86-0) Maths Everywhere. [Hier lassen sich Werte in vielerlei alltagspraktischen Zusammenhängen eingeben und be](#page-86-0)rechnen. [Die Bedienung ist allerdings nur auf Englisch](#page-86-0) möglich.

# **L[EARNING](#page-86-0)APPS.ORG**

# **[Kurz beschrieben](#page-86-0)**

[Das Ziel dieses Szenarios ist, Grundrechenarten, Bruchrechnen und Prozentrech](#page-86-0)[nen zu wiederholen. Über das Selbsttesten an einer App und den Austausch mit](#page-86-0)  [anderen Gruppenmitgliedern soll in jeder Person ein genaues Bild über das eige](#page-86-0)[ne Können entstehen. Dieses soll auf der einen Seite Selbstbestätigung sein und](#page-86-0)  [auf der anderen Seite zur Weiterarbeit anregen.](#page-86-0)

# **[Läuft so ab](#page-86-0)**

1. [Lernthemen auswählen lassen](#page-86-0)

[Moderationskarten mit den Themen auf einem Tisch auflegen, lesen lassen, Ver](#page-86-0)[ständnisfragen klären, 1 Thema pro Person auswählen lassen](#page-86-0)

[Bsp.: "ggT", "kgV", "Brüche addieren", "Brüche subtrahieren", "Brüche multi](#page-86-0)plizieren", "Brüche dividieren", "Primzahlen", "%-Rechnen", "multiplizieren", "dividieren", "addieren", "subtrahieren"

- 2. [den Themen Apps zuordnen](#page-86-0)
	- [Beispiele:](#page-86-0)
		- a. [subtrahieren:](#page-86-0)
		- b. [Brüche dividieren](#page-86-0)
		- c. [ggT](#page-86-0)
		- d. [multiplizieren](#page-86-0)
- 3. [Fragestellung](#page-86-0)

[Die Teilnehmer sollen sich in die Rolle eines App-Testers versetzen und nach ei](#page-86-0)[ner 10-minütigen Anwendungsphase folgende Fragen schriftlich beantworten:](#page-86-0)

- a. [Wie schnell ist die App zu erlernen?](#page-86-0)
- b. [Wie gut ist die App zu bedienen?](#page-86-0)
- c. [Wie viel habe ich mit der App gelernt?](#page-86-0)

Die Antwort muss begründet werden. Ein lapidares "schnell", "gut" oder "viel" [reicht nicht.](#page-86-0)

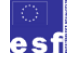

BM Bundesministerium für Bildung und Frauen

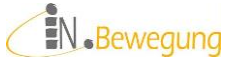

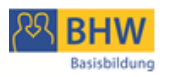

- 4. [Die Teilnehmer gehen mit ihrem Lernthema zum Platz und werden hintereinan-](#page-86-0)der von der Kursleitung in ihre [App eingeschult: "learning over the shoulder"](#page-86-0)
- 5. [App mit dem Sitznachbarn tauschen](#page-86-0) [2. Runde App-Test mit o.](#page-86-0) g. Fragen [2-er Teams schulen sich gegenseitig in die Apps ein](#page-86-0)
- 6. [Austausch von Fragen, Meinungen und Einschätzungen zu den Apps](#page-86-0)

# **[Unterstützt diese Ziele](#page-86-0)**

[Grundrechenarten, Bruchrechnen, Prozentrechnen](#page-86-0)

#### **[Fördert diese Kompetenzen](#page-86-0)**

[Rechenoperationen durchführen, Selbsteinschätzung](#page-86-0)

# **[Braucht diese Vorbereitung / Materialien](#page-86-0)**

[PC mit Internetanschluss, Moderationskarten mit Lernthemen, Fragebogen](#page-86-0)

#### **[Tipps dazu](#page-86-0)**

Für die [Präsentation der Lernthemen müssen](#page-86-0) den Teilnehmern die Bezeichnun[gen klar sein. Das Sprechen über mathematische Inhalte muss Klarheit erzeugen.](#page-86-0)  [Das bedeutet, dass alles, worüber gesprochen wird, sofort gezeigt oder getan](#page-86-0)  [werden muss, um eine Kommunikationsbasis herzustellen.](#page-86-0)

[Zur Förderung der Ausdrucksfähigkeit schlage ich das wiederholte Benennen,](#page-86-0)  [Visualisieren \(Tafelanschrieb, Moderationskarten\) und schriftliche Festhalten der](#page-86-0)  [Lerninhalte durch die Teilnehmer vor. Dabei sollte darauf geachtet werden, dass](#page-86-0)  [jeder einzelne das bearbeitete Thema und den Begriff dafür miteinander in Ver](#page-86-0)[bindung bringen kann. Um das zu klären, könnte z.](#page-86-0) B. nachgefragt werden, wie [die Teilnehmer den Inhalt selbst benennen. Davon ausgehend könnte geklärt](#page-86-0)  [werden, ob im Weiteren \(Kursverlauf, Lerntagebuch\) der Teilnehmer-eigene Be](#page-86-0)[griff oder der Fachbegriff verwendet wird. Durch eine gemeinsame Sprache wür](#page-86-0)[de auch die Teilnehmer-Partizipation erleichtert werden: Jeder weiß, wovon der](#page-86-0)  [andere spricht, wenn er z.](#page-86-0) B. ggT oder kgV sagt.

Zur [Erhöhung der Eigenverantwortlichkeit könnten drei Strategien nützlich sein:](#page-86-0) 1. [das positive Verstärken von selbständigen Aktivitäten im Lernprozess, z.](#page-86-0) B. [Ansprechen und Loben von der selbständigen Suche nach Lösungen, von einer](#page-86-0)  [Bitte um Stifte und Papier, von selbständig gestellten Fragen zu einem Problem](#page-86-0)  [o.](#page-86-0) ä.

2. [das Ermöglichen und Bewusstmachen von Selbststeuerungserfolgen, z.](#page-86-0) B. das [Lösen eines Bedienungsproblems, das Bewältigen eines Frustrationserlebnisses,](#page-86-0)  [ein konstruktiver Redebeitrag o.](#page-86-0) ä.

3. [regelmäßiges Bilanzieren: bearbeitete Inhalte visualisieren \(Agenda / Tages](#page-86-0)[ordnung aufschreiben\) und rekapitulieren \(Tagesordnungspunkte abhaken, Be](#page-86-0)[merkungen ergänzen\), selbst bearbeitete Inhalte in das Lerntagebuch übertragen](#page-86-0)  (s. [o. "Mein Lernen heute"\), eigenes Können zu Beginn und am Ende der Schu](#page-86-0)[lung bewerten.](#page-86-0)

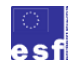

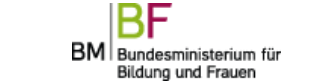

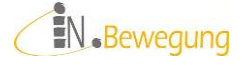

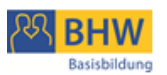

# *[Sicherheit im Netz](#page-86-0)*

[Fragen der Sicherheit im Internet sind mit Abstand die häufigsten Fragen, denen wir im](#page-86-0)  [Kursbetrieb im Rahmen von Computerschulungen begegnen. Um Gefahren im Netz für](#page-86-0)  [die Teilnehmenden nachvollziehbar zu machen, wurden Videos und Demonstrationen](#page-86-0)  [ausgewählt, die dem Bedienungsalltag und den Interessen der Teilnehmenden entspre](#page-86-0)[chen. Anschließend werden durch Aktivierungsübungen vorhandene Lösungsstrategien](#page-86-0)  [aktiviert und durch Information und Training ausprobiert und eingeübt.](#page-86-0)

# **M[ALWARE](#page-86-0)**

[Zur Erarbeitung von Handlungsmöglichkeiten im Umgang mit Schadsoftware \(Mal](#page-86-0)[ware\) wurden kurze Videoclips gezeigt: Computervirus in Action](#page-86-0) und Computer[wurm in Action. Zum Thema Datensicherheit wurde ein Experiment durchgeführt.](#page-86-0)  [Für den Schutz vor Betrügereien beim Shoppen im Internet gab es ein Fallbeispiel.](#page-86-0)

[An jede Präsentation von Ablauf und Folgen schloss sich eine Erklärung](#page-86-0) an:

- 1. [Worterklärung](#page-86-0)
- 2. [Handlungsmöglichkeiten](#page-86-0)

[Dieser Ablauf galt für die Besprechung von Trojanern, Viren, Würmern und](#page-86-0)  [Phishings.](#page-86-0)

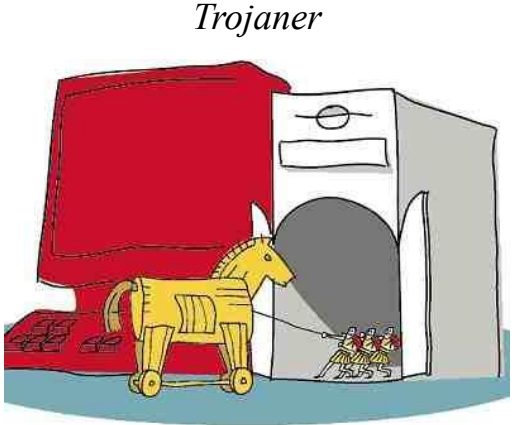

# *[Was ist das?](#page-86-0)*

[Malware \(Schadsoftware\), die als nützliche](#page-86-0) Software (Suchmaschine o. ä.) getarnt ist. [Trojaner verbreiten sich nicht von selbst weiter.](#page-86-0)

*[Was tue ich dagegen?](#page-86-0)*

- $\checkmark$  [Beschriftungen "googeln", Anleitung zum Entfernen befolgen](#page-86-0) [Beispiel: snap.do entfernen](#page-86-0)
- $\checkmark$  [Empfehlung: http://praxistipps.chip.de](#page-86-0)

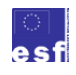

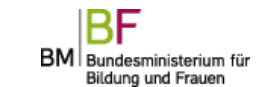

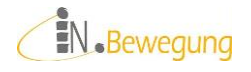

", Was tue ich dagegen?"

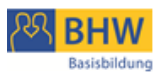

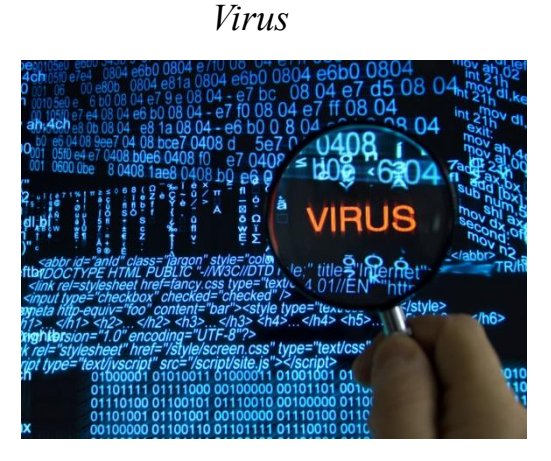

# *[Was ist das?](#page-86-0)*

[Schadsoftware, die sich von selbst kopiert und verbreitet.](#page-86-0) [Beispiel: Video des berühmtesten Wurm aller Zeiten I LOVE YOU](#page-86-0)

*[Was tue ich dagegen?](#page-86-0)*

- $\checkmark$  [Computer neu aufsetzen \(lassen\) + Image \(Systemabbild\) einspielen \(lassen\)](#page-86-0) [Vorbereitung: Image \(Systemabbild\) erstellen](#page-86-0)
- $\checkmark$  [Systemsteuerung > Sichern und Wiederherstellen > Systemabbild erstellen](#page-86-0) [Datenträger \(je nach Platzbedarf\): USB-Stick oder externe Festplatte](#page-86-0)

*[Würmer](#page-86-0)*

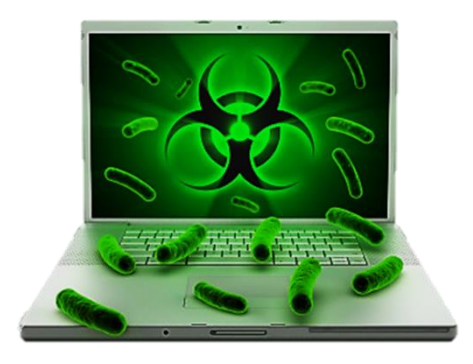

*[Was ist das?](#page-86-0)* [Schadsoftware, die vorhandene Infrastruktur nutzt, um sich selbst zu verbreiten.](#page-86-0)

#### *[Was tue ich dagegen?](#page-86-0)*

[System wieder herstellen:](#page-86-0)

[Systemsteuerung > Sichern und Wiederherstellen > Systemeinstellungen auf dem](#page-86-0)  [Computer wiederherstellen > Systemwiederherstellung öffnen und sich durchführen](#page-86-0)  [lassen](#page-86-0)

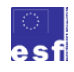

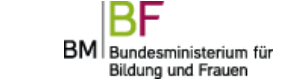

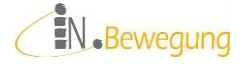

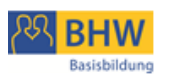

# *[Phishing](#page-86-0)*

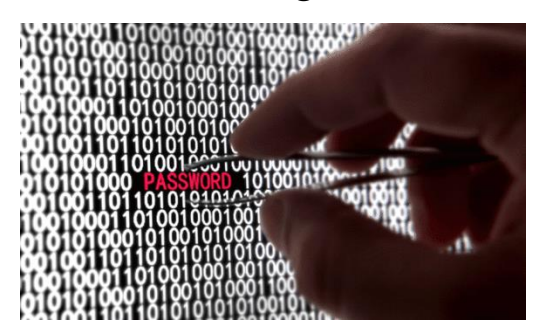

# *[Was ist das?](#page-86-0)*

[Datenklau im Internet \(Ansichtsexemplare Phishingmail, Warnung vor Phishing-](#page-86-0)

# [Attacke\)](#page-86-0)

*[Was tue ich dagegen?](#page-86-0)*

- $\checkmark$  mit persönlichen Daten wie Name, Adresse, Telefonnummer, Kontonummer etc. ["geizen":](#page-86-0)
- [IBAN, BIC, TANs, PINs, Passwörter nie am Telefon oder per Mail weitergeben](#page-86-0)
- [sich über aktuelle Datenklau-Fälle auf www.minikama.at](#page-86-0) informieren

# **D[ATENSICHERHEIT](#page-86-0)**

# *[Datensicherheit](#page-86-0)*

*[Wie sicher ist Internetbanking?](#page-86-0)*

- $\checkmark$  [Sehr sicher, das größte Risiko neben professionellen Hackern ist die Datenbesit](#page-86-0)[zerin selbst.](#page-86-0)
- [Beispiel: Anzahl Zahlenkombinationen Fahrradschloss mit 3](#page-86-0) Ringen zu 10 Ziffern ( $10<sup>3</sup>$  [Möglichkeiten\) im Vergleich zu Fahrradschloss mit 4](#page-86-0) Ringen zu 10 Ziffern (10<sup>4</sup> [Möglichkeiten\) im Vergleich zur WLAN-Zahlenkombination mit](#page-86-0)  23 [Stellen zu 68](#page-86-0) Zeichen  $(23 \times 10^{68} \text{ Möglichkeiten})$

*[Wie schütze ich meine persönlichen Daten?](#page-86-0)*

 [Browser so einstellen, dass er das Passwort nicht speichert und nicht automatisch](#page-86-0)  [ergänzt:](#page-86-0)

[Internet Explorer > Extras > Internetoptionen > \[Reiter\] Inhalte > \[Schaltfläche\]](#page-86-0)  [Einstellungen bei Autovervollständigen > Benutzernamen und Kennwörter für](#page-86-0)  [Formulare > ins Kästchen kli](#page-86-0)

[cken, um das Hakerl wegzunehmen](#page-86-0)

*[Was kann ich gegen unerwünschte Mails unternehmen?](#page-86-0)*

- $\checkmark$  [mit Spamschutz im Mailprogramm abwehren](#page-86-0)
- [lästige Benachrichtigungsmails in den Einstellungen des Online-Anbieters abstel](#page-86-0)[len](#page-86-0)

**ONLINE S[HOPPING](#page-86-0)**

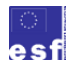

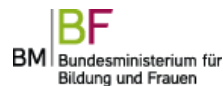

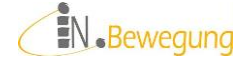

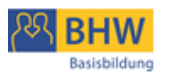

# *[Online-Shopping](#page-86-0)*

*[Wie kaufe ich im Internet ein?](#page-86-0)*

- $\checkmark$  [erst lesen, dann kaufen \(Risikomanagement!\)](#page-86-0) [Wer Waren und Abwicklung gut kennt, kann schon mal mehr Risiko eingehen.](#page-86-0)
- $\checkmark$  . Umsonst gibt's nix!" [Vorsicht bei Gratis-Angeboten: Downloads, Streaming von aktuellen Kinofil](#page-86-0)[men, Probier-Abos bei Partnervermittlungen, Medikamente](#page-86-0)
- $\checkmark$  [Nie mit Vorauskassa bezahlen!](#page-86-0) [evtl. Zahlung bei Direktabholung oder Lieferung](#page-86-0)
- $\checkmark$  [Bestellvorgang dokumentieren.](#page-86-0) [Homepage + Auftragsbestätigung + Mail-Korrespondenz ausdrucken](#page-86-0)

*[Worauf muss ich achten?](#page-86-0)*

- $\checkmark$  [Gratis-Angeboten immer skeptisch begegnen](#page-86-0) Nichts ist gratis – [auch nicht im Internet](#page-86-0)
- $\checkmark$  [finanzielle Transaktionen](#page-86-0)
	- [Ist die Seite verschlüsselt? Wie kann ich das prüfen?](#page-86-0)
- $\checkmark$  [Ist die Seite echt?](#page-86-0)

[Wie kann ich das prüfen? Welche Daten werden an welcher Stelle verlangt?](#page-86-0) [Beispiel: schnell abnehmen, Partner für's Leben, online spielen, … => überall](#page-86-0)  [dort, wo große Sehnsüchte schnell befriedigt werden können, und wo die Scham](#page-86-0)  [und Angst der User ange-](#page-86-0)

[sprochen wird, besonders aufpassen.](#page-86-0)

*[Was tun, wenn bezahlt und nicht geliefert wurde?](#page-86-0)*

- $\checkmark$  [Internet-Ombudsmann fragen:](#page-86-0)
	- [Anfragen, Beschwerden, Musterbriefe auf www.ombudsmann.at](#page-86-0)
- [Arbeiterkammer und Konsumentenschutz fragen](#page-86-0) [Reklamation, Gewährleistung, Mängel, Rücktritt](#page-86-0)

*[Woran erkenne ich seriöse Seiten?](#page-86-0)*

- $\checkmark$  [übersichtliches Design, leicht zu findendes Impressum, leicht zu findender Kon](#page-86-0)[takt, keine / wenige Pop-ups, klar gekennzeichnete Bestellvorgänge, einsehbare](#page-86-0)  [AGBs, Bestellung auf Rechnung oder zumindest Bezahlung bei Abholung](#page-86-0)
- $\checkmark$  [vergleichen mit Seiten, mit denen ich schon gute Erfahrungen habe](#page-86-0)

*[Wie verhalte ich mich, wenn ich im Internet versehentlich etwas bestellt habe?](#page-86-0)*

 $\checkmark$  [stornieren](#page-86-0)

[Das sollte bei seriösen Seiten umgehend möglich sein.](#page-86-0)

 [vom Rücktrittsrecht Gebrauch machen](#page-86-0) [7 Werktage lang ab Lieferung bei Online-Käufen innerhalb der EU](#page-86-0)  (s. [www.help.gv.at\)](#page-86-0)

# *Finanz- [und Wirtschaftskompetenz](#page-86-0)*

[Geld wird oft als etwas Repressives empfunden –](#page-86-0) zumindest von denen, die keines haben. [Im Sinne einer Hilfe zur Selbsthilfe wird hier der Ansatz verfolgt, die Zielgruppe zu be](#page-86-0)[fähigen, das Beste aus ihrem Budget herauszuholen.](#page-86-0)

[Viele Menschen unserer Gesellschaft spüren, dass sie nach dem beurteilt werden, was sie](#page-86-0)  [produzieren, und was sie konsumieren. Das übt erheblichen Druck auf ihr Selbstbewusst-](#page-86-0)

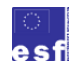

BM Bundesministerium für Bildung und Frauen

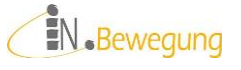

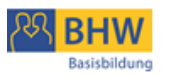

[sein aus. Kein Wunder, dass sich Menschen mit niedrigem sozialem Status ihre Anerken](#page-86-0)[nung oft mit unverhältnismäßigem Konsum zu erkaufen suchen.](#page-86-0)

[Mit dem hohen Anteil an Eigenverantwortung, der bei Privatpersonen im](#page-86-0) Bereich Finan[zen vorausgesetzt wird, ist ein finanzielles Grundwissen zur Bedingung des eigenen](#page-86-0)  Haushaltens geworden. [Ziel ist es hier daher, die Grundlagen für kompetente wirtschaftli](#page-86-0)[che Entscheidungen zu erarbeiten.](#page-86-0)

[Dazu gibt es schon etliche Lernportale zur Einschätzung und Erhöhung der eigenen Fi](#page-86-0)[nanzkompetenz, beispielsweise finanz-bildung.at, fitfuersgeld.at, budgetberatung.at](#page-86-0) oder [budgetberatung.ch. Diese setzen allerdings bereits ein](#page-86-0) Know How voraus, das Teilneh[mende der Basisbildung in der Regel nicht haben.](#page-86-0)

[Daher wurden eigene Szenarios entwickelt, die Möglichkeiten zum Selbsttest, zum Aus](#page-86-0)[tausch und zur Bewährung der eigenen Fertigkeiten](#page-86-0) bieten.

# *C* H[ANDY KAUFEN](#page-86-0)

#### **[Angebote sichten: Paar-Arbeit](#page-86-0)**

[Mögliche Quellen:](#page-86-0)

- [Produktprospekte von Telefonanbietern, Markenhändlern oder Diskontern](#page-86-0)
- [Webseiten der o.](#page-86-0) g. Händler
- $\checkmark$  Preisvergleich-Seiten [\(s. Quellen-Verzeichnis\)](#page-86-0)

[Zum Sichten der Angebote stellt die Kursleitung eine Auswahl an Prospekten o](#page-86-0)[der Webseiten zur Verfügung. Als Alternative dazu könnten die Kursteilnehmen](#page-86-0)[den diese Materialien selber mitbringen bzw. im Internet auswählen \(Achtung:](#page-86-0)  Dafür sind 30 [min. zusätzlich einzuplanen!\). Bevor begonnen wird, die Daten zu](#page-86-0)  [sammeln, sollte die Angebotssammlung auf ein bewältigbares Maß eingegrenzt](#page-86-0)  [werden.](#page-86-0)

z. [B.: auf 3 Händler, 5 Modelle, 4 Marken o.](#page-86-0) ä.

[Die Gruppe soll sich außerdem einigen, nach welchen Gesichtspunkten die Paare](#page-86-0)  [die Auswahl aus den Angeboten treffen sollen: vertragsfreie Handys oder Handys](#page-86-0)  [mit Vertrag, Erstanmeldung, Anbieterwechsel ja/nein, Tarifwechsel ja/nein, aktu](#page-86-0)[elle Angebote, Bestseller, Neuheiten, Funktionsumfang, Betriebssysteme o.](#page-86-0) a. [Gibt es an dieser Stelle keine Einigung, könnte die Vergleichbarkeit in der Prä](#page-86-0)[sentation der Berechnungsergebnisse noch zum Thema gemacht werden.](#page-86-0) [Die Paare arbeiten nun zusammen, um eine 4-spaltige Tabelle zu befüllen:](#page-86-0)

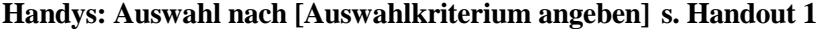

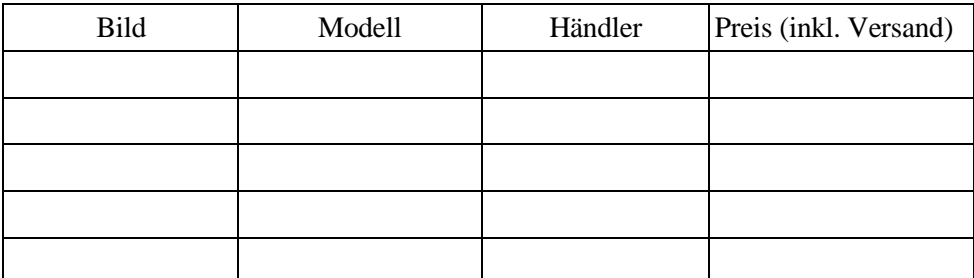

[Tabelle 1: Handy-Wunschliste](#page-86-0)

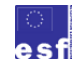

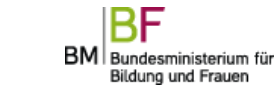

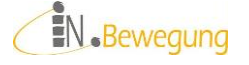

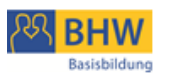

[Dafür empfiehlt sich eine Tabellenkalkulation \(z.](#page-86-0) B. Excel von Microsoft™, Lib[re Office Calc o.ä.\). Die Liste kann damit leicht verlängert oder verbreitert wer](#page-86-0)[den, mit einem Klick kann sortiert oder gefiltert werden. Die Bearbeitung erfor](#page-86-0)[dert allerdings Grundkenntnisse im Umgang mit Tabellenkalkulations-](#page-86-0)

Programmen – [auch was die Präsentation betrifft \(ausdrucken und an die Pinn](#page-86-0)[wand heften, präsentieren über einen Beamer o.](#page-86-0) a.)

[Wird mit Papier und Bleistift bzw. Kleber und Schere gearbeitet, dann ergeben](#page-86-0)  [sich für die Präsentation der Paararbeit andere Möglichkeiten: Ergebnisse an eine](#page-86-0)  [Pinnwand heften, einen Tafel-Anschrieb machen, einen Flipchart-Bogen gestal](#page-86-0)[ten o.](#page-86-0) ä.

[Nach dem Ausfüllen der Tabelle und vor dem Austausch im Plenum werden die](#page-86-0)  [Inhalte der Präsentation festgelegt. Darin geht es um folgende Fragen:](#page-86-0)

- [Welche Informationen müssen vorkommen?](#page-86-0)
- [Muss begründet werden, in welchen Punkten das Modell den Auswahlkriterien](#page-86-0)  [entspricht?](#page-86-0)
- [Werden Arbeitstechniken und Vorgehensweisen präsentiert?](#page-86-0)

# **[Ergebnisse der Paar-Arbeit austauschen: moderiertes Plenum](#page-86-0)**

[Alle Paare präsentieren im Plenum Zeile für Zeile ihre Tabelle.](#page-86-0) [Die Kursleitung sammelt die Ergebnisse auf einer gemeinsamen Liste: An dieser](#page-86-0)  [Stelle wird noch einmal die Vergleichbarkeit aufgrund des Auswahlkriteriums](#page-86-0)  [geprüft; nicht entsprechende Angebote werden ausgeschieden.](#page-86-0)

#### **[Auswahlkriterien festlegen: Einzelarbeit](#page-86-0)**

[Jede Person wählen sich nun für sich selbst die drei attraktivsten Handymodelle](#page-86-0)  [aus. Anhand der Detailinformationen legen sie die ausschlaggebenden Attribute](#page-86-0)  [fest. Vier oder Fünf Attribute sind das Maximum.](#page-86-0) [Folgende Tabelle ist zur Orientierung vorgegeben:](#page-86-0)

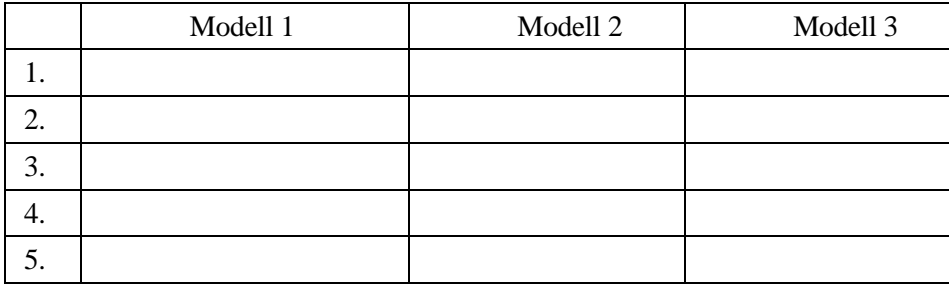

**[Tabelle 2: Auswahlkriterien für Wunsch-Handys](#page-86-0)**

[Auswahlkategorien können z. B. sein: Marke, Modell, Preis, Größe, Gewicht,](#page-86-0)  [Bestseller, Produkt-Neuheit, Funktionsumfang, Betriebssystem, …](#page-86-0)

# **[Ergebnisse der Einzelarbeit austauschen: moderiertes Plenum](#page-86-0)**

[Alle präsentieren im Plenum Zeile für Zeile ihre Tabelle.](#page-86-0)

[Die Kursleitung sammelt die Wertkategorien auf einer gemeinsamen Liste: Über](#page-86-0)[legungen und Bewertungen werden ausgetauscht; Fragen und Missverständnisse](#page-86-0)  [geklärt. Die Kursleitung stellt die notwendigen Informationen zum Verständnis](#page-86-0)  [bereit.](#page-86-0)

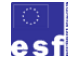

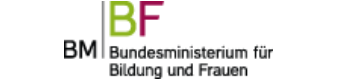

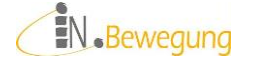

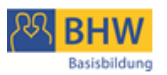

# **[Berechnungsfrage präzisieren: Karten-Methode](#page-86-0)**

[In dieser Übung geht es um den Preis eines Smartphones.](#page-86-0)

[Da auf den Angeboten meistens nicht klar ersichtlich ist, was das Gerät in der](#page-86-0)  [Anschaffung und im laufenden Betrieb kostet, ist eine Kostenaufstellung durch](#page-86-0)[aus lohnenswert.](#page-86-0)

[Dazu durchsuchen alle für sich die Prospekte und Internetseiten zu ihrem](#page-86-0)  [Wunsch-Handy nach Kosteninformationen und notieren sie auf eigenen Modera](#page-86-0)[tionskarten:](#page-86-0)

[1 Kostenposition pro Karte](#page-86-0)

[Beispiele:](#page-86-0)

- ? [Gerätepreis](#page-86-0)
- [Mindestvertragsdauer bzw. Bindungsfrist](#page-86-0)
- [Sprachtarife](#page-86-0)
- ? [Servicepauschale](#page-86-0)
- [Datenvolumen](#page-86-0)

[Die Moderation macht aus den abgegebenen Karten Stöße, um Gleiches zusam](#page-86-0)[menzufassen. Dann klärt sie mit der Gruppe ab, ob es sich innerhalb eines Stoßes](#page-86-0)  [um unterschiedliche Bezeichnungen für die gleichen Kosten handelt, und ob ver](#page-86-0)[schiedene Kosten in einer Position zusammengefasst sind.](#page-86-0)

[Das Ergebnis dieser Arbeit ist eine Liste von Kostenpositionen, die alle Grup](#page-86-0)[penmitglieder nachvollziehen können.](#page-86-0)

[Nächster Schritt ist die Einigung der Gruppe auf eine Liste von Kostenpositionen](#page-86-0)  [zur Berechnung des Handykaufs:](#page-86-0)**s. Handout 3** [Beispiel:](#page-86-0)

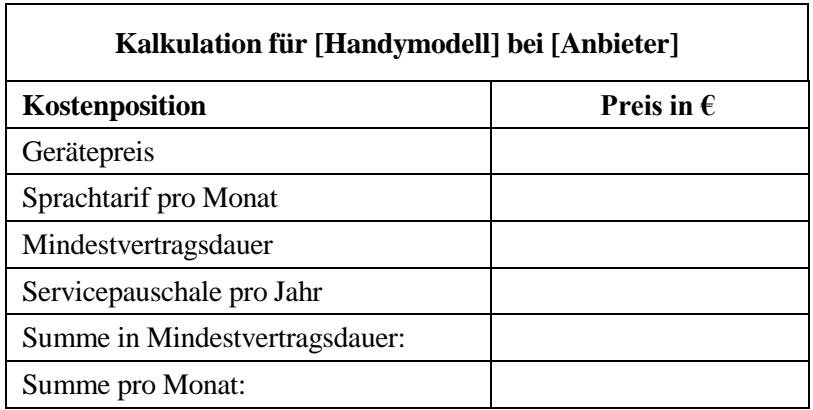

**[Tabelle 3: Kostenpositionen für Kalkulation](#page-86-0)**

# **[Berechnung durchführen: Paar-Arbeit](#page-86-0)**

[Der Preis eines Smartphones soll berechnet werden über](#page-86-0)

- 1. [während der Mindestvertragsdauer](#page-86-0)
- 2. [pro Monat](#page-86-0)

# **[Ergebnisse der Berechnung austauschen: moderiertes Plenum](#page-86-0)**

[Alle machen im Plenum Schritt für Schritt ihre Überlegungen nachvollziehbar.](#page-86-0) [Die Kursleitung sichert Ergebnisse und Verständnis und visualisiert gegebenen](#page-86-0)[falls noch einmal die Rechenoperationen.](#page-86-0)

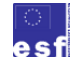

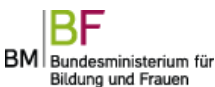

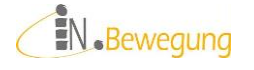

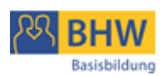

*Lösungsvorschlag* [\(inkl. Nebenrechnungen\):](#page-86-0)

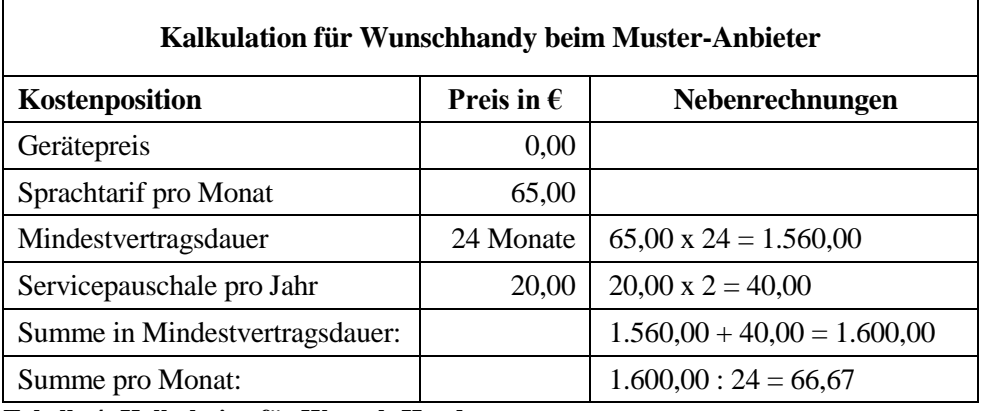

**[Tabelle 4: Kalkulation für Wunsch-Handy](#page-86-0)**

# **[Berechnungsmodelle vergleichen: Präsentation und Austausch im Plenum](#page-86-0)**

[Während der Paar-Präsentationen notiert die Moderation alle Beweisführungen.](#page-86-0) [Anschließend tauschen alle ihre Bemerkungen und ihre Bewertungen aus und](#page-86-0)  [sammeln die notwendigen Informationen zum Verständnis der Rechenwege.](#page-86-0)

# **[Ergebnisse interpretieren: Präsentation und Austausch im Plenum](#page-86-0)**

[Die Teilnehmenden vergleichen noch einmal die Kosten der Handys.](#page-86-0) [In einer Schlussrunde bewerten alle den Einfluss dieser Kosten auf die Kaufent](#page-86-0)[scheidung.](#page-86-0)

# **[TV](#page-86-0)**

# **[Zahlenkategorien benennen: Gruppenarbeit](#page-86-0)**

- 1. [Die Kursleitung oder die Teilnehmenden bringen Angebote zu Flachbild](#page-86-0)[schirm-Fernseher mit.](#page-86-0)
- 2. [Die Gruppenmitglieder einigen sich auf höchstens 3](#page-86-0) Angebote. [Dann arbeiten sie zusammen, um die auf den Angeboten dargestellten Werte](#page-86-0)  [nach relevanten Auswahlkriterien zu sortieren.](#page-86-0)
- 3. [Die Moderation nimmt die Werte und Bezeichnungen entgegen.](#page-86-0) [Das Ergebnis der Moderation könnten Tabellen dieser Art sein:](#page-86-0)

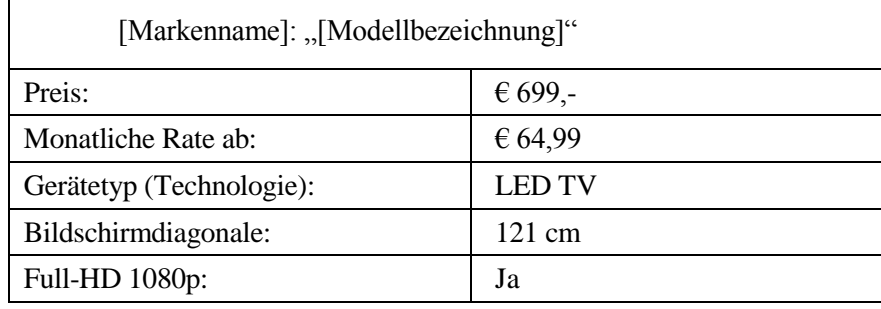

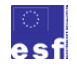

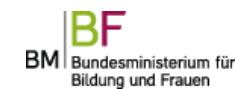

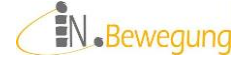

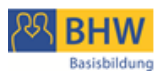

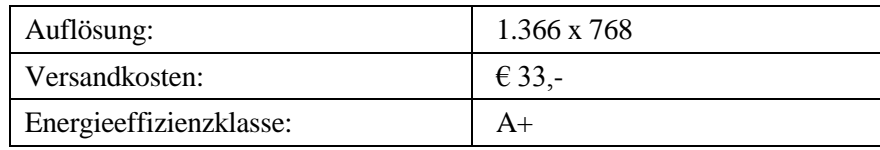

#### **[Tabelle 5: Auswahlkriterien für Wunsch-Fernseher](#page-86-0)**

[Wichtig ist, dass die Teilnehmenden verstanden haben, was die Zahlenwerte aus](#page-86-0)[sagen.](#page-86-0)

[Falls dieses Verständnis nicht gesichert ist, ist folgende Methode empfehlens](#page-86-0)[wert:](#page-86-0)

# **[Aussage von Zahlenwerten darstellen](#page-86-0)**

[Alle Gruppenmitglieder suchen sich einen Zahlenwert aus und stellen ihn dar.](#page-86-0) [Erlaubt sind mündliche Erklärungen, Skizzen / Zeichnungen, Pantomimen oder](#page-86-0)  [Kombinationen aus allen Darstellungsmethoden.](#page-86-0)

[Findet sich keine Person für bestimmte Werte, übernimmt die Kursleitung die](#page-86-0)  [Darstellung. In einer Schlussrunde bewerten alle Gruppenmitglieder ihr Ver](#page-86-0)[ständnis der Zahlenwerte, z.](#page-86-0) B. anhand einer Skala.

#### **[Berechnungsfrage präzisieren: Karten-Methode](#page-86-0)**

[Alle Gruppenmitglieder prüfen für sich die dargestellten Werte auf den Erkennt](#page-86-0)[niswert](#page-86-0) 

[hinsichtlich ihrer eigenen Lebensrealität:](#page-86-0) [Was möchte ich ausrechnen?](#page-86-0)

[Wozu?](#page-86-0)

[Alle notieren für sich auf Moderationskarten, was sie ausrechnen wollen:](#page-86-0) pro Karte:  $1$  Wert + das "Wozu"

[Beispiele:](#page-86-0)

- a. [ideale Bildschirmgröße](#page-86-0)
- b. [Gesamtkosten bei Ratenzahlung](#page-86-0)
- c. [Versandkosten bei Onlinekauf](#page-86-0)
- d. [Platzbedarf stehend / hängend](#page-86-0)

[Die Moderation macht aus den abgegebenen Moderationskarten Stöße:](#page-86-0)

1. [zuerst Gleiches zu Gleichem zu einem Stoß ordnen](#page-86-0)

2. [dann Rangordnung festlegen: nach Anzahl, nach Gruppeninteresse o.](#page-86-0) ä. [Die Moderation gibt die Möglichkeit zum Beeinspruchen der Rangordnung.](#page-86-0) [Aufbauend auf den Ergebnissen aus der Karten-Methode erfolgt in den folgenden](#page-86-0) 

[Arbeitskreisen eine Modellbildung zu den ausgewählten Fragestellungen. Das](#page-86-0)  [Verständnis der Werte bildet dafür die Voraussetzung.](#page-86-0)

# **[Berechnungsmodell bilden 1: Paar-Arbeit](#page-86-0)**

[Arbeitsaufträge:](#page-86-0)

1. [Machen Sie eine Skizze zum Verhältnis von](#page-86-0)

[Bildschirmhöhe](#page-86-0) : Sitzabstand =  $1:3$ 

Zum besseren Verständnis könnte der Ausdruck "Sitzabstand ist die 3-fache [Bildschirmhöhe" beitragen. Dieser sprachliche Ausdruck der mathematischen](#page-86-0)  [Verhältnis-Schreibweise könnte gemeinsam erarbeitet werden.](#page-86-0)

Die Regel gilt für SD-Geräte. SD = [Standard-Definition beschreibt eine Auflö](#page-86-0)[sung von 576 x 720 Pixel.](#page-86-0)

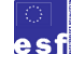

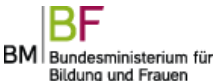

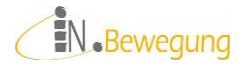

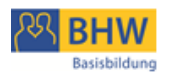

2. [Machen Sie eine Skizze zum Verhältnis von](#page-86-0) [Bildschirmdiagonale](#page-86-0) : Person = 55 Zoll (139,7 cm) : 2 m [Diese Regel gilt für HD-Geräte. HD = High Definition beschreibt eine Bild](#page-86-0)[schirm-](#page-86-0)[Auflösung ab 1.080 x 1.920 Pixel.](#page-86-0) [Jedes Paar präsentiert seine Skizzen und Überlegungen im Plenum.](#page-86-0) [Fragen und Missverständnisse werden geklärt.](#page-86-0) [Während der Paar-Präsentationen notiert die Moderation alle Vorschläge zur Vi](#page-86-0)[sualisierung der o.](#page-86-0) g. Verhältnisse.

#### **[Berechnungsmodelle vergleichen 1: Präsentation und Austausch im Plenum](#page-86-0)**

[Die Kursleitung moderiert den Austausch aller Überlegungen und Rechenwege](#page-86-0)  [im Plenum. Die notwendigen Informationen zum besseren Verständnis der Maß](#page-86-0)[einheiten Zoll und Zentimeter \(Umrechnungsfaktor Zoll : Zentimeter = 1 : 2,54\)](#page-86-0)  [werden von der Kursleitung zur Verfügung gestellt und gegebenenfalls visuali](#page-86-0)[siert.](#page-86-0)

#### **[Berechnung durchführen 1: Paar-Arbeit](#page-86-0)**

[Arbeitsaufträge \(Handout](#page-86-0) 4 und 5): [Wie groß ist der beste Abstand vom Fernseher?](#page-86-0)

#### **[Ergebnisse der Berechnung austauschen 1: moderiertes Plenum](#page-86-0)**

[Alle machen im Plenum Schritt für Schritt ihre Überlegungen nachvollziehbar.](#page-86-0) [Die Kursleitung sichert Ergebnisse und Verständnis und visualisiert gegebenen](#page-86-0)[falls noch einmal die Rechenoperationen: Tafelanschrieb, Flipchart-Notiz o.](#page-86-0) ä.

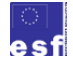

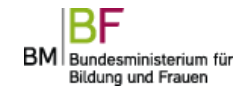

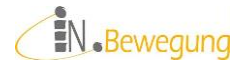

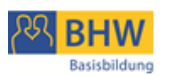

# [Szenario 2.3. Essen](#page-86-0)

**[Das Angebot überblicken: Gruppenarbeit](#page-86-0)**

1. [Die Kursleitung oder die Teilnehmenden bringen reich bebilderte Beschreibun](#page-86-0)[gen von trendigen Restaurants oder Caterern und deren Speise-](#page-86-0) + Getränkekarten [mit.](#page-86-0)

[Tipp:](#page-86-0)

[Viele Zeitungen und Magazine haben in ihrer Lifestyle-Rubrik regelmäßig Res](#page-86-0)taurant-Bewertungen, [ambitionierte Restaurants stellen ihre Speisekarten online.](#page-86-0)

2. [Die Gruppenmitglieder arbeiten zusammen, um die auf den Preislisten dargestell](#page-86-0)[ten Speisen und Getränke zu erläutern. Ambiente, Geschmackserlebnisse und an](#page-86-0)[gebotene Mengen sollen zur Sprache kommen.](#page-86-0)

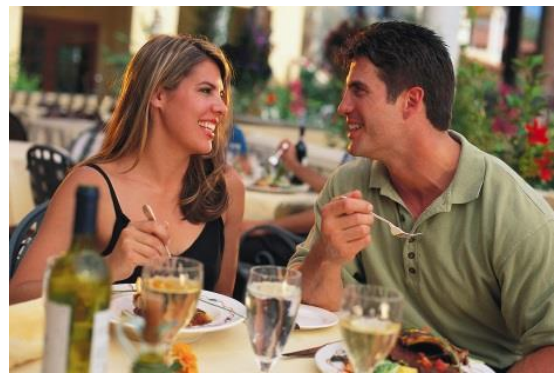

**48 Foto [© Microsoft](#page-86-0)**

# **[Kosten auflisten: Paar-Arbeit](#page-86-0)**

- 1. [Paare finden sich nach ihren Ess-Vorlieben zusammen.](#page-86-0)
- 2. [Die Paare einigen sich auf eine Anzahl von Personen für ein gemeinsames Essen.](#page-86-0) [Das kann ein Candle-Light-Dinner für zwei sein, eine Familienfeier oder ein Ca](#page-86-0)[tering für eine Feier im Freundeskreis.](#page-86-0)
- 3. [Speisen und Getränke werden ausgewählt, aufgelistet und ihr Preis notiert.](#page-86-0) [Bei Caterings müssen auch die Zustellkosten berücksichtigt werden.](#page-86-0)
- 4. Die Paare präsentieren ihre Speisen- [und Getränke-Bestellungen und den Ge](#page-86-0)[samtpreis.](#page-86-0)
- 5. [Die Moderation nimmt die Leistungen und die Preise entgegen. Sie ordnet sie](#page-86-0)  [gegebenenfalls neu an und lässt Informationslücken schließen.](#page-86-0) [Das Ergebnis der Moderation könnte folgende Tabelle sein:](#page-86-0)

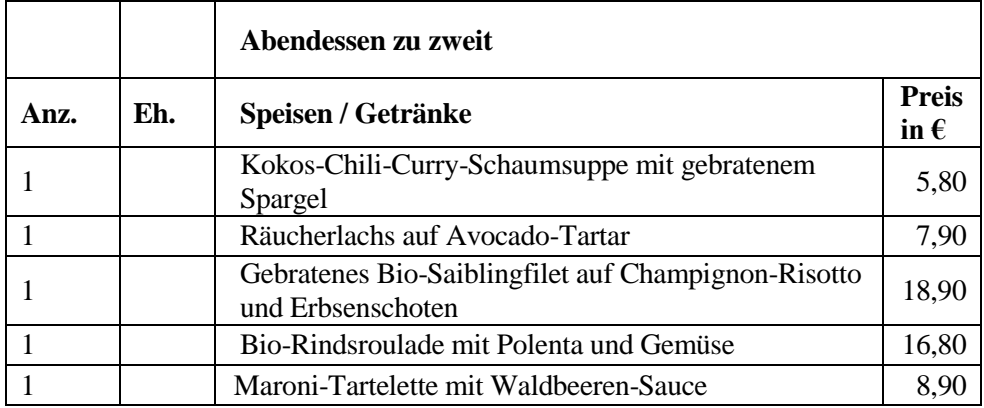

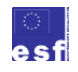

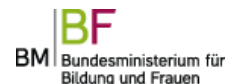

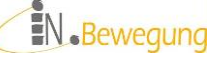

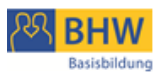

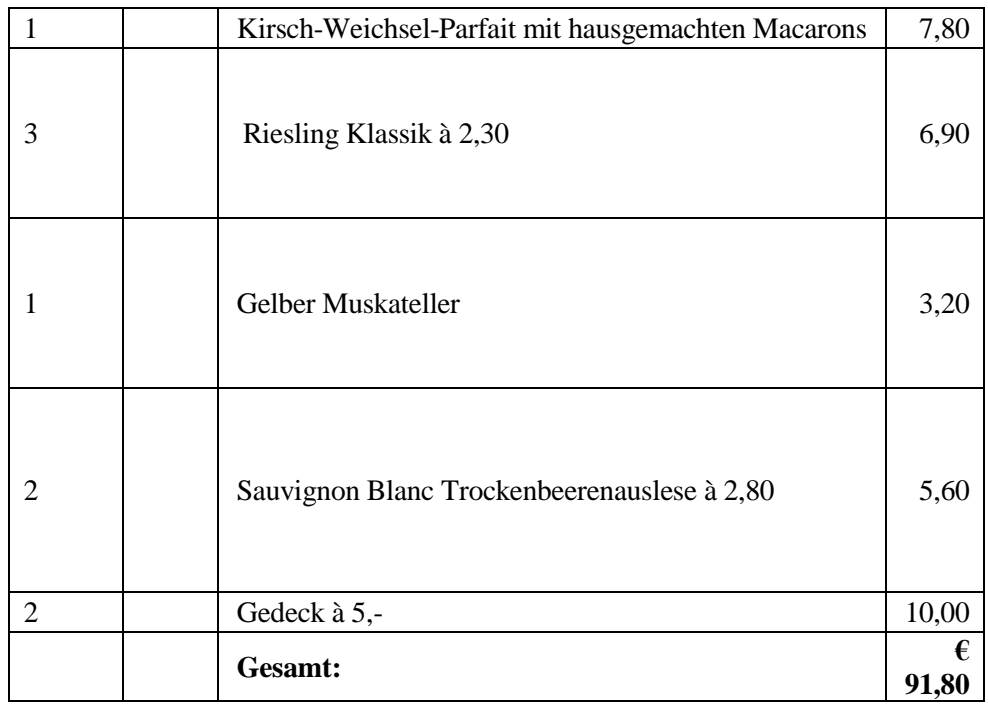

**[Tabelle 6: Beispiel für die Kosten eines besonderen Abendessens](#page-86-0)**

# **[Vergleichbarkeit prüfen: Karten-Methode](#page-86-0)**

[Alle Gruppenmitglieder prüfen für sich die präsentierten Leistungen auf Ver](#page-86-0)[gleichbarkeit untereinander. Dazu schreiben sie die Speisen, Getränke, Gedecke,](#page-86-0)  Zustellkosten o. [a. gemeinsam mit der Leistungsart \(Restaurant, Gasthaus, Cate](#page-86-0)[ring\) auf eine Moderationskarte:](#page-86-0)

[1 Speise / Getränk / o.ä. + das "Wo" pro Karte](#page-86-0)

[Beispiele:](#page-86-0)

- a. [Preis für Weinbegleitung im Restaurant](#page-86-0)
- b. [Zustellkosten für Catering](#page-86-0)
- c. [Genussmenü für zwei](#page-86-0)
- d. [Brötchen-Lieferung für 50 Personen](#page-86-0)

[Die Moderation macht aus den abgegebenen Moderationskarten Stöße:](#page-86-0)

1. [Zuerst ordnet sie Gleiches zu Gleichem](#page-86-0)

[Dabei ist zu klären, was als Gleiches gelten kann.](#page-86-0)

In einem 2. [Schritt ist zu klären, ob es Vergleichswerte in den bereits erarbeiteten](#page-86-0)  [Kostentabellen gibt.](#page-86-0)

[Bsp.: Vergleich von Weinbegleitungen in Restaurant A, B und C.](#page-86-0)

2. [Dann legt sie eine Rangordnung der Vergleiche fest: nach Anzahl der Nen](#page-86-0)[nung, nach Gruppeninteresse o.](#page-86-0) ä.

[Die Möglichkeit, die Rangordnung zu beeinspruchen sollte den Teilnehmen](#page-86-0)[den aus Gründen der Mitbestimmung angeboten werden.](#page-86-0)

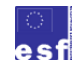

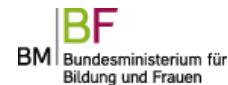

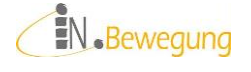

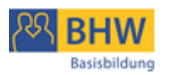

[Die Kostentabellen enthalten das Zahlenmaterial, das im Folgenden auf ihre Ver](#page-86-0)[gleichbarkeit geprüft werden soll. Das Verständnis der Werte bildet dafür die Vo](#page-86-0)[raussetzung.](#page-86-0)

# **[Vergleiche berechnen 1: Paar-Arbeit](#page-86-0)**

[Arbeitsaufträge \(Handout 6\):](#page-86-0)

- 1. [Legen Sie gleiche Maßeinheiten für die Vergleichswerte fest.](#page-86-0)
- 2. [Berechnen Sie den Preis pro Einheit.](#page-86-0)
- 3. [Vergleichen Sie die Ergebnisse.](#page-86-0)

# **[Ergebnisse der Berechnung austauschen 1: moderiertes Plenum](#page-86-0)**

[Alle machen im Plenum Schritt für Schritt ihre Überlegungen nachvollziehbar.](#page-86-0) [Die Kursleitung sichert Ergebnisse und Verständnis und visualisiert gegebenen](#page-86-0)[falls noch einmal die Rechenoperationen.](#page-86-0)

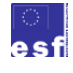

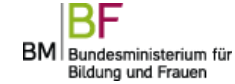

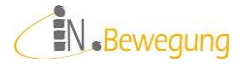

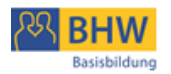

 [Lernergebnisse](#page-86-0) Teamkommunikation / soziale Interaktion reflektieren

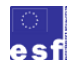

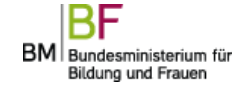

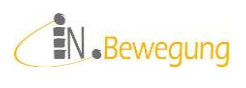

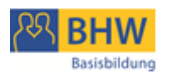

# **Anleitung Tools - zur Erstellung eigener Seiten**

*Tiny Chat*

- <span id="page-61-0"></span>1.1. <http://de.tinychat.com/> öffnen
- 1.2. rechts oben auf "Instant chat room" klicken
- 1.3. Meldung "You have created a new chat room" erscheint.
- 1.4. darunter auf "CLICK TO COPY" klicken.
- 1.5. den Link auf die TN-PCs verteilen.
- 1.6. in der Mitte auf "Enter Room" klicken
- 1.7. "Guest" auswählen
- 1.8. Chatname eingeben => GO

#### *Tricider*

- 1.1. <https://tricider.com/de/t/> öffnen
- 1.2. Die Frage in das Feld "Gib hier deine Frage ein" schreiben
- 1.3. Auf "los" klicken
- 1.4. Link aus Browser-Adresszeile kopieren oder auf "Teilen und Einladen" klicken
- 1.5. den Link auf die TN-PCs verteilen

#### *Mindmeister*

- 1.6. <http://www.mindmeister.com/de> öffnen
- 1.7. Auf "Jetzt probieren" klicken
- 1.8. Mindmap zeichnen
- 1.9. Zum Speichern ein Konto anlegen

#### *Piratenpad*

- 1.10[.http://www.piratenpad.de/](http://www.piratenpad.de/) öffnen
- 1.11.auf "neues Pad" klicken oder "Neues Pad mit folgender URL" ausfüllen und auf "Erstelle Pad" klicken
- 1.12. Link aus Browser-Adresszeile kopieren oder rechts auf "Lade andere Benutzer ein" klicken
- 1.13.den Link auf die TN-PCs verteilen

# *Live Binders*

- 1.14[.http://www.livebinders.com/](http://www.livebinders.com/) öffnen
- 1.15.auf "sign up" rechts oben klicken
- 1.16.ein neues Konto für die Lerngruppe anlegen
- 1.17.auf Tab "My Binders" und dann links unter "Dashboard" "start a blank binder" klicken
- 1.18. Formular ausfüllen und mit "Create new binder" abschließen
- 1.19.den Link auf die TN-PCs verteilen, einloggen und Binder öffnen

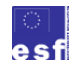

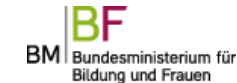

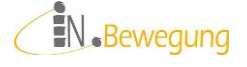

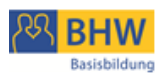

# **Unterrichtsentwürfe**

# **Modul Lesen / Schreiben**

Bei *Schreiben im Social Web* denken die Netz-Affinen reflexartig an Posten, Bloggen, Twittern oder Wikis. Doch was bringen die schriftbasierten Kommunikationsinstrumente des "Mitmach-Netzes"<sup>61</sup> den Leuten, die weder mit Informationen handeln<sup>62</sup> noch sich selbst vermarkten wollen? V.a. dann, wenn sie die schriftsprachlichen Kompetenzen nicht besitzen, die dabei vorausgesetzt werden?

Die Erfahrung zeigt, dass sich Erwachsene am ehesten zum Schreiben motivieren lassen, wenn

- $\checkmark$  sie das Gelernte unmittelbar in ihrem Lebensumfeld anwenden können.
- $\checkmark$  das Lernziel für sie erreichbar scheint.
- $\checkmark$  sie Schreiben für die beste Lösung für die Aufgabenstellung halten.
- $\checkmark$  sie Selbstbestätigung oder Anerkennung daraus erfahren.

Die Reihenfolge und Gewichtung dieser Faktoren ist individuell natürlich verschieden, was sich dementsprechend auf die Arbeit in der Gruppe auswirkt. Je besser die Kursleitung diesen Bedürfnissen anfangs entgegenkommen kann, desto höher ist die Wahrscheinlichkeit, dass sich die Teilnehmenden auf die "Schreibarbeit" einlassen.

# *Von Buchstaben zu Wörtern* 63

# **WÖRTER AUF- UND ABBAUEN**

- o SMS: SMS-Kette, SMS-Paare
- o Etherpad: [www.edupad.ch,](http://www.edupad.ch/) [www.piratenpad.de](http://www.piratenpad.de/)
- $\circ$  Chat: [www.tinychat.com](http://www.tinychat.com/)<sup>64</sup>

# **Kurz beschrieben**

1

Wörter werden zur Festigung der Laut-Reihenfolge Laut für Laut (nicht Buchstabe für Buchstabe) aufgebaut:

<sup>64</sup> Anleitung zum Anlegen eines *Instant Chat Room* unter [Tiny Chat](#page-61-0)

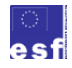

BM Bundesministerium für Bildung und Frauen

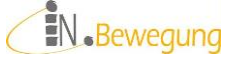

 $61$  Seit ca. 5 Jahren wird das Web 2.0 im deutschen Sprachraum als Mitmach-Netz bezeichnet.

 $62$  Informationshändler oder information broker sind Marketing- und Rechercheprofis, die kommerziell und / oder ideell arbeiten.

 $63$  Die Stufeneinteilung Buchstaben / Satz / Text finde ich sehr übersichtlich und anwendungsorientiert. Sie soll hier als Orientierung zum Einsatz der Methoden dienen und lehnt sich an den Orientierungsrahmen Lesen und Schreiben des Deutschen Volkshochschul-Verbandes an:

[http://www.alphabetisierung.de/fileadmin/files/Dateien/Downloads\\_Sonstiges/Orientieru](http://www.alphabetisierung.de/fileadmin/files/Dateien/Downloads_Sonstiges/Orientierungsrahmen-gesamt_dvv.pdf) [ngsrahmen-gesamt\\_dvv.pdf,](http://www.alphabetisierung.de/fileadmin/files/Dateien/Downloads_Sonstiges/Orientierungsrahmen-gesamt_dvv.pdf) S. 12-14 [25.04.2013]

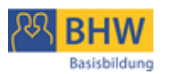

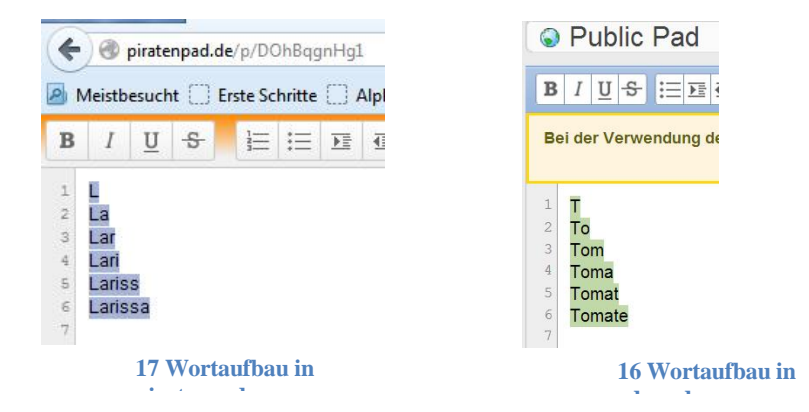

Zur Unterstützung der Einteilung in Sprechsilben kann mit Fortgeschritteneren auch Silbe für Silbe auf- und abgebaut werden:

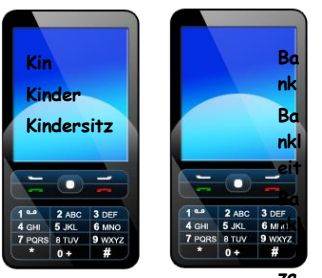

**19 Wortaufbau auf dem Handy za**

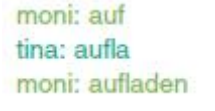

**Chat** 

**hl <sup>18</sup> Wortaufbau im** 

Der Abbau empfiehlt sich nur, wenn die Leserichtung bereits gefestigt ist und keine Probleme in der räumlichen Orientierung zu erwarten sind.

# **Läuft so ab**

- 1. Einigung der Gruppe auf eine Liste von Wörtern
- 2. Wortliste abarbeiten oder Wortanfänge fortsetzen lassen
- 3. Reihenfolgen und Rollen
	- a. Reihenfolge der eingebenden Personen festlegen
	- b. Rollen
		- 1 Rolle pro Person oder Personen schlüpfen bei Bedarf hinein: Stopp-Rolle (für Korrekturen oder Tempoanpassungen) Korrektur-Rolle Rollen-Kontrolle
- … 4. Bedienung mit *learning-over-the-shoulder* (Tastatur, SMS) sichern: Gruppe startet beim 1. eingabebereiten Gerät und sieht einer kompetenten Person bei der Eingabe zu. Dann setzt sich eine freiwillige Person zum Gerät und gibt ein. Die anderen sehen zu oder gehen weiter zum nächsten Gerät – evtl. noch einmal vorzeigen und bei der Eingabe unterstützen – so lange bis alle einen Eingabeplatz haben.
- 5. Buchstaben / Silben der festgelegten Reihenfolge nach eingeben (und versenden) lassen. Voraussetzung ist das Lesen oder Erinnern des Modellwortes und das Wiederholen und Fortsetzen des bereits Geschriebenen. Diese beiden Aufgaben können auch auf 2 Rollen verteilt werden:

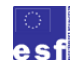

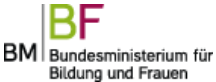

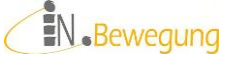

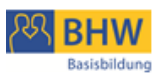

- 1 Person lautiert / diktiert
- 1 Person tippt.

Variante:

Diktat erfolgt taktil: mit dem Finger auf den Rücken schreiben

- 6. Auf die Einhaltung der Reihenfolgen und Rollen achten (lassen).
- 7. Die produzierten Wörter mit der Wortliste vergleichen, evtl. verbessern. Das Ergebnis würdigen, Gelungenes hervorheben.
- 8. Die gesamte Arbeit für jede Person ausdrucken / abfotografieren / abfilmen oder auf andere Art und Weise dokumentieren. Das ist unbedingt notwendig für die wertschätzende Betrachtung der Arbeit am Ende der Einheit und zur Fortsetzung in der darauffolgenden Einheit.

# **Unterstützt diese Ziele**

Laute verbinden und einschleifen, Laut-Buchstaben-Entsprechungen festigen, räumliche Orientierung (Reihenfolge, Lese-/Schreibrichtung), Selbstkontrolle, Aufmerksamkeitssteigerung durch spannende Echtzeiteffekte: gleichzeitiges, virtuelles Schreiben oder SMS empfangen, Laute / Silben lesen und zusammensetzen, Teamfähigkeit: Rollen einhalten und kontrollieren, Gruppenkommunikation (Kommandos, Kritik geben und nehmen), Medienkompetenz: Bedienung von Handy (SMS) bzw. PC (Etherpad).

# **Fördert diese Kompetenzen**

# **ZUSAMMENBAUEN ÜBERPRÜFEN**

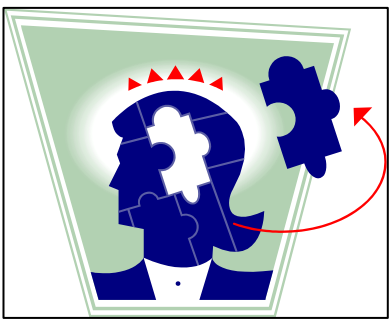

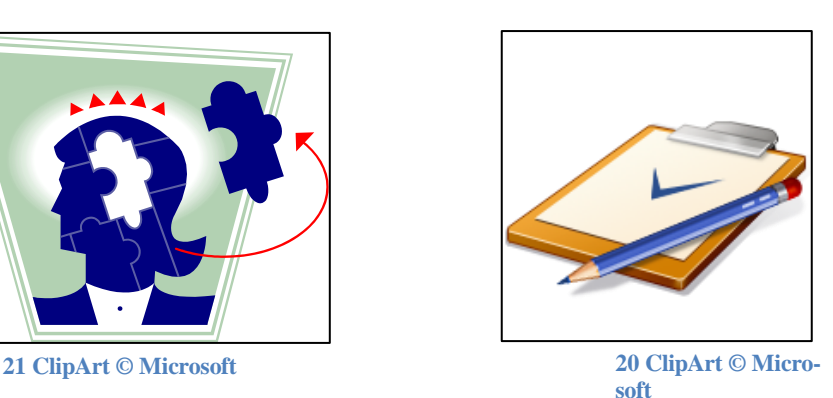

# **Braucht diese Vorbereitung / Materialien**

• PCs oder Handys

am besten in Gruppenstärke falls nicht in Gruppenstärke verfügbar: Gruppen vor Geräten bilden, Rollen festlegen, mehrere Übungsdurchgänge mit vertauschten Rollen

• Handy Vertraulichkeit der TN-Nummern sicherstellen, Gratis-SMS auf TN-Handys möglich? Ggf. Handy zur Verfügung stellen, Telefon-Nummer im Paar / in der Gruppe weitergeben automatische Tastensperre ausschalten (unter "Einstellungen") Beleuchtungszeit hochsetzen (unter "Einstellungen")

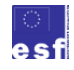

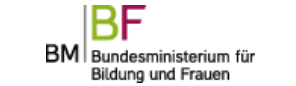

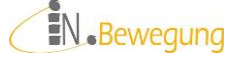

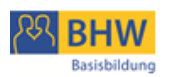

 $\bullet$  PC Internetseite mit Pad eingabebereit zur Verfügung stellen

- Optimal: Ladegeräte bereithalten
- Lernwortschatz / Wortliste Die Liste der einzugebenden Wörter muss zur Verfügung stehen: als Kopie, Flipchart-/Tafel-Anschrieb, projiziert o.ä.
- Überlegungen bzw. Übungen zur Niveau-Änderung Aufgaben gedanklich oder schriftlich vorbereiten, die vor- oder nachgeschoben werden können.
- Analoge Materialien bereithalten Im Fall eines Strom- oder Netzausfalls sollte Material zur Weiterarbeit bereitstehen: Moderationskarten, Pinnwände, Flipchart, Moosgummi-Buchstaben, Plakatschreiber, Beispiel-Lösungen ausdrucken u. ä.

# **Tipps dazu**

- Den Lebens- oder Lernziel-Bezug herzustellen, mindert die Skepsis von Lernenden, die sich weniger für Spielerisches oder Analytisches begeistern. Daher sollten die Wörter von den Lernenden selbst ausgewählt werden: Namen aus dem persönlichen Umfeld, Wörter aus dem Lernwortschatz, neue / schwierige / nützliche Wörter, …
- Die Übung selbst ist ein "Training" bzw. eine Vertiefung und sollte auch als solche angeboten werden. Der didaktische Mehrwert sind Kenntnisse in der Handy- oder PC-Bedienung und Aufbau von Teamkommunikation.
- Bei großen Unterschieden im Lernniveau zwischen den Lernenden empfiehlt sich eine differenziertere Rollenaufteilung: Eingabe-, Kontroll- und Unterstützungsrollen auf verschiedene Personen aufteilen. So gerät der didaktische Mehrwert nicht zur Lernziel-Überforderung.
- Sollte der Text versehentlich gelöscht werden, kann jede beliebige Version mit der Funktion "Time Slider" wieder hergestellt werden: einfach Time Slider (rechts oben) anklicken, an gewünschter Stelle anhalten und angezeigte Textversion mit "copy & paste" = "kopieren & einfügen" wieder in das Pad kopieren.

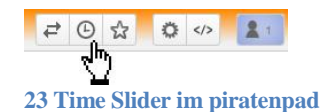

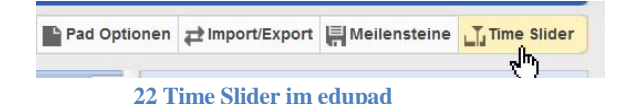

# **SPRACHSTEUERUNG UND SPRACHAUSGABE**

- o Handy Sprachsteuerung für Google-Suche Sprachsteuerung für das SMS-Schreiben Sprachsteuerung für Notiz-Erstellung
- o Sprachausgabe am Win7-PC Standardmäßig ist unter Windows 7 eine amerikanische Stimme installiert. Diese Stimme kann deutsche Texte nur unverständlich vorlesen. [Aus Lizenzgründen](http://www.borncity.com/blog/2009/06/30/deutsche-sprachausgabe-in-windows-7/) bietet Microsoft derzeit keine kostenlose deutsche Stimme zum Download an.

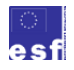

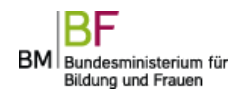

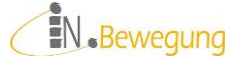

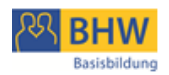

- o Vorlesen lassen mit [balabolka](http://www.cross-plus-a.com/de/balabolka.htm)<sup>65</sup> oder [eSpeak](http://sourceforge.net/projects/espeak/)<sup>66</sup>
- o Online vorlesen lassen au[f naturalreaders.com](http://www.naturalreaders.com/)
- o iPad®: Screen Reader
	- Aktivierung direkt über den Touch Screen: gewünschte Textstelle markieren und "Sprechen" aus dem Kontextmenü auswählen. Lesegeschwindigkeit ändern und gelesene Wörter hervorheben ist unter *Einstellungen* – *Bedienungshilfen* – *Auswahl vorlesen* möglich.

# **Kurz beschrieben**

Bei der Sprachsteuerung zerlegt der Computer die aufgenommenen Sprechsequenzen in kleine Lauteinheiten.<sup>67</sup> Dann sucht er aus seinem System das passende Schriftbild und zeigt es an. So können z. B. mit handelsüblichen Smartphones Suchwörter in Google eingesprochen, ein SMS diktiert, eine Sprachnotiz aufgenommen werden usw.

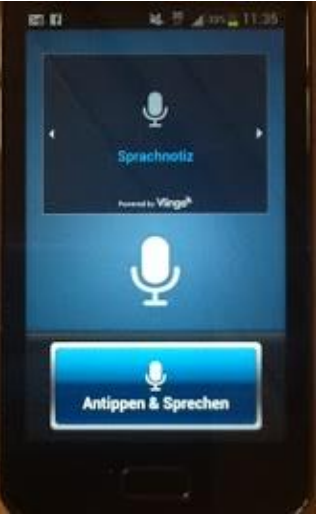

**24 Notiz einsprechen 25 SMS einsprechen 26 GOOGLE-Sprachsuche** Samsung Galaxy Royal® Samsung Galaxy Royal®Samsung Galaxy Royal®

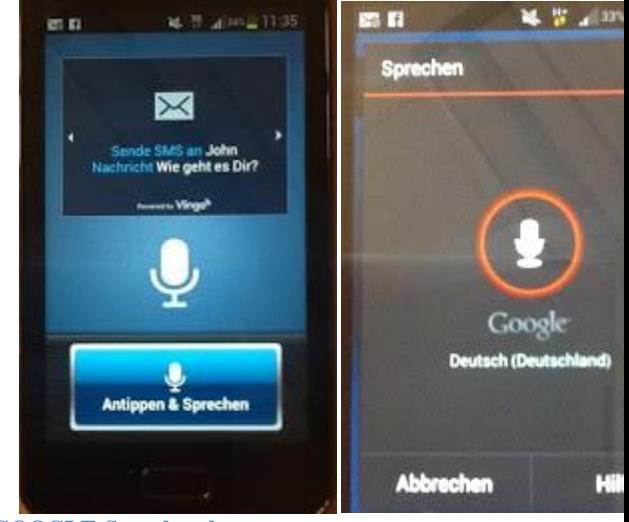

Damit lässt sich lebensnah trainieren und anwenden, was im Anfangsunterricht der Basisbildung gelernt wurde: Laute zu Silben und Wörtern verbinden, um Geschriebenes zu lesen; und umgekehrt: selbst Geschriebenes durch den Computer vorlesen lassen, um zu kontrollieren, ob es wieder in Sprache umgesetzt werden kann.

<sup>&</sup>lt;sup>67</sup> Die Darstellung von Lauten oder gar Gleichlautungen (Homographen oder Homonyme) schafft keines der hier beschriebenen Programme. Auf Sprechsilben-Ebene funktioniert die Zerlegung – je nach Programm – unterschiedlich gut.

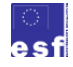

1

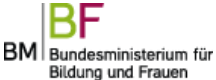

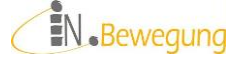

<sup>65</sup> Achtung: Die Links zu den kostenlosen Stimmen sind veraltet (SAPI 4-Stimmen z. B. funktionieren unter Windows 7 nicht) und verweisen mittlerweile auf andere Seiten. <sup>66</sup> Nach der Installation erscheint eSpeak als TTSApp in der Programmliste. Eine deutsche Stimme ist nicht enthalten! Kostenlose Stimmen für Win7 scheinen derzeit nicht verfügbar [24.05.2013]

Geschriebene Sprache kann vom Computer akustisch ausgegeben werden. Dazu sind mittlerweile keine teuren Programme mehr nötig. Mit Standardeinstellungen und Online-Anwendungen ist bereits eine akzeptable Sprachausgabe möglich.

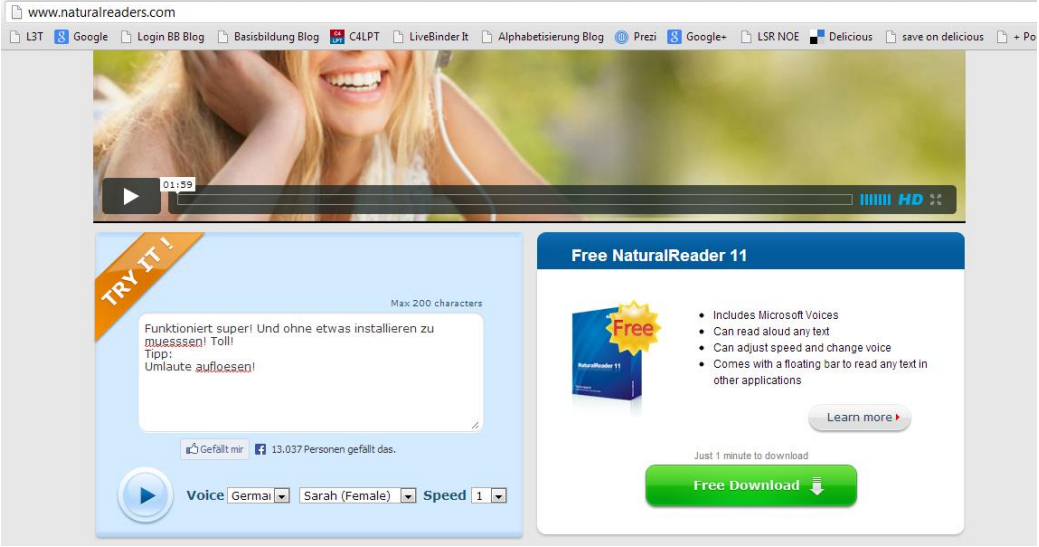

**27 Sprachausgabe online mit NaturalReader®**

<span id="page-67-0"></span>Für den Anfangsunterricht in der Basisbildung lässt sich Sprachausgabe zur Selbstüberprüfung beim Lesen und Schreiben nutzen. Außerdem ermöglicht sie den Lernenden, in den (Hör-)Genuss längerer Texte zu kommen.

# **Läuft so ab**

- 1. Gruppe einigt sich auf eine Liste von Silben oder Wörtern oder einen Text
- 2. Einsprechen bzw. vorlesen lassen im Stationen-Betrieb:
	- a. Handy
		- Wörter als Sprachnotiz oder SMS einsprechen und zur späteren Kontrolle absenden oder speichern.
	- b. Windows  $PC^{68}$ 
		- Silben / Wörter eingeben und zur (Selbst-)Kontrolle vom Programm vorlesen lassen: entweder mit einer lokal installierten Vorlese-Software (Freeware wie z. B. balabolka oder eSpeak – s. o.) oder einfac[h www.naturalreaders.com](http://www.naturalreaders.com/) aufrufen: s. Abb. 27 [Sprachausgabe online](#page-67-0) mit NaturalReader
	- c. Tablet (Bsp.: iPad®) Silben-/Wortliste auf ein neues Notizblatt (z. B. mit der vorinstallierten App "Notizen") schreiben und mit Markieren & Spre-

<sup>68</sup> Die Sprachausgabe unter Windows 7 hat einen großen Haken: Im Lieferumfang des Betriebssystems ist keine deutsche Stimme enthalten. Die standardmäßig installierte amerikanische Stimme ist für deutsche Texte unbrauchbar. Bis vor etwa 3 Jahren war die Sprechstimme Steffi (RSSolo4GermanSteffi.exe) als Gratis-Download auf <http://www.cross-plus-a.com/de/balabolka.htm> verfügbar. Mittlerweile führt der Link auf eine kommerzielle Software-Seite. Wer Steffi noch irgendwo auftreiben kann, kann z. B. mit der Vorlese-Software balabolka oder eSpeak lokal arbeiten.

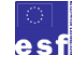

1

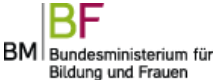

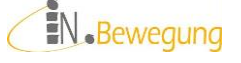

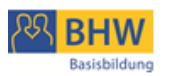

chen vorlesen lassen. Selbst kontrollieren lassen. Zur Dokumentation und späteren Fremdkontrolle die Notiz bestehen lassen (Apple speichert automatisch).

Nachfolgende Gruppe / nachfolgende Person fügt mit dem **+** rechts oben eine neue Notiz hinzu.

- 3. Gemeinsames Kontrollieren und Bewerten
	- a. die erzeugten Elemente sichten, evtl. anonymisieren
	- b. die erzeugten Texte dem Original / der Textvorlage gegenüberstellen
	- c. die Lernenden evtl. Unterschiede wahrnehmen und dokumentieren lassen
	- d. Verbesserungsvorschläge sammeln und bewerten
	- e. die Lernenden den Wert der Arbeitsmethode für ihren eigenen Lernfortschritt beurteilen lassen
	- f. erzeugte Texte für die Lernenden sichern: ausdrucken o. ä.

# **Unterstützt diese Ziele**

Laute verbinden und einschleifen, Laut-Buchstaben-Entsprechungen festigen, räumliche Orientierung (Reihenfolge, Lese-/Schreibrichtung), Selbstkontrolle, Aufmerksamkeitssteigerung durch spannende sprachliche Effekte: Umwandeln von Sprache in Text und umgekehrt, Silben lesen und zusammensetzen, Teamfähigkeit: Rollen einhalten und kontrollieren, Gruppenkommunikation (Kommandos, Kritik geben und nehmen), Medienkompetenz: Bedienung von Handy (Sprachsteuerung), bzw. PC oder Tablet (iPad®), Umsetzungskompetenz im Alltag.

# **Fördert diese Kompetenzen**

# **ÜBERPRÜFEN**

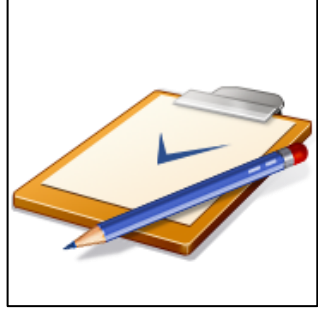

28 **ClipArt © Microsoft**

# **Braucht diese Vorbereitung / Materialien**

- PCs oder Tablets oder Handys am besten in Gruppenstärke falls nicht in Gruppenstärke verfügbar: Gruppen vor Geräten bilden, Rollen festlegen, mehrere Übungsdurchgänge mit vertauschten Rollen
- Handy Idealerweise die TN-Handys benutzen

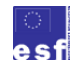

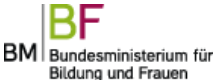

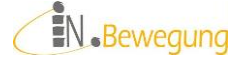

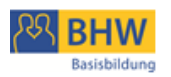

**vor** Beginn der Übung die Handy-BesitzerInnen um Erlaubnis zur Benützung durch GruppenkollegInnen fragen Ggf. Handy(s) zur Verfügung stellen

 $\bullet$  PC

Internetseite mit NaturalReader® bzw. das Programm balabolka oder eSpeak eingabebereit zur Verfügung stellen

- Optimal: Ladegeräte bereithalten
- Lernwortschatz / Wortliste / Text
	- Der zu lesende Text / die zu lesenden Wörter
		- o müssen auf dem Gerät digital zur Verfügung stehen, um sie mit "kopieren" und "einfügen" in das Vorlese-Programm<sup>69</sup> zu bekommen
		- o müssen von den Lernenden am besten von einem Blatt Papier – abgelesen, gemerkt und eingetippt werden
- Überlegungen bzw. Übungen zur Niveau-Änderung Aufgaben gedanklich oder schriftlich vorbereiten, die vor- oder nachgeschoben werden können: Aufgaben in einzelne Schritte zerlegen, bei der Ausführung assistieren, mehrere Übungsdurchgänge (mit den gleichen oder mit anderen Wörtern, Texten) durchführen
- Analoge Materialien bereithalten Im Fall eines Strom- oder Netzausfalls sollte Material zur Weiterarbeit bereitstehen:
	- o Lernende oder Kursleitung lesen Wörter / Text vom Papier und imitieren dabei eine Roboterstimme (schult die Zerlegung von Sprache in Sprechsilben). Das Publikum setzt das Gehörte in Geschriebenes um. Anschließend gemeinsame Kontrolle und Bewertung der Übung durch die Lernenden.
	- o Laufdiktat

Ein Blatt Papier wird an einer Stelle im Raum platziert. Alle suchen sich einen Schreibplatz, von dem aus sie zum Papier gehen (oder sogar laufen). Dort angekommen, lesen sie die Wörter bzw. den Text und merken ihn sich. Damit gehen / laufen sie zurück zum Schreibplatz und schreiben das Gemerkte nieder. Das mehrmalige Hin- und Her-Bewegen bringt Geist und Körper in Bewegung und schult die Merkfähigkeit. Anschließend gemeinsame Kontrolle und Bewertung.

o Smartphones besitzen üblicherweise eine App, die funktioniert wie ein Diktiergerät: z. B. "Sprachmemo" auf Samsung-Galaxy R oder "Diktiergerät" auf Samsung Galaxy S 4. Damit lassen sich Texte unkompliziert aufnehmen. Die Aufnahmefunktion kann zum Dokumentieren des Lautierens, Silben-Lesens oder der Aussprache-Schulung genutzt werden. Warum? Lerneffekte werden verstärkt, wenn die Fortschritte oder ihre Hinder-

 $69$  Vorlese-Programme werden in der Fachsprache als TTS-Engines (= text-to-speak engines) bezeichnet. Mit "Sprachausgabe" oder "Reader" sind üblicherweise ein Screen Reader gemeint: Mit "mouse over" (= Mausbewegung über die entsprechende Stelle) wird das Element (Text / Button / Grafik) vorgelesen. Unter [http://einfachsurfen.sozialnetz](http://einfachsurfen.sozialnetz-service.de/)[service.de/](http://einfachsurfen.sozialnetz-service.de/) [17.06.2013] finden Sie mehr Informationen dazu.

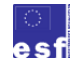

1

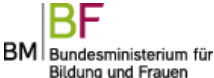

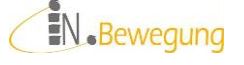

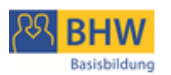

nisse von den Lernenden akustisch nachvollzogen werden können.

# **Tipps dazu**

- Den Lebens- oder Lernziel-Bezug herzustellen erhöht die Motivation von Lernenden, sich auf technische Hilfsmittel einzulassen. Daher sollten in der Einstiegsphase die Anwendungsmöglichkeiten für Sprachausgabe, Vorlesefunktionen und Sprachsteuerung im Alltag demonstriert werden:
	- o Sprachnotizen als schnelle Notiz im Gehen oder Stehen
	- o SMS im Gehen schicken
	- o Vorlesefunktion für das Internetsurfen
	- o Vorlesefunktion für schwierige Textstellen
	- o usw.
- Bei diesen Anregungen fallen den Lernenden vielleicht noch mehr Anwendungen für ihre eigenen (Lern-)Zwecke ein. Bitte diese Ideen in einem [Brainstorming](http://www.wortschlucker.de/) (online) sammeln und am Ende der Lerneinheit / in der darauffolgenden Lerneinheit darauf zurückkommen.
- Bei der Probe aufs Exempel lässt die Kursleitung die Teilnehmenden das Gelernte auf Umsetzungsrelevanz testen: die Gruppe macht z. B. Sprachnotizen auf der Straße, schickt im Gehen SMS, spricht im Bus ein Suchwort in die Google-Suche des Handys ein o. ä.
- Bei großen Unterschieden im Lernniveau zwischen den Lernenden empfiehlt sich eine differenziertere Rollenaufteilung: Eingabe-, Kontroll- und Unterstützungsrollen auf verschiedene Personen aufteilen. So gerät der didaktische Mehrwert "Geräte-Bedienung" nicht zur Lernziel-Überforderung.

# **BUCHSTABEN UND SUCHWORTE**

- o in Word-/PDF-Dokumenten, auf Webseiten (Strg+f)
- o in Suchmaschinen: YouTube, bing, Google, Yahoo, …
- o auf Social Media Plattformen: YouTube, twitter, facebook
- o auf eGovernment-Seiten (im Suchfeld oder mit Strg+f): [www.help.gv.at,](https://www.help.gv.at/Portal.Node/hlpd/public) [www.meinparlament.at,](http://www.meinparlament.at/) <http://www.buergerkarte.at/>
- o Metalogo-Alphabet:<sup>70</sup> Online-Mindmap mit Buchstaben-Bildern, Bilder zu Wörtern googlen, durch Geschäftsstraßen gehen (mit oder ohne Kamera) und Buchstaben von Firmen-Logos sammeln (H&M, C&A, …), um damit das Alphabet zu bauen.

#### **Kurz beschrieben**

Die Suche im Internet ist ein klassischer Anwendungsfall von Buchstaben-Kenntnissen, Lauttier- und Buchstaben-Reihenfolgen. Anhand von Verzeichnis-

[content/uploads/2012/03/ausgeBOXt-021.pdf](http://www.zeitpunktlesen.at/wp-content/uploads/2012/03/ausgeBOXt-021.pdf) (D / Aktivitäten) [23.07.2012]+ Lösung: [http://www.zeitpunktlesen.at/files/zpl\\_markenloesung.pdf](http://www.zeitpunktlesen.at/files/zpl_markenloesung.pdf) [23.07.2012]

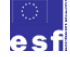

1

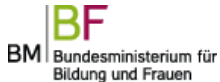

EN.Bewegung

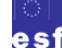

 $70$  Das Metalogo-Alphabet ist ein Markenalphabet, das von Christian Rupp [Künstler in Wien] entwickelt wurde: [http://www.christian-rupp.com/branded/schrift.htm.](http://www.christian-rupp.com/branded/schrift.htm) Für leseschwache Jugendliche gestaltet[e ZeitPunktLesen](http://www.zeitpunktlesen.at/) auf dieser Grundlage ein Übungsblatt – downloadbar unte[r http://www.zeitpunktlesen.at/wp-](http://www.zeitpunktlesen.at/wp-content/uploads/2012/03/ausgeBOXt-021.pdf)

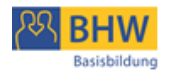

sen und sortierten Suchergebnissen können sie gut geübt werden: Telefonbuch [\(www.herold.at\)](http://www.herold.at/telefonbuch/), Straßenverzeichnisse [\(www.strassensuche.at\)](http://www.strassensuche.at/web/de), Suchkategorien auf [www.ebay.at,](http://www.ebay.at/) Autovervollständigen (= Ergänzungsvorschläge) in allen Suchfenstern (YouTube, Google, [www.geizhals.at,](http://www.geizhals.at/) ...), Bildersuche [\(Google Bilder\)](http://images.google.at/)

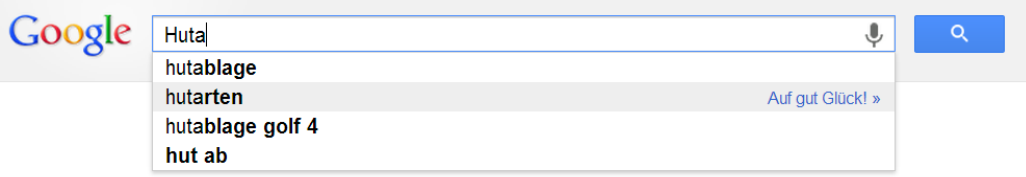

#### **29 GOOGLE-Suchfeld mit der Funktion Autovervollständigen**

#### **Läuft so ab**

- 1. Die Gruppe einigt sich auf eine Suchanfrage. Die Kursleitung hält die Suchanfrage akustisch (Diktafon) oder schriftlich fest.
- 2. Suchwörter (Schreibweisen) werden auf Papier (Kärtchen) gesammelt.
- 3. Die Gruppe wählt die erfolgversprechendsten aus.
- 4. Das Suchwort wird eingegeben:
	- a. 1 Person gibt ein. Die anderen kontrollieren und verwalten die weiteren Suchwörter.
	- b. Paar-Arbeit: Jedes Paar gibt an einem internetfähigen Gerät (Handy, Tablet, Notebook o. ä.) ein.
- 5. Bei unklarer Eingabe ("Stattdessen suchen nach ...") beurteilt Gruppe oder Paar Schreib-Vorschläge des PCs und wählt aus.
- 6. Fortgeschrittene Gruppenmitglieder / Kursleitung / Vorlese-Funktion liest das Suchergebnis vor.
- 7. Die Kursleitung bemüht sich mit den Gruppenmitgliedern um das Textverständnis: Textorientierung und inhaltliche Aussage
- 8. Die Gruppe vergleicht das Suchergebnis mit der festgehaltenen Suchanfrage und bewertet die Passgenauigkeit.

#### **Unterstützt diese Ziele**

Laute verbinden und einschleifen, Laut-Buchstaben-Entsprechungen festigen, räumliche Orientierung (Reihenfolge, Lese-/Schreibrichtung), Selbstkontrolle, Aufmerksamkeitssteigerung durch überraschende Suchergebnisse, Teamfähigkeit: Rollen einhalten und kontrollieren, Gruppenkommunikation (sich einigen, aktiv zuhören), Medienkompetenz: Medieninhalte bewerten, Umsetzungskompetenz im Alltag.

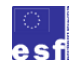

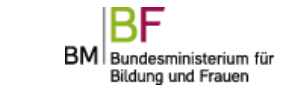

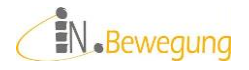
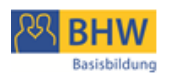

## **Fördert diese Kompetenzen INFORMATIONEN AUSTAUSCHEN ZUSAMMENHÄNGE ERKENNEN**

**30 ClipArt © Microsoft 31 ClipArt by cibo00**

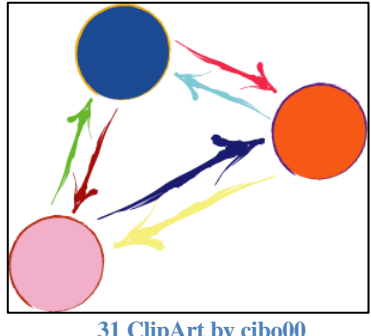

### **Braucht diese Vorbereitung / Materialien**

- PCs oder Tablets oder Handys am besten in Gruppenstärke falls nicht in Gruppenstärke verfügbar: Gruppen vor Geräten bilden, Rollen festlegen, mehrere Übungsdurchgänge mit vertauschten Rollen
- Handy Idealerweise die TN-Handys benutzen **vor** Beginn der Übung die Handy-BesitzerInnen um Erlaubnis zur Benützung durch GruppenkollegInnen fragen Ggf. Handy(s) zur Verfügung stellen
- PC

Internetseite mit

- o Suchmaschine (Herold, Google, …)
- o Vorlese-Programm oder Screen Reader

eingabebereit zur Verfügung stellen.

- Optimal: Ladegeräte bereithalten
- Diktiergerät, Moderationskarten, Stifte
- Analoge Materialien bereithalten

Im Fall eines Strom- oder Netzausfalls könnte auf Straßenkarten, Atlanten, gedruckte Telefonbücher, Kataloge u. ä. zurückgegriffen werden.

### **Tipps dazu**

Hier den Lebens- oder Lernziel-Bezug herzustellen, fällt nicht schwer. Die Anwendungsmöglichkeiten von alphabetischer Reihung vorzeigen, macht für die Lernenden die Umsetzung und Übertragung der Lerninhalte in den Alltag nachvollziehbar. Die Fähigkeit zur eigenständigen Übertragung (Umsetzungskompetenz) ist nicht automatisch vorhanden und braucht oft ausdrückliche Förderung.

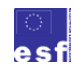

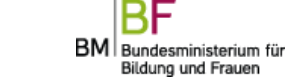

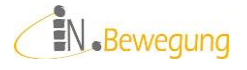

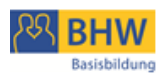

### *Von Wörtern zu Sätzen*

### **BUCHSTABEN / SILBEN EINFLIEGEN LASSEN**

Eine Präsentation mit einfliegenden Buchstaben oder Wörtern (z. B. Power Point auf facebook oder YouTube, Prezi) ansehen, mitlesen, kommentieren und vielleicht selber machen.

### **Kurz beschrieben**

Im Vordergrund steht das Lesen (phonologisches Recodieren) von Wörtern und Sätzen in digitalen Medien. Aus dem Hintergrund wirken im Idealfall das digitale Design und die Animationen als zusätzliche Motivation.

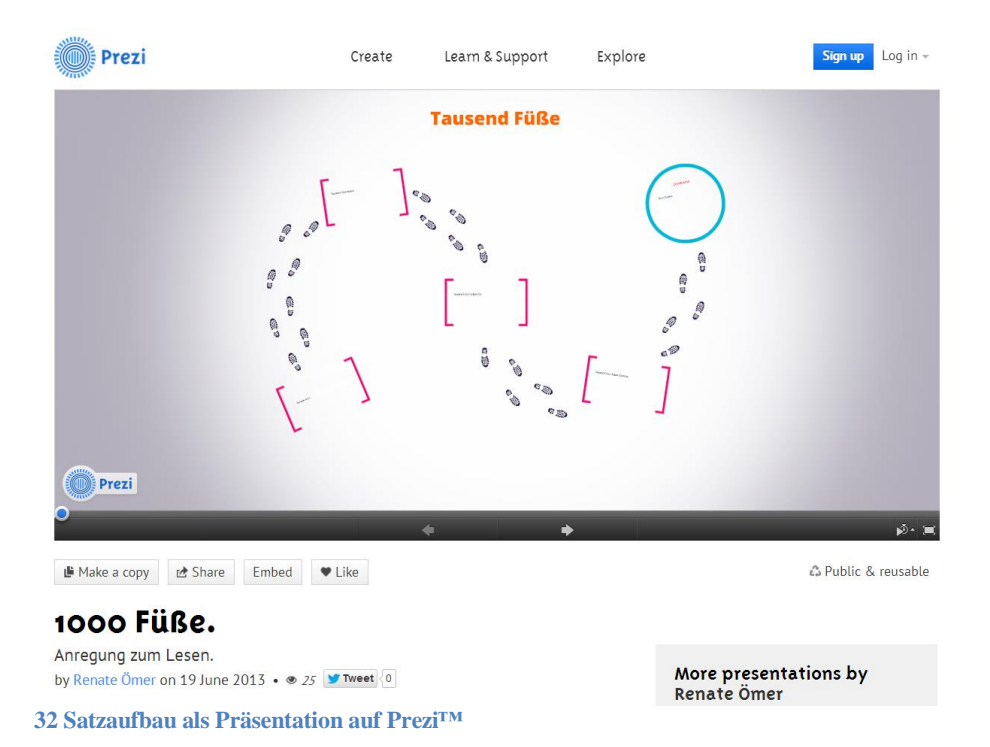

### **Läuft so ab**

- 1. [Buchstaben am Gummiband](http://www.pelikan.com/pulse/Pulsar/de_AT.CMS.displayCMS.124135./der-gummiband-trick-aktion-juli-2004) fixieren, auseinanderziehen und beim Lesen laut- oder silbenweise locker lassen. Das geht am besten zu zweit.
- 2. Vorbereitete PowerPoint-Präsentation oder Prezi (s. u. Materialien) mit der Aufforderung ansehen mitzulesen.
- 3. Die Gruppe den Gummiband-Effekt beider Medien beurteilen lassen.
- 4. Kleingruppen nach ihren Vorlieben bilden lassen.
- 5. Wörter oder Sätze festlegen (aufschreiben!), die mit Gummiband oder Präsentationen gebildet werden sollen.
- 6. Zeit zur Ausarbeitung geben.
- 7. Präsentieren lassen und Anstrengungen würdigen.

### **Unterstützt diese Ziele**

Laute verbinden und einschleifen, Laut-Buchstaben-Entsprechungen festigen, räumliche Orientierung (Reihenfolge, Lese-/Schreibrichtung), Aufmerksamkeits-

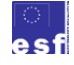

ВF BM Bundesministerium für Bildung und Frauen

EN<sub></sub>Bewegung

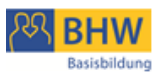

steigerung durch Animationen und Online-Kommunikation, Teamfähigkeit: Rollen einhalten und kontrollieren, Gruppenkommunikation (sich einigen, aktiv zuhören), Medienkompetenz: Medieninhalte bewerten, Umsetzungskompetenz, Aktivitätskompetenz.

**ZUSAMMENBAUEN**

### **Fördert diese Kompetenzen**

**33 ClipArt © Microsoft**

### **Braucht diese Vorbereitung / Materialien**

- 1 Pkg. Hosengummi
- Büroklammern oder Heftklammern
- Buchstaben auf Karton-Karten, evtl. laminiert
- Power Point au[f www.facebook.com](https://www.facebook.com/socialmediabasis?ref=hl) oder [www.youtube.com](http://www.youtube.com/watch?v=XulRUk8tKss)
- Für Kommentare auf facebook / YouTube: Login vorbereiten
- Power-Point-Vorlage unter<http://omerrena.soup.io/>
- $\bullet$  Einen [Prezi](http://prezi.com/3gkeel9vchrj/?utm_campaign=share&utm_medium=copy)-Login + eine Prezi als Vorlage
- 3-Schritt-Verfahren in der Prezi- und Power Point-Bearbeitung: die Teilnehmenden sollen nur 3 Arbeitsschritte ausführen müssen. Z. B.: Markieren, Überschreiben, Speichern.
- Anregungen zu Sätzen:
	- o z. B. Sätze mit überraschenden Wendungen: Der 100-jähige Krieg dauerte 116 Jahre. Grillen hören mit ihren Beinen.
	- o [Unnuetzes-Wissen,](http://www.unnützes-wissen.de/site/unnuetzes-Wissen-lustig.html) [Funpps.org](http://www.funpps.org/lustige.htm)

### **Tipps dazu**

- Für Fortgeschrittene könnte die Übung ein Prezi- oder Power-Point-Workshop sein.<sup>71</sup>
- Die fertige Präsentation auf Social-Media-Plattformen (facebook, YouTube o. a.) hochladen und gegenseitig kommentieren, positiv hervorheben, sich gegenseitig empfehlen (teilen) – das vermittelt einen ersten Eindruck von Online-Kommunikation in Social Media Kanälen.

 $71$  Auf [www.prezi.com](http://www.prezi.com/) und [www.youtube.com](http://www.youtube.com/) gibt es Video-Tutorials (Vidorials) zur Bedienung. Mehr zur Arbeit mit Video-Anleitungen unter Modul 3 – Lernen lernen.

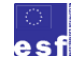

1

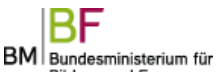

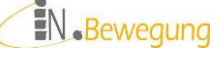

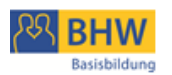

 $\checkmark$  Zur Strukturierung der Zusammenarbeit in den Kleingruppen Rollen und Aufgaben festlegen; anschließend gemeinsam durchgehen und Ergebnisse überprüfen.

### **EIN BUCH SCHREIBEN**

Au[f www.storybird.com](http://www.storybird.com/) kann mit Bildern und Texten ein Buch online designt werden. Wer das nötige Geld investieren möchte, kann sich das fertige Buch sogar drucken und zusenden lassen.

Gratis ist auf jeden Fall die Online-Veröffentlichung auf der Storybird-Seite ("Share") und das gemeinsame Arbeiten an einem Buch. Als Anreiz zum eigenen Gestalten werden professionelle Bilder zur Verfügung gestellt.

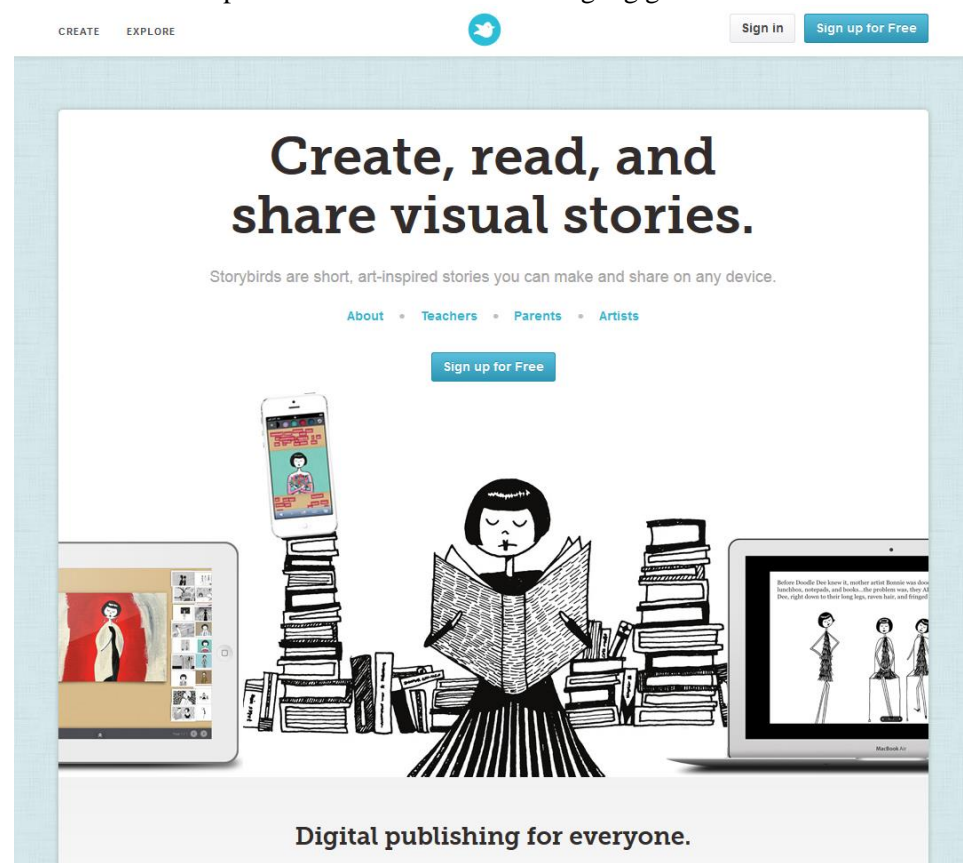

**34 Storybird Homepage**

### **Kurz beschrieben**

Storybird ist ein Online-Tool, mit dem Text und Bild grafisch gestaltet werden können. Grafik-Vorlagen müssen nur ausgewählt werden (können nicht bearbeitet werden). Der Text kann frei geschrieben werden. Heraus kommen kurze, bebilderte Texte in der Art von Bilderbüchern, Comics, Kurzgeschichten bis zur Illustration von Lebensweisheiten.

### **Läuft so ab**

1. An einem Computer-Arbeitsplatz Storybird arbeitsbereit mit begonnener Geschichte zur Verfügung stellen.

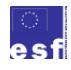

BM Bundesministerium für Bildung und Frauen

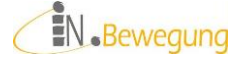

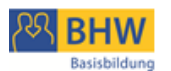

- 2. Den Geschichten-Beginn lesen lassen und Verständnis sichern.
- 3. Eine freiwillige Person fügt mit **+** (rechts unten) eine neue Seite hinzu.
- 4. Eine (andere) Person fügt zieht mit gehaltener Maustaste ein Bild ein.
- 5. Eine (weitere) Person schreibt mit Hilfe der Gruppe einen Text dazu.
- 6. Wenn alle durch sind, ist der Text fertig, oder es folgt noch eine Runde.

### **Unterstützt diese Ziele**

Assoziation Wort-Bild, Wortschatz aktivieren, räumliche Orientierung (Reihenfolge, Lese-/Schreibrichtung), Aufmerksamkeitssteigerung durch Animationen und Online-Kommunikation, Teamfähigkeit: Rollen einhalten und kontrollieren, Gruppenkommunikation (sich einigen, aktiv zuhören), Medienkompetenz: drag & drop (= mit der Maus ziehen und fallen lassen) Umsetzungskompetenz, Aktivitätskompetenz.

### **Fördert diese Kompetenzen**

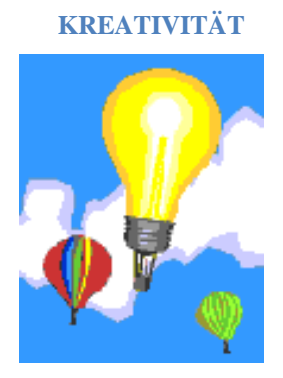

# **KREATIVITÄT TEAMFÄHIGEIT**

**35 ClipArt © Microsoft 36 ClipArt © Microsoft**

### **Braucht diese Vorbereitung / Materialien**

- PC oder Tablet oder Handy
- Login auf [www.storybird.com](http://www.storybird.com/)
- Cover + 1. Bild mit Textanfang vorgeben

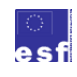

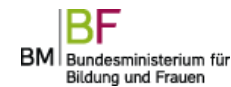

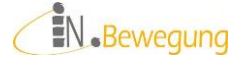

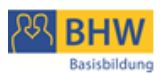

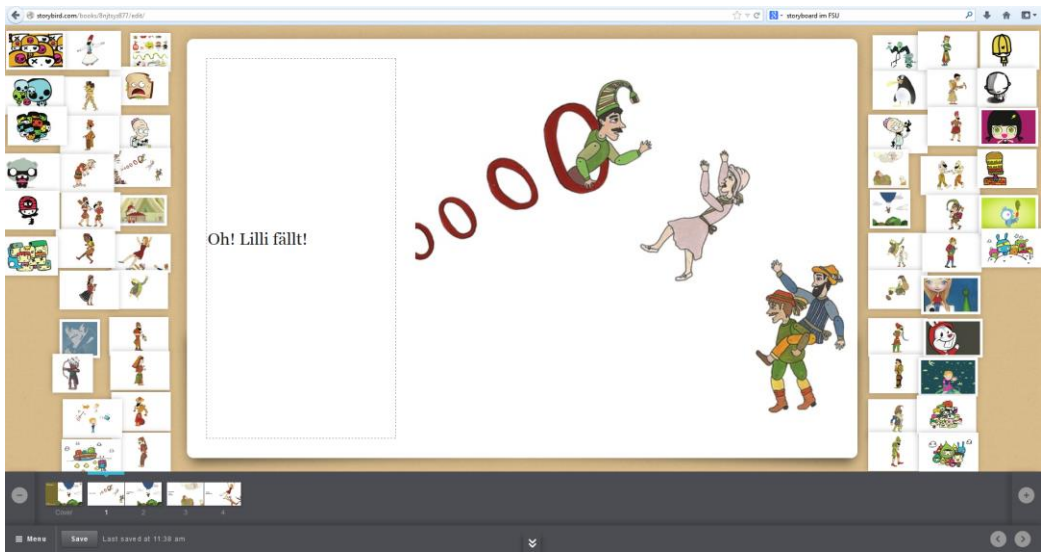

**37 Storybird Beispiel 2-Wort-Satz**

### **Tipps dazu**

- $\checkmark$  Für das Erlernen der Bedienung ist es wichtig, dass der erste Durchgang zügig geht. Ansonsten verlieren die Lernenden den roten Faden.
- $\checkmark$  Für eine Niveau-Differenzierung eignen sich Schreibrollen: eine Person diktiert, die andere tippt.
- Für eine mediale Differenzierung eignet sich die Fortsetzung der Übung mit [Storyboard](http://spzwww.uni-muenster.de/griesha/fsu/call/prg-storyboard-0.html) an der Tafel oder auf dem Tisch: 1 LernkollegIn schreibt das eingegebene Wort zusätzlich auf eine Kar-

tonkarte. Sobald jedes Wort des Textes auf einer Karte steht, werden alle Karten in die richtige Reihenfolge gebracht. Dann werden die Karten mit der Schrift nach unten gedreht. Die Gruppe rät die Wörter. Die Kursleitung dreht die richtig geratenen Wörter an allen Stellen um, wo sie vorkommen.

### **IDEEN FORMULIEREN**

Ideen für einen Text oder aus einem Text lassen sich hervorragend mit kreativen Assoziierungstechniken produzieren. Brainstorming und Mindmappen sind die bekanntesten dieser Arbeitsweisen. Im Vergleich zum Arbeiten auf Papier haben sie einige Vorteile (s. o. [Online Tool: Brainstorming](#page-30-0) un[d Online Tool: Mindmap](#page-32-0)[ping\)](#page-32-0).

### **Kurz beschrieben**

Ist noch keine bestimmte Idee für einen Text vorhanden, eignet sich Brainstorming (s. S. [30\)](#page-30-1) oder Kartenabfrage (s. S. [32\)](#page-32-1). Die Gruppenmoderation ermittelt ein passendes Wort als Ausgangspunkt. Dann wird um die Einhaltung einer Regel gebeten: absolute Stille, um Beeinflussungen und Wertungen zu vermeiden. So können alle ihre Gedanken eintippen – hintereinander, nebeneinander, mehrmals, … Das Produkt ist Ausgangspunkt für weitere Strukturierung.

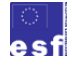

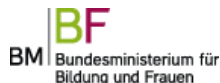

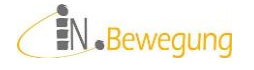

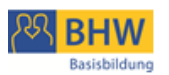

### **Läuft so ab**

- 1. Online-Brainstorming oder –Kartenabfrage (s. S. [32\)](#page-32-2) aufrufen … je nachdem, ob gegenseitige Beeinflussung / Inspiration erwünscht ist
- 2. zum Erlernen der Bedienung: Lernende hintereinander an einem Gerät eingeben lassen
- 3. Interessierte auf zusätzliche digitale Geräte wechseln lassen (URL bereithalten!)
- 4. auf Einhaltung der Regel achten: Stille!
- 5. Arbeitszeit vereinbaren und einhalten Countdown (= Timer-Funktion) oder Alarm auf dem Handy einstellen

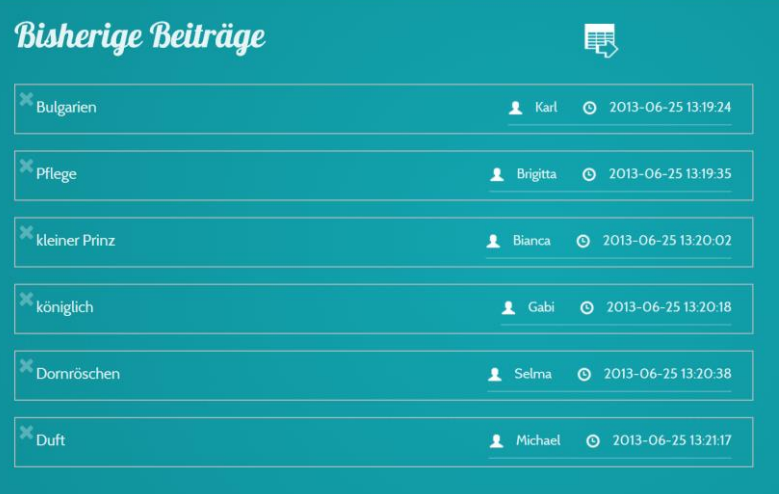

**38 Kartenabfrage mit wortschlucker.de zum Thema "Rosen"<sup>72</sup>** 

### **Unterstützt diese Ziele**

Assoziation Wort-Bild, Wortschatz aktivieren, zeitliche Orientierung (Reihenfolge, Lese-/Schreibrichtung), Aufmerksamkeitssteigerung durch grafisches Gestalten, Teamfähigkeit: Rollen einhalten und kontrollieren, Gruppenkommunikation (sich einigen, aktiv zuhören), Medienkompetenz: Arbeiten mit Tastenkombinationen oder Maus oder auf einem Touch Screen, Umsetzungskompetenz, Aktivitätskompetenz.

<sup>72</sup> Nachzusehen unte[r http://wortschlucker.de/ytetaege1rrtkneq](http://wortschlucker.de/ytetaege1rrtkneq) [25.06.2013]

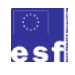

1

BM Bundesministerium für Bildung und Frauen

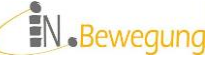

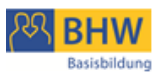

### **Fördert diese Kompetenzen**

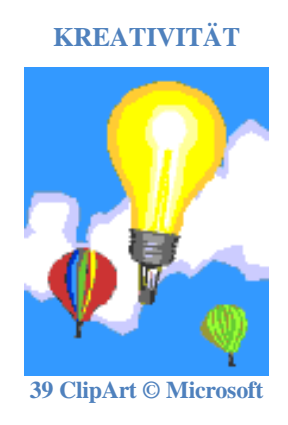

### **Braucht diese Vorbereitung / Materialien**

- PC oder Tablet oder Handy
- zum Gruppenziel passendes Tool wählen: URL vorbereiten
- Arbeitsregeln vereinbaren und einhalten
- Schreibmaterial bereithalten: Papier, Ölkreiden, Moderationskarten

### **Tipps dazu**

Die Assoziierungstechniken können sehr ausgefeilt werden. Zu Beginn ist es ratsam, viel Wert auf den Prozess des Gedanken Sammelns zu legen und die Verknüpfung von Inhalten zu fördern. Je nach Zielorientierung kann dann kreativ oder strukturiert weitergearbeitet werden, z. B. mit einer Mindmap:

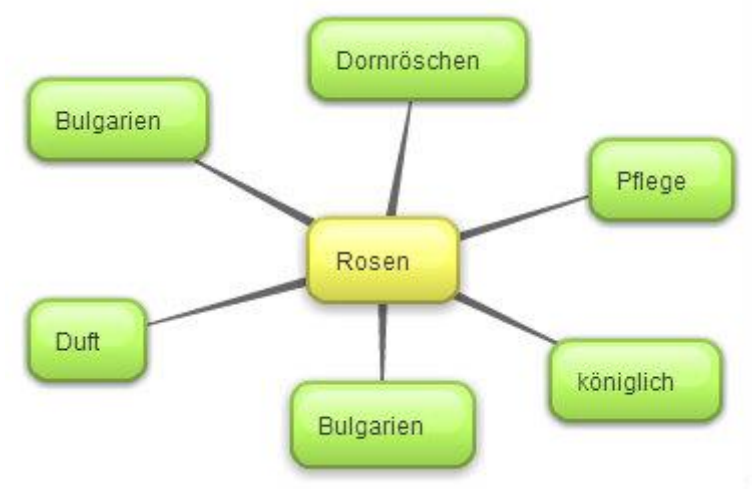

**40 Mindmap (www.bubbl.us) rund um "Rosen"**

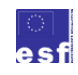

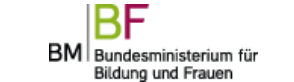

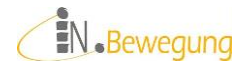

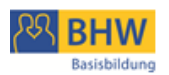

### *Von Sätzen zu Texten*

### **ONLINE LESEN**

- o Leicht Lesen-Zeitschrift *Klar und Deutlich* des [Spaß am Lesen Verlag](http://www.spassamlesenverlag.de/cms/website.php?id=/einfachezeitung.htm)<sup>73</sup>
- o Leicht Lesen-Nachrichten auf<http://www.nachrichtenleicht.de/> o Browser anpassen
	- <http://einfachsurfen.sozialnetz-service.de/> Texte vorlesen lassen, Schriften und Bilder vergrößern, Maus und Tastatur anpassen

### **Kurz beschrieben**

Das Wahrnehmen von Text auf Displays zählt für Menschen in Österreich zum Alltag. Digitale Anzeigen sind im Haushalt und im öffentlichen Raum allgegenwärtig. Sie können als Informationsquellen genützt werden, wenn die Darstellungsweise vertraut ist. Um den Nutzen erfahrbar zu machen, können Geräte und Texte angepasst werden.

### **Läuft so ab**

- 1. digitale Geräte in der Gruppe sichten: Handy, MP3-Player, Tablet, PC
- 2. Workshop Anpassen (Beispiele):
	- a. Handy: unter *Einstellungen* Anzeige, Beleuchtung, Tastensperre
	- b. Tablet (iPad®): *Einstellungen* > *Bedienungshilfen*: Auswahl vorlesen einschalten, Lesegeschwindigkeit, Wörter hervorheben
	- c. PC (Win7): unter *Systemsteuerung* > *Erleichterte Bedienung*: Doppelklickgeschwindigkeit, Breite des Cursors (wirkt sich nur in Office-Anwendungen aus!)
	- d. Gruppenmitglieder um ihr Know How bitten, Beiträge sammeln (Online-Mindmap, [Online-Pinnwand\)](http://padlet.com/) und durchprobieren
- 3. gemeinsam Nachrichten zum Lesen aussuchen Anregungen siehe "online lesen" Auf Smartphones gibt es üblicherweise eine Standard-App "News"
- 4. Paare: 3 Schlagzeilen lesen, vorlesen lassen, kommentieren PartnerInnen-Tausch: Schlagzeilen weitererzählen, nachfragen, …

<sup>73</sup> Kostenloser Download älterer Exemplare, z. B. unter [http://www.spassamlesenverlag.de/html/img/pool/Klar\\_\\_\\_Deutlich\\_05\\_2011lo.pdf](http://www.spassamlesenverlag.de/html/img/pool/Klar___Deutlich_05_2011lo.pdf)

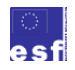

1

BM Bundesministerium für Bildung und Frauen

EN.Bewegung

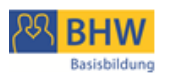

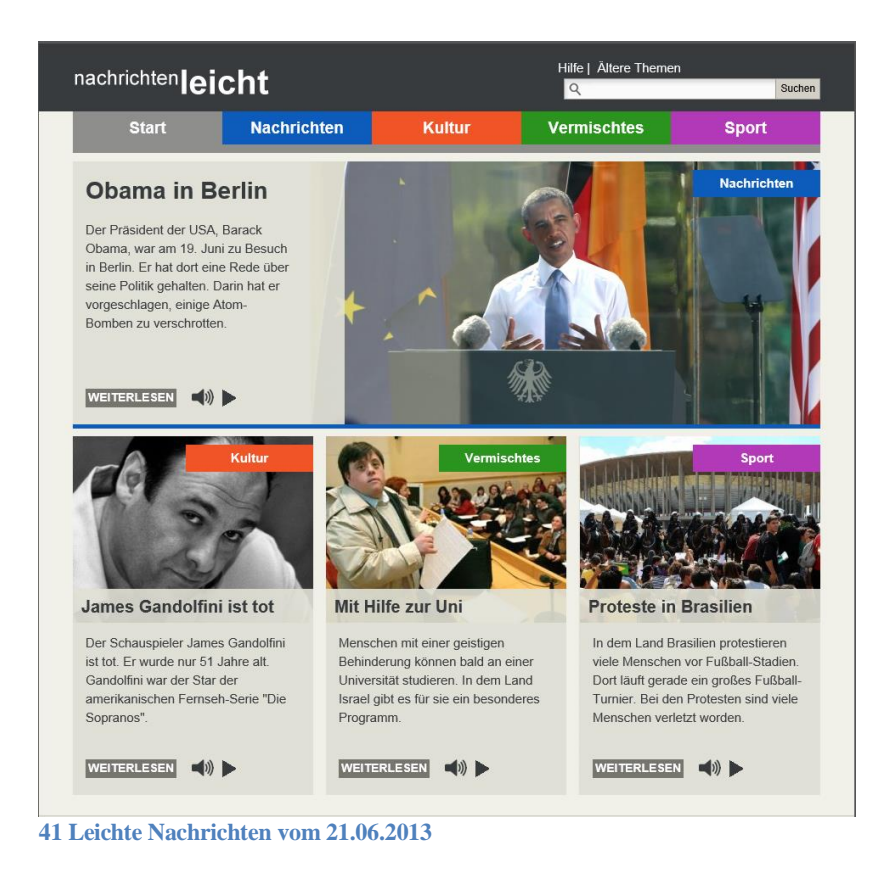

### **Unterstützt diese Ziele**

Wortschatz aktivieren, räumliche Orientierung (Reihenfolge, Lese- /Schreibrichtung), Aufmerksamkeitssteigerung durch Erleben des Ursache-Wirkung-Prinzips, Teamfähigkeit: Rollen einhalten und kontrollieren, Gruppenkommunikation (sich einigen, aktiv zuhören), Medienkompetenz: digitales ein Gerät auf die eigenen Bedürfnisse einstellen, Umsetzungskompetenz, Aktivitätskompetenz.

### **Fördert diese Kompetenzen**

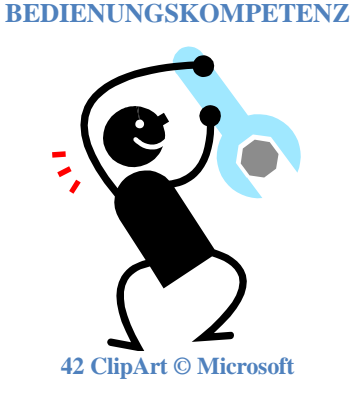

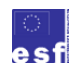

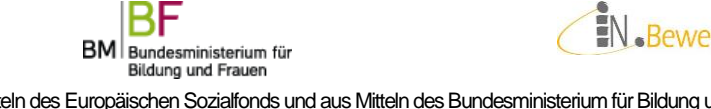

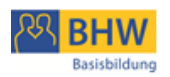

### **Braucht diese Vorbereitung / Materialien**

- PC oder Tablet oder Handy
- Online-Tool für Notizen wählen: URL vorbereiten
- App oder Internetseite für Nachrichten vereinbaren
- Arbeitsregeln vereinbaren und einhalten
- Schreibmaterial bereithalten: Papier, Ölkreiden, Moderationskarten

### **Tipps dazu**

Zum Suchen der richtigen Einstellungen muss viel gelesen werden: Menüpunkte, Auswahlmöglichkeiten, Schalterbeschriftungen. Machen Sie den Lernenden diese Leseleistung bewusst.

Beim Schlagzeilen-Lesen wird nicht nur gelesen, sondern auch gegenseitig informiert, vorgelesen, kurz nacherzählt, zur Überprüfung des Gelesenen ein Screen Reader verwendet o.ä. Machen Sie den Lernenden diese Leistungen an entsprechender Stelle bewusst oder erstellen Sie am Ende der Einheit eine Lernergebnis-Liste.

### **<sup><b>@</sup>** TEXTE VERSTEHEN</sup>

- o "Textknacker" für Online-Texte auf der Grundlage von [SQ3R](http://www.lehrerfreund.de/medien/_assets_bilder/der_lehrerfreund/paedagogik/methoden/methodenkiste/methode_sq3r.pdf) Hintergrund nachzulesen unter[: SQ3R-Beschreibung](http://www2.uni-frankfurt.de/43799651/A07-SQ3R.pdf)
- o Im PDF Notizen machen und kommentieren, Wörter über die Schnellsuch-Funktion im Internet Explorer nachschlagen
- o Vorlesen lassen [www.vorleser.net,](http://www.vorleser.net/) [gutenberg.spiegel.de](http://gutenberg.spiegel.de/) ode[r www.anleiter.de](http://www.anleiter.de/) mit Sprachausgabe am PC oder iPad® (s. o. **SPRACHSTEUERUNG** / **[Von](#page-62-0)  [Buchstaben zu Wörtern](#page-62-0)**)

### **Kurz beschrieben**

Mit viel Text umzugehen ist den Lernenden an der Schwelle vom Satz zu Text zumutbar. Dazu sind entsprechend abgestimmte Aufgabenstellungen und Arbeitstechniken notwendig. Angesichts der täglichen Konfrontation der Lernenden mit großen Textmengen ist eine Auseinandersetzung damit sowieso notwendig.

### **Läuft so ab**

- 1. Gruppe einigt sich auf eine Internetseite oder ein digitales Dokument
- 2. Was wollen wir wissen? Fragestellung festhalten. einzeln oder paarweise:
- 3. zum Ende der Seite scrollen: Textgliederung wahrnehmen
- 4. Wonach suche ich? Rechercheziel in Erinnerung rufen
- 5. Suchwörter sammeln: Brainstorming, Kartenabfrage
- 6. mit Strg + f Suchmaske aufrufen und Suchwort eintippen
- 7. erfolgversprechendste Passagen lesen oder vorlesen lassen
- 8. mit copy & paste die passenden Textstellen kopieren und in Mindmap / Etherpad / Live Binders o. ä. einfügen Gruppenarbeit:
- 9. Ergebnisse gemeinsam ordnen und Passung bewerten

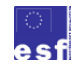

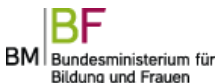

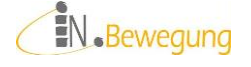

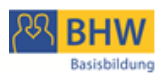

### **Unterstützt diese Ziele**

Wortschatz aktivieren, räumliche Orientierung (Reihenfolge, Lese- /Schreibrichtung), Teamfähigkeit: Rollen einhalten und kontrollieren, Gruppenkommunikation (sich einigen, aktiv zuhören), Medienkompetenz: Suchen mit Strg + f, Umsetzungskompetenz, Aktivitätskompetenz.

### **Braucht diese Vorbereitung / Materialien**

- PC oder Tablet
- Online-Tool für Ablage der Antworten wählen: URL vorbereiten
- Vereinfachung:
	- o gleichgeordnete Textteile benennen (Überschrift, Text)
	- o Werbung erkennen
	- o Grafische Elemente benennen
	- o URL der Seite auf [www.tagxedo.com](http://www.tagxedo.com/) oder [http://wordle.net](http://wordle.net/) zu einer Word-Cloud verarbeiten
	- o Mit den 3 größten Wörtern der Word-Cloud im Dokument suchen gehen (Strg + f) und zugehörige Überschrift lesen.
- Zusatzaufgaben:
	- o einen eigenen, einfachen Antworttext aus den kopierten Textpassagen machen
	- o Wörter oder Passagen eines PDF kommentieren
	- o Reiter-Bezeichnungen in *live binders* finden
	- o URL der Seite auf [www.tagxedo.com](http://www.tagxedo.com/) oder [http://wordle.net](http://wordle.net/) zu einer Word-Cloud verarbeiten und aufgrund der Schriftgröße einzelner Wörter Thema / Themen vermuten
	- o Mit den 3 größten Wörtern der Word-Cloud im Dokument suchen gehen und den betreffenden Absatz lesen. Inhaltlichen Zusammenhang herstellen.

### **Tipps dazu**

Da ein vollständiges Textverständnis sehr viel Sprach-, Lese- und Sachverständnis voraussetzt, sollten die Ziele zu Beginn eher niedrig angesetzt werden. Überschriften lesen, mit Strg + f die Suchwörter im Text finden und daraus Vermutungen über die Textaussage bilden ist bereits eine Glanzleistung.

### **COLLABORATIVE RESEARCH**

- o Suchergebnisse zusammentragen
- o gemeinsames Wissen aufbauen
- o Wissen ordnen und verbinden

### **Kurz beschrieben**

Im Internet recherchiert zu haben hinterlässt bei den Lernenden oft das [Informa](http://www.youtube.com/watch?v=-z5DYFdY-RI)tion [Overload-Syndrom](http://www.youtube.com/watch?v=-z5DYFdY-RI) oder einfach nur Schall und Rauch. Dem einzelnen oder gemeinsamen Suchen eine Struktur zu geben, bedeutet Entlastung und Orientierung zugleich. Die Suchergebnisse können besser herausgearbeitet und miteinander verarbeitet werden.

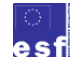

BM Bundesministerium für Bildung und Frauen

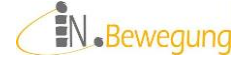

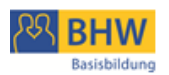

### **Läuft so ab**

- 1. Suchwörter sammeln (Moderationskarten: 1 Wort pro Karte)
- 2. Suchwörter in Gruppe abstimmen, überarbeiten; Vermutungen über Suchergebnisse aussprechen
- 3. Paare …
- 4. … geben 1 Suchwort in Suchmaschine ein
- 5. … öffnen bestes Suchergebnis in neuem Tab
- 6. … kopieren die URL des Suchergebnisses aus der Adresszeile
- 7. … fügen die URL in www.livebinders.com ein
- 8. … geben dem Live-Binders-Tab einen neuen Titel

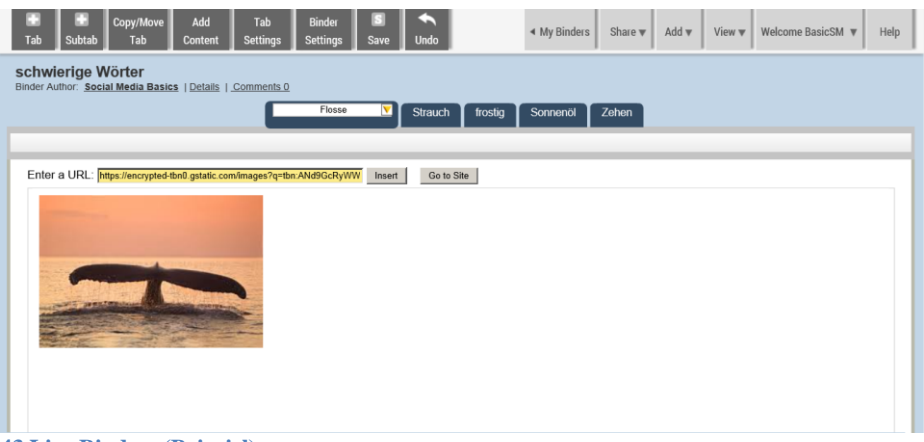

**43 Live Binders (Beispiel)**

### **Unterstützt diese Ziele**

Wortschatz Aufmerksamkeitssteigerung durch Erleben des Ursache-Wirkung-Prinzips, Teamfähigkeit: Rollen einhalten und kontrollieren, Gruppenkommunikation (sich einigen, aktiv zuhören), Medienkompetenz: Arbeiten in 2 Browsertabs, Umsetzungskompetenz, Aktivitätskompetenz.

### **Fördert diese Kompetenzen**

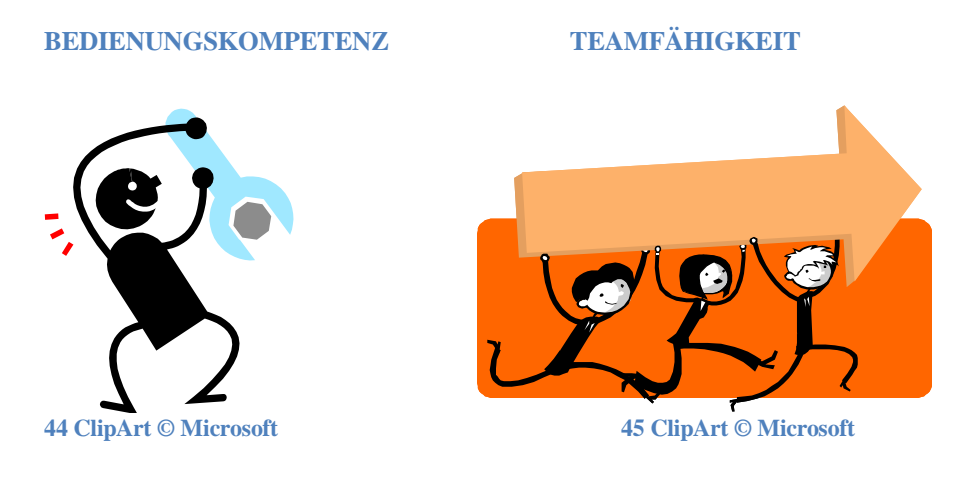

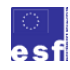

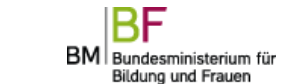

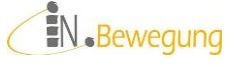

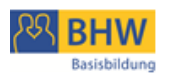

### **Braucht diese Vorbereitung / Materialien**

- PC oder Tablet
- Arbeitsregeln vereinbaren und einhalten
- "Link in neuem Tab öffnen" üben
- 1 Live-Binder-Übungsaccount für 3 Paare

### **Tipps dazu**

Das Arbeiten in 2 verschiedenen Browser-Tabs sollte mit *learning over the shoulder* geübt werden.

Vor der Suche sollte festgelegt werden, wie das "beste" Suchergebnis zu erkennen ist: enthält auf dem ersten Blick die Antwort, enthält das Suchwort, … Auf die Live-Binders-Meldung, dass ein anderer Benutzer die Seite aktualisiert hat, bestätigen und gemeinsam die Änderungen gegenüber vorher suchen.

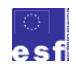

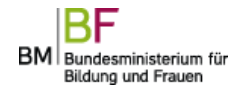

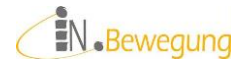

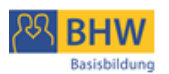

### **Modul Rechnen**

Bei Rechnen im Social Web denken die meisten an sogenannte Lernplattformen, auf denen der Mathematik-Lernstoff verschiedener Schulstufen und Schultypen dargestellt wird. Möglicherweise werden Arbeitsblätter zum Download angeboten oder auf interaktive Online-Übungen verlinkt. Lernplattformen dieser Art sind mittlerweile zahlreich, v. a. für den Schulbereich und für den Nachhilfe-Markt. D. h., die Lerninhalte und – themen sind auf 6- bis 14-Jährige abgestimmt und richten sich nach den Curricula der jeweiligen Schulstufen und Schultypen in bestimmten (Bundes)Ländern. Das bringt für die Erwachsenenbildung das Problem mit sich, dass alltagspraktische Themen fehlen, für die mathematische Lösungen entwickelt bzw. angewandt werden können.

Im besten Fall sollen neue Informationen in einem authentischen Kontext angeboten werden. Übungen sollen die Anwendung der neuen Information erfordern.<sup>74</sup> Authentisch ist Rechen-Arbeit an Computern in der Basisbildung insofern, als viele Teilnehmende mit der Bedienung ihrer eigenen - v. a. mobilen Geräte – bestens vertraut sind.

Der springende Punkt bei der Computerbedienung ist die Klarheit darüber, was das Ziel der Bedienung ist, und wie es erreicht werden kann. Bei der Steuerung von Computern geht es in diesem Sinn also zuerst einmal um Selbststeuerung. Diese soll in erster Linie über das Nachvollziehen und Vergegenwärtigen des eigenen Tuns entstehen. "Durch die **Reflexion über den eigenen Lernprozess** entwickeln Lernende metakognitive Kompetenzen zur Steuerung, die hierbei auch an Komponenten des Nutzungskontextes gebunden sind.", <sup>75</sup> schreiben Specht et. al. dazu in einem Aufsatz über Lernen mit mobilen Endgeräten.

Der Nutzungskontext ist, wie die Erfahrung zeigt, wesentlich für das Entwickeln von Lernbereitschaft:

- $\checkmark$  sie das Gelernte unmittelbar in ihrem Lebensumfeld anwenden können.
- $\checkmark$  sie Lösungswege auf bisher Unlösbares anwenden können.
- nachvollziehbar ist, dass Entscheidungsgrundlagen geschaffen werden.
- $\checkmark$  sich ihre Handlungsfähigkeit im Alltag dadurch erhöht.
- $\checkmark$  sie Selbstbestätigung oder Anerkennung daraus erfahren.

Die Reihenfolge und Gewichtung dieser Faktoren ist individuell natürlich verschieden, was sich dementsprechend auf die Arbeit in der Gruppe auswirkt. Je besser die Kursleitung diesen Bedürfnissen anfangs entgegenkommen kann, desto höher ist die Wahrscheinlichkeit, dass sich die Teilnehmenden auf die "Rechenarbeit" einlassen.

Schön et. al. meinen 2011, dass mobile Endgeräte (Tablet, Handy) situatives Lernen, sozial-konstruktivistische Lernansätze, game-based Learning und kollaboratives Lernen optimal unterstützen können. 76

Die "Rechenarbeit" in folgenden Bereichen hat sich dabei als besonders lohnend für die Teilnehmenden herausgestellt:

<sup>76</sup> Vgl. Specht / Ebner / Löcker: Mobiles ubiquitäres Lernen, S. 6

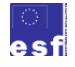

1

BM Bundesministerium für Bildung und Frauen

EN.Bewegung

<sup>74</sup> Vgl. Marcus Specht, Martin Ebner, Clemens Löcker: Mobiles und ubiquitäres Lernen. Technologien und didaktische Aspekte. S. 1-10. In: M. Ebner und S. Schön(Hg.): Lehrbuch für Lehren und Lernen mit Technologien. Online unter: [l3t.tugraz.at.](http://l3t.tugraz.at/index.php/LehrbuchEbner10/article/viewFile/113/97) Hier: S. 6

 $rac{1}{75}$  Specht / Ebner / Löcker: Mobiles ubiquitäres Lernen, S. 6

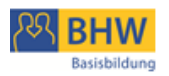

- $\ddot{\phantom{a}}$  Heuristiken im Umgang mit digitalen Geräten
- $\frac{1}{\sqrt{2}}$  Mathematik üben
- $\frac{1}{\sqrt{2}}$  Sicherheit im Netz
- $\text{I}$  Finanz- und Wirtschaftskompetenz

### *Heuristiken im Umgang mit digitalen Geräten*

Heuristiken sind Problemlösestrategien, die sich systematisch anwenden lassen. Am bekanntesten sind das Analogieprinzip, der Umkehrschluss und das Try-And-Error-Verfahren. Wichtig für einen erfolgreichen Lernprozess ist eine aufmerksame und offene Arbeitshaltung und ein nachvollziehbarer Erkenntnisgewinn.

### **VORLESE-FUNKTION AM TABLET**

Vorlesefunktion in Google Play Books

### **Kurz beschrieben**

Vorlesefunktion in Google Play Books Absatz markieren, Vorlesen aktivieren, Vorlesen beenden

### **Läuft so ab**

Vorzeigen: Absatz markieren, Vorlesen aktivieren, Vorlesen beenden Nachahmen (Analogieprinzip): Teilnehmende probieren selber

### **Unterstützt diese Ziele**

Analogiebildung, Eigeninitiative, Ausdauer, Bedienungskompetenz

### **Fördert diese Kompetenzen**

Bedienungskompetenz

### **Braucht diese Vorbereitung / Materialien**

Google Play Books

### **Tipps dazu**

Bei der Arbeit mit Google Play Books stellte sich heraus, dass sich die Vorlese-Funktion nicht fürs Diktieren eignet, da die Geschwindigkeit nicht umgestellt werden kann, es keinen Pause-Schalter gibt und nach "Vorlesen beenden" und wieder Starten am Kapitelanfang begonnen wird. Die Markierung von Sätzen mittendrin oder von Satzteilen ist nicht möglich.

### **GOOGLE EARTH**

Adress-Suche in Google Earth

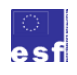

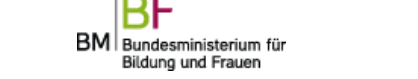

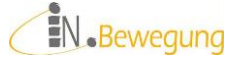

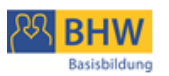

### **Kurz beschrieben**

Google Earth aufrufen, zoomen / kippen / drehen mit Fingerbedienung üben, Adresse eingeben, in den gesuchten Ort hineinzoomen, den eigenen Wohnort betrachten. Nach einer App-eigenen Eingangsschulung für das Zoomen, Drehen und Kippen der Ansicht tippen die Teilnehmenden ihre eigenen Wohnadressen ein.

### **Läuft so ab**

Vorzeigen: aufrufen, zoomen, kippen, drehen, Adresse eingeben Nachahmen (Analogieprinzip): Teilnehmende probieren selber

### **Unterstützt diese Ziele**

Analogiebildung, Eigeninitiative, Ausdauer, Bedienungskompetenz

### **Fördert diese Kompetenzen**

Bedienungskompetenz

### **Braucht diese Vorbereitung / Materialien**

Google Earth auf einem PC oder Tablet

### **Tipps dazu**

Eine wichtige Frage für die Teilnehmenden war, ob die Ansicht live ist. Es wurden Vermutungen angestellt, wie alt die Aufnahmen sind. Dabei wurde klar, dass Google Earth aus einer Reihe zeitlich heterogener Aufnahmen besteht. An bestimmten Stellen lassen sich sogar die Nahtstellen nachweisen. Zoomen wurde in der Bedienung oft mit Kippen und Drehen verwechselt. Das Eingabefeld für eine neue Adresse war nicht leicht aufrufbar.

### **WORTSUCHE DEUTSCH / KREUZWORTRÄTSEL**

App "Wortsuche Deutsch" nutzen (Android App) App "Kreuzworträtsel" nutzen (Android App) Apps aufrufen Worterklärung lesen, angegebene Buchstaben in richtige Reihenfolge bringen.

### **Kurz beschrieben**

App "Wortsuche Deutsch" aufrufen, oben angegebene Wörter im Wortgitter suchen und markieren

App "Kreuzworträtsel" aufrufen, Worterklärung lesen, angegebene Buchstaben in richtige Reihenfolge bringen.

### **Läuft so ab**

Vorzeigen: aufrufen, zoomen, kippen, drehen, Adresse eingeben Nachahmen (Analogieprinzip): Teilnehmende probieren selber

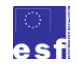

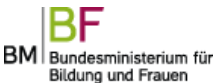

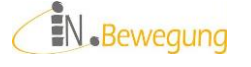

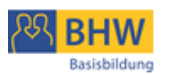

### **Unterstützt diese Ziele**

Analogiebildung, Eigeninitiative, Ausdauer, Bedienungskompetenz

### **Fördert diese Kompetenzen**

Bedienungskompetenz

### **Braucht diese Vorbereitung / Materialien**

App "Wortsuche Deutsch" oder "Kreuzworträtsel" auf einem Android Tablet

### **Tipps dazu**

Bedienungsprobleme gab es bei "Wortsuche Deutsch": beim Markieren der Wörter ist große Genauigkeit in den Fingerbewegungen gefragt. Bei "Kreuzworträtsel" stellte sich heraus, dass der Cursor bei der Eingabe der Buchstaben genau dorthin gesetzt werden muss, wo der nächste Buchstabe eingetippt wird. Er hüpft auch nicht immer automatisch in das nächste leere Kästchen.

### *Mathematik üben*

Mathe-Lernplattformen sind im Allgemeinen nicht so gestaltet, dass Modellbildung und Interpretation der Ergebnisse gelernt werden kann. Diese Teile des Lernprozesses bleiben Aufgabe der TrainerInnen. Gut unterstützt werden kann hingegen die Durchführung der Rechenoperationen.

Eine der besten Lernplattformen in dieser Hinsicht ist [www.bettermarks.com,](http://www.bettermarks.com/) die sich nach dem Schullehrplan deutscher Bundesländer orientiert. Für Österreich wurde die Plattform [www.learningapps.org](http://www.learningapps.org/) entwickelt. Sie bietet eine Vielzahl an interaktiven Übungsmöglichkeiten, v. a. für die Sekundarstufe 1.

Eine ausgezeichnete App, die vom Alltag Erwachsener ausgeht, ist [Maths Everywhere.](http://www.jiscrsc.ac.uk/news/2013/december/maths-everywhere-app-launched.aspx) Hier lassen sich Werte in vielerlei alltagspraktischen Zusammenhängen eingeben und berechnen. Die Bedienung ist allerdings nur auf Englisch möglich.

### **LEARNINGAPPS.ORG**

### **Kurz beschrieben**

Das Ziel dieses Szenarios ist, Grundrechenarten, Bruchrechnen und Prozentrechnen zu wiederholen. Über das Selbsttesten an einer App und den Austausch mit anderen Gruppenmitgliedern soll in jeder Person ein genaues Bild über das eigene Können entstehen. Dieses soll auf der einen Seite Selbstbestätigung sein und auf der anderen Seite zur Weiterarbeit anregen.

### **Läuft so ab**

7. Lernthemen auswählen lassen Moderationskarten mit den Themen auf einem Tisch auflegen, lesen lassen, Ver-

ständnisfragen klären, 1 Thema pro Person auswählen lassen

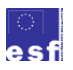

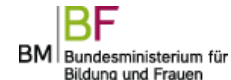

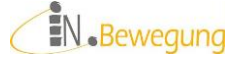

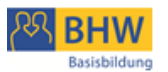

Bsp.: "ggT", "kgV", "Brüche addieren", "Brüche subtrahieren", "Brüche multiplizieren", "Brüche dividieren", "Primzahlen", "%-Rechnen", "multiplizieren", "dividieren", "addieren", "subtrahieren"

8. den Themen Apps zuordnen

Beispiele:

- a. subtrahieren:
- b. Brüche dividieren
- c. ggT
- d. multiplizieren
- 9. Fragestellung

Die Teilnehmer sollen sich in die Rolle eines App-Testers versetzen und nach einer 10-minütigen Anwendungsphase folgende Fragen schriftlich beantworten:

- a. Wie schnell ist die App zu erlernen?
- b. Wie gut ist die App zu bedienen?
- c. Wie viel habe ich mit der App gelernt?

Die Antwort muss begründet werden. Ein lapidares "schnell", "gut" oder "viel" reicht nicht.

- 10. Die Teilnehmer gehen mit ihrem Lernthema zum Platz und werden hintereinander von der Kursleitung in ihre App eingeschult: "learning over the shoulder"
- 11. App mit dem Sitznachbarn tauschen 2. Runde App-Test mit o. g. Fragen 2-er Teams schulen sich gegenseitig in die Apps ein
- 12. Austausch von Fragen, Meinungen und Einschätzungen zu den Apps

### **Unterstützt diese Ziele**

Grundrechenarten, Bruchrechnen, Prozentrechnen

### **Fördert diese Kompetenzen**

Rechenoperationen durchführen, Selbsteinschätzung

### **Braucht diese Vorbereitung / Materialien**

PC mit Internetanschluss, Moderationskarten mit Lernthemen, Fragebogen

### **Tipps dazu**

Für die Präsentation der Lernthemen müssen den Teilnehmern die Bezeichnungen klar sein. Das Sprechen über mathematische Inhalte muss Klarheit erzeugen. Das bedeutet, dass alles, worüber gesprochen wird, sofort gezeigt oder getan werden muss, um eine Kommunikationsbasis herzustellen.

Zur Förderung der Ausdrucksfähigkeit schlage ich das wiederholte Benennen, Visualisieren (Tafelanschrieb, Moderationskarten) und schriftliche Festhalten der Lerninhalte durch die Teilnehmer vor. Dabei sollte darauf geachtet werden, dass jeder einzelne das bearbeitete Thema und den Begriff dafür miteinander in Verbindung bringen kann. Um das zu klären, könnte z. B. nachgefragt werden, wie die Teilnehmer den Inhalt selbst benennen. Davon ausgehend könnte geklärt werden, ob im Weiteren (Kursverlauf, Lerntagebuch) der Teilnehmer-eigene Begriff oder der Fachbegriff verwendet wird. Durch eine gemeinsame Sprache würde auch die Teilnehmer-Partizipation erleichtert werden: Jeder weiß, wovon der andere spricht, wenn er z. B. ggT oder kgV sagt.

Zur Erhöhung der Eigenverantwortlichkeit könnten drei Strategien nützlich sein:

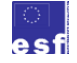

BM Bundesministerium für Bildung und Frauen

EN.Bewegung

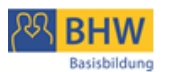

1. das positive Verstärken von selbständigen Aktivitäten im Lernprozess, z. B. Ansprechen und Loben von der selbständigen Suche nach Lösungen, von einer Bitte um Stifte und Papier, von selbständig gestellten Fragen zu einem Problem o. ä.

2. das Ermöglichen und Bewusstmachen von Selbststeuerungserfolgen, z. B. das Lösen eines Bedienungsproblems, das Bewältigen eines Frustrationserlebnisses, ein konstruktiver Redebeitrag o. ä.

3. regelmäßiges Bilanzieren: bearbeitete Inhalte visualisieren (Agenda / Tagesordnung aufschreiben) und rekapitulieren (Tagesordnungspunkte abhaken, Bemerkungen ergänzen), selbst bearbeitete Inhalte in das Lerntagebuch übertragen (s. o. "Mein Lernen heute"), eigenes Können zu Beginn und am Ende der Schulung bewerten.

### *Sicherheit im Netz*

Fragen der Sicherheit im Internet sind mit Abstand die häufigsten Fragen, denen wir im Kursbetrieb im Rahmen von Computerschulungen begegnen. Um Gefahren im Netz für die Teilnehmenden nachvollziehbar zu machen, wurden Videos und Demonstrationen ausgewählt, die dem Bedienungsalltag und den Interessen der Teilnehmenden entsprechen. Anschließend werden durch Aktivierungsübungen vorhandene Lösungsstrategien aktiviert und durch Information und Training ausprobiert und eingeübt.

### **MALWARE**

Zur Erarbeitung von Handlungsmöglichkeiten im Umgang mit Schadsoftware (Malware) wurden kurze Videoclips gezeigt: [Computervirus in Action](https://www.youtube.com/watch?v=Co2zIsdwXU8) und [Computer](https://www.youtube.com/watch?v=9BtxDdq5dwc)[wurm in Action.](https://www.youtube.com/watch?v=9BtxDdq5dwc) Zum Thema Datensicherheit wurde ein Experiment durchgeführt. Für den Schutz vor Betrügereien beim Shoppen im Internet gab es ein Fallbeispiel.

An jede Präsentation von Ablauf und Folgen schloss sich eine Erklärung an:

- 3. Worterklärung
- 4. Handlungsmöglichkeiten
	- ., Was tue ich dagegen?"

**BM** 

Bundesministerium für Bildung und Frauen

Dieser Ablauf galt für die Besprechung von Trojanern, Viren, Würmern und Phishings.

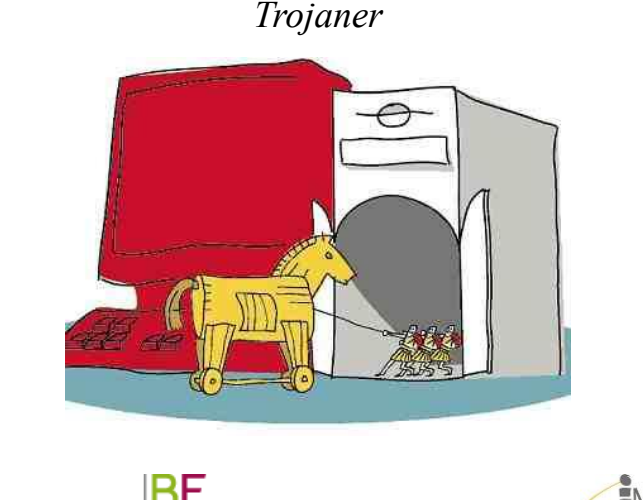

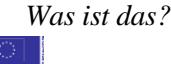

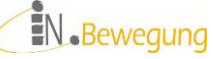

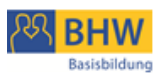

Malware (Schadsoftware), die als nützliche Software (Suchmaschine o. ä.) getarnt ist. Trojaner verbreiten sich nicht von selbst weiter.

### *Was tue ich dagegen?*

- $\checkmark$  Beschriftungen "googeln", Anleitung zum Entfernen befolgen Beispiel: [snap.do entfernen](http://praxistipps.chip.de/snap-do-entfernen-so-gehts_3287)
- $\checkmark$  Empfehlung: [http://praxistipps.chip.de](http://praxistipps.chip.de/)

### *Virus*

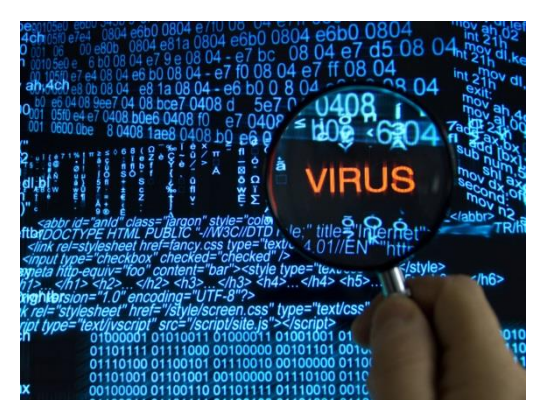

### *Was ist das?*

Schadsoftware, die sich von selbst kopiert und verbreitet. Beispiel: Video des berühmtesten Wurm aller Zeiten ILOVE YOU

*Was tue ich dagegen?*

- $\checkmark$  Computer neu aufsetzen (lassen) + Image (Systemabbild) einspielen (lassen) Vorbereitung: Image (Systemabbild) erstellen
- $\checkmark$  Systemsteuerung > Sichern und Wiederherstellen > Systemabbild erstellen Datenträger (je nach Platzbedarf): USB-Stick oder externe Festplatte

*Würmer*

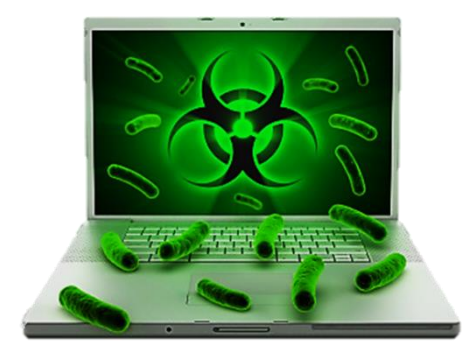

### *Was ist das?*

Schadsoftware, die vorhandene Infrastruktur nutzt, um sich selbst zu verbreiten.

*Was tue ich dagegen?*

System wieder herstellen:

Systemsteuerung > Sichern und Wiederherstellen > Systemeinstellungen auf dem Computer wiederherstellen > Systemwiederherstellung öffnen und sich durchführen lassen

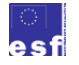

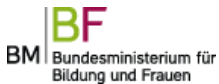

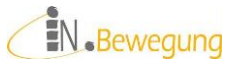

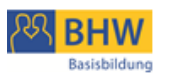

### *Phishing*

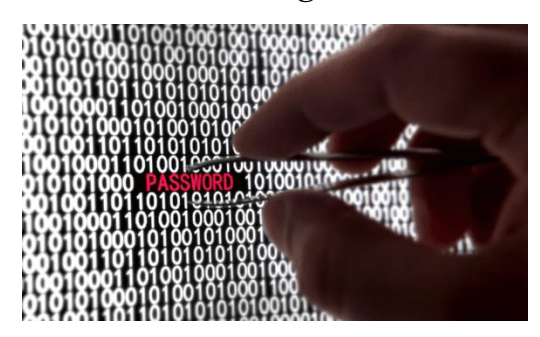

### *Was ist das?*

Datenklau im Internet (Ansichtsexemplare Phishingmail, Warnung vor Phishing-

### Attacke)

*Was tue ich dagegen?*

- $\checkmark$  mit persönlichen Daten wie Name, Adresse, Telefonnummer, Kontonummer etc. "geizen":
- IBAN, BIC, TANs, PINs, Passwörter nie am Telefon oder per Mail weitergeben
- $\checkmark$  sich über aktuelle Datenklau-Fälle auf [www.minikama.at](http://www.minikama.at/) informieren

### **DATENSICHERHEIT**

### *Datensicherheit*

*Wie sicher ist Internetbanking?*

- $\checkmark$  Sehr sicher, das größte Risiko neben professionellen Hackern ist die Datenbesitzerin selbst.
- Beispiel: Anzahl Zahlenkombinationen Fahrradschloss mit 3 Ringen zu 10 Ziffern ( $10<sup>3</sup>$  Möglichkeiten) im Vergleich zu Fahrradschloss mit 4 Ringen zu 10 Ziffern (10<sup>4</sup> Möglichkeiten) im Vergleich zur WLAN-Zahlenkombination mit 23 Stellen zu 68 Zeichen  $(23 \times 10^{68} \text{ Möglichkeiten})$

*Wie schütze ich meine persönlichen Daten?*

 Browser so einstellen, dass er das Passwort nicht speichert und nicht automatisch ergänzt:

Internet Explorer > Extras > Internetoptionen > [Reiter] Inhalte > [Schaltfläche] Einstellungen bei Autovervollständigen > Benutzernamen und Kennwörter für Formulare > ins Kästchen kli

cken, um das Hakerl wegzunehmen

*Was kann ich gegen unerwünschte Mails unternehmen?*

- $\checkmark$  mit Spamschutz im Mailprogramm abwehren
- lästige Benachrichtigungsmails in den Einstellungen des Online-Anbieters abstellen

**ONLINE SHOPPING**

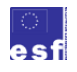

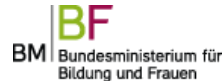

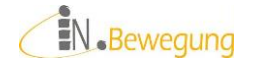

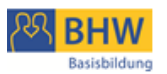

### *Online-Shopping*

*Wie kaufe ich im Internet ein?*

- $\checkmark$  erst lesen, dann kaufen (Risikomanagement!) Wer Waren und Abwicklung gut kennt, kann schon mal mehr Risiko eingehen.
- $\checkmark$  . Umsonst gibt's nix!" Vorsicht bei Gratis-Angeboten: Downloads, Streaming von aktuellen Kinofilmen, Probier-Abos bei Partnervermittlungen, Medikamente
- $\checkmark$  Nie mit Vorauskassa bezahlen! evtl. Zahlung bei Direktabholung oder Lieferung
- $\checkmark$  Bestellvorgang dokumentieren. Homepage + Auftragsbestätigung + Mail-Korrespondenz ausdrucken

*Worauf muss ich achten?*

- $\checkmark$  Gratis-Angeboten immer skeptisch begegnen Nichts ist gratis – auch nicht im Internet
- $\checkmark$  finanzielle Transaktionen
	- Ist die Seite verschlüsselt? Wie kann ich das prüfen?
- $\checkmark$  Ist die Seite echt?

Wie kann ich das prüfen? Welche Daten werden an welcher Stelle verlangt? Beispiel: schnell abnehmen, Partner für's Leben, online spielen, … => überall dort, wo große Sehnsüchte schnell befriedigt werden können, und wo die Scham und Angst der User ange-

sprochen wird, besonders aufpassen.

*Was tun, wenn bezahlt und nicht geliefert wurde?*

- $\checkmark$  Internet-Ombudsmann fragen:
	- Anfragen, Beschwerden, Musterbriefe auf [www.ombudsmann.at](http://www.ombudsmann.at/)
- Arbeiterkammer und Konsumentenschutz fragen Reklamation, Gewährleistung, Mängel, Rücktritt

*Woran erkenne ich seriöse Seiten?*

- $\checkmark$  übersichtliches Design, leicht zu findendes Impressum, leicht zu findender Kontakt, keine / wenige Pop-ups, klar gekennzeichnete Bestellvorgänge, einsehbare AGBs, Bestellung auf Rechnung oder zumindest Bezahlung bei Abholung
- $\checkmark$  vergleichen mit Seiten, mit denen ich schon gute Erfahrungen habe

*Wie verhalte ich mich, wenn ich im Internet versehentlich etwas bestellt habe?*

 $\checkmark$  stornieren

Das sollte bei seriösen Seiten umgehend möglich sein.

 vom Rücktrittsrecht Gebrauch machen 7 Werktage lang ab Lieferung bei Online-Käufen innerhalb der EU (s. [www.help.gv.at\)](file://dc01.bhw.local/home$/r.oemer/Eigene%20Dateien/InBewegung/www.help.gv.at)

### *Finanz- und Wirtschaftskompetenz*

Geld wird oft als etwas Repressives empfunden – zumindest von denen, die keines haben. Im Sinne einer Hilfe zur Selbsthilfe wird hier der Ansatz verfolgt, die Zielgruppe zu befähigen, das Beste aus ihrem Budget herauszuholen.

Viele Menschen unserer Gesellschaft spüren, dass sie nach dem beurteilt werden, was sie produzieren, und was sie konsumieren. Das übt erheblichen Druck auf ihr Selbstbewusst-

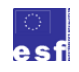

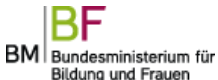

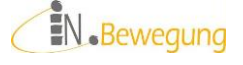

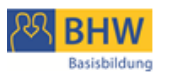

sein aus. Kein Wunder, dass sich Menschen mit niedrigem sozialem Status ihre Anerkennung oft mit unverhältnismäßigem Konsum zu erkaufen suchen.

Mit dem hohen Anteil an Eigenverantwortung, der bei Privatpersonen im Bereich Finanzen vorausgesetzt wird, ist ein finanzielles Grundwissen zur Bedingung des eigenen Haushaltens geworden. Ziel ist es hier daher, die Grundlagen für kompetente wirtschaftliche Entscheidungen zu erarbeiten.

Dazu gibt es schon etliche Lernportale zur Einschätzung und Erhöhung der eigenen Finanzkompetenz, beispielsweise [finanz-bildung.at,](http://www.finanz-bildung.at/) [fitfuersgeld.at,](http://www.fitfuersgeld.at/) [budgetberatung.at](http://www.budgetberatung.at/) oder [budgetberatung.ch.](http://www.budgetberatung.ch/) Diese setzen allerdings bereits ein Know How voraus, das Teilnehmende der Basisbildung in der Regel nicht haben.

Daher wurden eigene Szenarios entwickelt, die Möglichkeiten zum Selbsttest, zum Austausch und zur Bewährung der eigenen Fertigkeiten bieten.

### *C* HANDY KAUFEN

### **Angebote sichten: Paar-Arbeit**

Mögliche Quellen:

- Produktprospekte von Telefonanbietern, Markenhändlern oder Diskontern
- Webseiten der o. g. Händler
- $\checkmark$  Preisvergleich-Seiten (s. Quellen-Verzeichnis)

Zum Sichten der Angebote stellt die Kursleitung eine Auswahl an Prospekten oder Webseiten zur Verfügung. Als Alternative dazu könnten die Kursteilnehmenden diese Materialien selber mitbringen bzw. im Internet auswählen (Achtung: Dafür sind 30 min. zusätzlich einzuplanen!). Bevor begonnen wird, die Daten zu sammeln, sollte die Angebotssammlung auf ein bewältigbares Maß eingegrenzt werden.

z. B.: auf 3 Händler, 5 Modelle, 4 Marken o. ä.

Die Gruppe soll sich außerdem einigen, nach welchen Gesichtspunkten die Paare die Auswahl aus den Angeboten treffen sollen: vertragsfreie Handys oder Handys mit Vertrag, Erstanmeldung, Anbieterwechsel ja/nein, Tarifwechsel ja/nein, aktuelle Angebote, Bestseller, Neuheiten, Funktionsumfang, Betriebssysteme o. a. Gibt es an dieser Stelle keine Einigung, könnte die Vergleichbarkeit in der Präsentation der Berechnungsergebnisse noch zum Thema gemacht werden. Die Paare arbeiten nun zusammen, um eine 4-spaltige Tabelle zu befüllen:

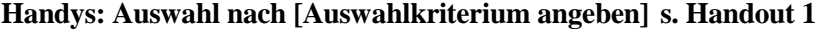

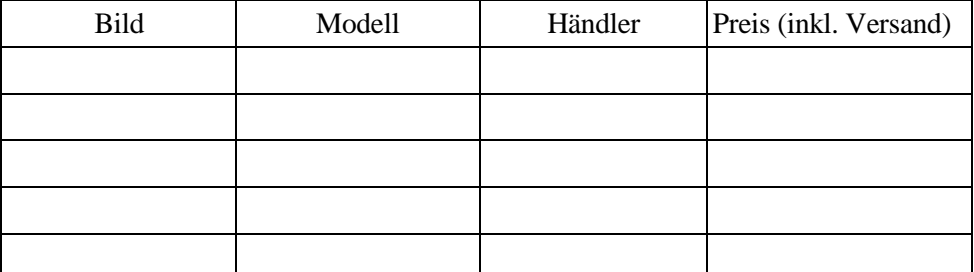

Tabelle 1: Handy-Wunschliste

Dafür empfiehlt sich eine Tabellenkalkulation (z. B. Excel von Microsoft™, Libre Office Calc o.ä.). Die Liste kann damit leicht verlängert oder verbreitert wer-

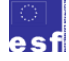

ВF BM Bundesministerium für Bildung und Frauen

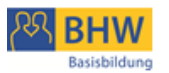

den, mit einem Klick kann sortiert oder gefiltert werden. Die Bearbeitung erfordert allerdings Grundkenntnisse im Umgang mit Tabellenkalkulations-

Programmen – auch was die Präsentation betrifft (ausdrucken und an die Pinnwand heften, präsentieren über einen Beamer o. a.)

Wird mit Papier und Bleistift bzw. Kleber und Schere gearbeitet, dann ergeben sich für die Präsentation der Paararbeit andere Möglichkeiten: Ergebnisse an eine Pinnwand heften, einen Tafel-Anschrieb machen, einen Flipchart-Bogen gestalten o. ä.

Nach dem Ausfüllen der Tabelle und vor dem Austausch im Plenum werden die Inhalte der Präsentation festgelegt. Darin geht es um folgende Fragen:

- Welche Informationen müssen vorkommen?
- Muss begründet werden, in welchen Punkten das Modell den Auswahlkriterien entspricht?
- Werden Arbeitstechniken und Vorgehensweisen präsentiert?

### **Ergebnisse der Paar-Arbeit austauschen: moderiertes Plenum**

Alle Paare präsentieren im Plenum Zeile für Zeile ihre Tabelle. Die Kursleitung sammelt die Ergebnisse auf einer gemeinsamen Liste: An dieser Stelle wird noch einmal die Vergleichbarkeit aufgrund des Auswahlkriteriums geprüft; nicht entsprechende Angebote werden ausgeschieden.

### **Auswahlkriterien festlegen: Einzelarbeit**

Jede Person wählen sich nun für sich selbst die drei attraktivsten Handymodelle aus. Anhand der Detailinformationen legen sie die ausschlaggebenden Attribute fest. Vier oder Fünf Attribute sind das Maximum.

Folgende Tabelle ist zur Orientierung vorgegeben:

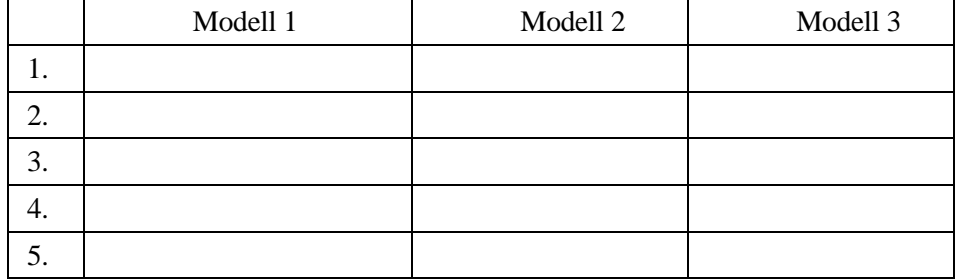

**Tabelle 2: Auswahlkriterien für Wunsch-Handys**

Auswahlkategorien können z. B. sein: Marke, Modell, Preis, Größe, Gewicht, Bestseller, Produkt-Neuheit, Funktionsumfang, Betriebssystem, …

### **Ergebnisse der Einzelarbeit austauschen: moderiertes Plenum**

Alle präsentieren im Plenum Zeile für Zeile ihre Tabelle.

Die Kursleitung sammelt die Wertkategorien auf einer gemeinsamen Liste: Überlegungen und Bewertungen werden ausgetauscht; Fragen und Missverständnisse geklärt. Die Kursleitung stellt die notwendigen Informationen zum Verständnis bereit.

### **Berechnungsfrage präzisieren: Karten-Methode**

In dieser Übung geht es um den Preis eines Smartphones.

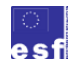

BM Bundesministerium für Bildung und Frauen

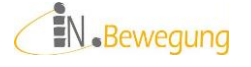

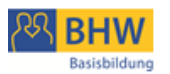

Da auf den Angeboten meistens nicht klar ersichtlich ist, was das Gerät in der Anschaffung und im laufenden Betrieb kostet, ist eine Kostenaufstellung durchaus lohnenswert.

Dazu durchsuchen alle für sich die Prospekte und Internetseiten zu ihrem Wunsch-Handy nach Kosteninformationen und notieren sie auf eigenen Moderationskarten:

1 Kostenposition pro Karte

Beispiele:

- ? Gerätepreis
- Mindestvertragsdauer bzw. Bindungsfrist
- ? Sprachtarife
- ? Servicepauschale
- Datenvolumen

Die Moderation macht aus den abgegebenen Karten Stöße, um Gleiches zusammenzufassen. Dann klärt sie mit der Gruppe ab, ob es sich innerhalb eines Stoßes um unterschiedliche Bezeichnungen für die gleichen Kosten handelt, und ob verschiedene Kosten in einer Position zusammengefasst sind.

Das Ergebnis dieser Arbeit ist eine Liste von Kostenpositionen, die alle Gruppenmitglieder nachvollziehen können.

Nächster Schritt ist die Einigung der Gruppe auf eine Liste von Kostenpositionen zur Berechnung des Handykaufs:**s. Handout 3**

Beispiel:

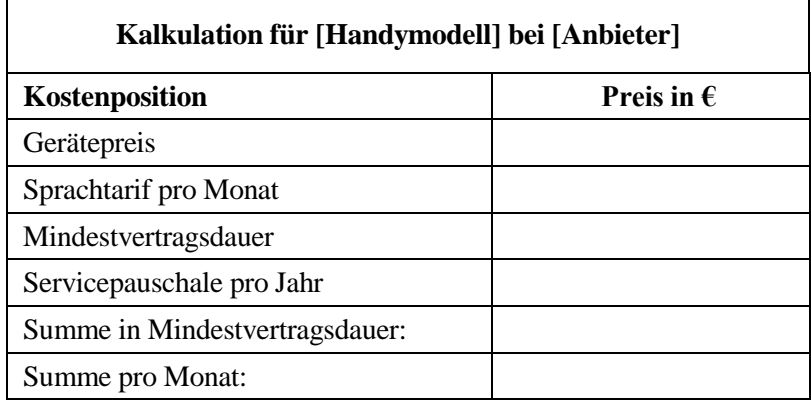

**Tabelle 3: Kostenpositionen für Kalkulation**

### **Berechnung durchführen: Paar-Arbeit**

Der Preis eines Smartphones soll berechnet werden über

- 3. während der Mindestvertragsdauer
- 4. pro Monat

### **Ergebnisse der Berechnung austauschen: moderiertes Plenum**

Alle machen im Plenum Schritt für Schritt ihre Überlegungen nachvollziehbar. Die Kursleitung sichert Ergebnisse und Verständnis und visualisiert gegebenenfalls noch einmal die Rechenoperationen.

*Lösungsvorschlag* (inkl. Nebenrechnungen):

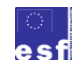

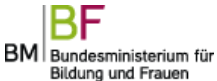

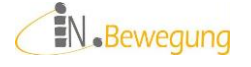

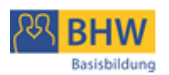

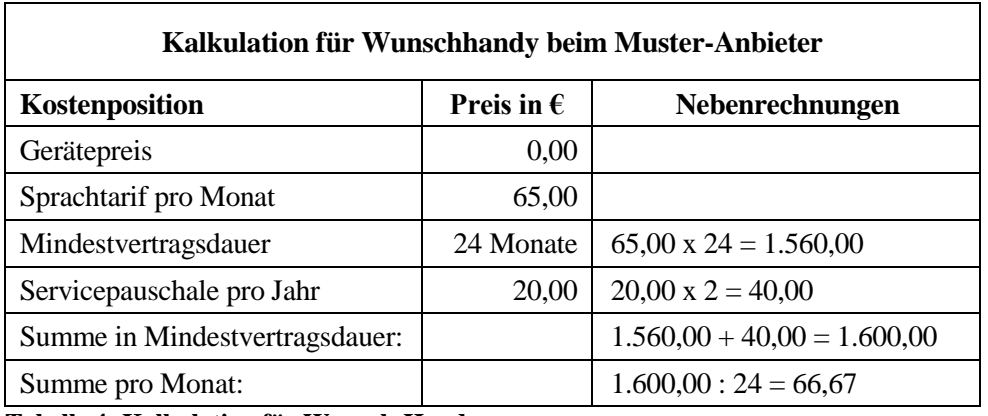

**Tabelle 4: Kalkulation für Wunsch-Handy**

### **Berechnungsmodelle vergleichen: Präsentation und Austausch im Plenum**

Während der Paar-Präsentationen notiert die Moderation alle Beweisführungen. Anschließend tauschen alle ihre Bemerkungen und ihre Bewertungen aus und sammeln die notwendigen Informationen zum Verständnis der Rechenwege.

### **Ergebnisse interpretieren: Präsentation und Austausch im Plenum**

Die Teilnehmenden vergleichen noch einmal die Kosten der Handys. In einer Schlussrunde bewerten alle den Einfluss dieser Kosten auf die Kaufentscheidung.

### **TV**

### **Zahlenkategorien benennen: Gruppenarbeit**

- 4. Die Kursleitung oder die Teilnehmenden bringen Angebote zu Flachbildschirm-Fernseher mit.
- 5. Die Gruppenmitglieder einigen sich auf höchstens 3 Angebote. Dann arbeiten sie zusammen, um die auf den Angeboten dargestellten Werte nach relevanten Auswahlkriterien zu sortieren.

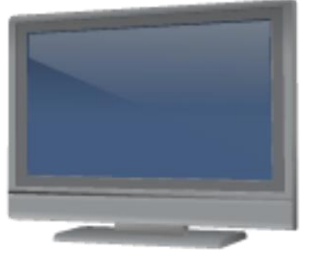

**46 ClipArt © Microsoft**

6. Die Moderation nimmt die Werte und Bezeichnungen entgegen. Das Ergebnis der Moderation könnten Tabellen dieser Art sein:

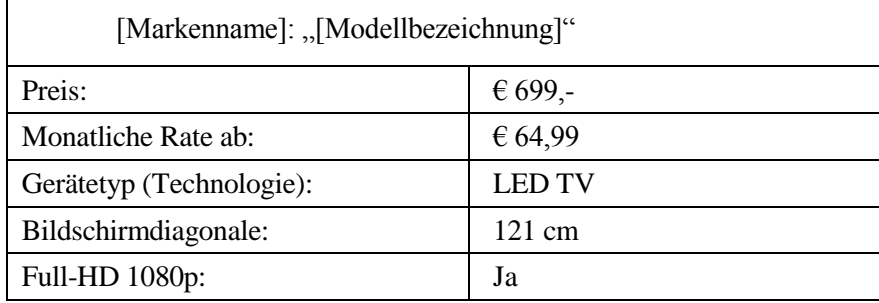

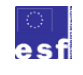

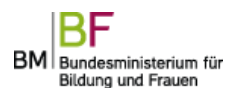

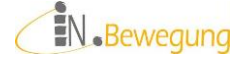

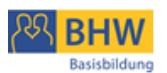

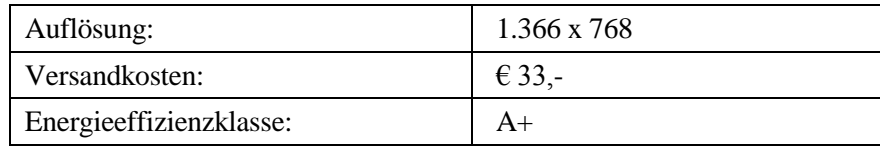

### **Tabelle 5: Auswahlkriterien für Wunsch-Fernseher**

Wichtig ist, dass die Teilnehmenden verstanden haben, was die Zahlenwerte aussagen.

Falls dieses Verständnis nicht gesichert ist, ist folgende Methode empfehlenswert:

### **Aussage von Zahlenwerten darstellen**

Alle Gruppenmitglieder suchen sich einen Zahlenwert aus und stellen ihn dar. Erlaubt sind mündliche Erklärungen, Skizzen / Zeichnungen, Pantomimen oder Kombinationen aus allen Darstellungsmethoden.

Findet sich keine Person für bestimmte Werte, übernimmt die Kursleitung die Darstellung. In einer Schlussrunde bewerten alle Gruppenmitglieder ihr Verständnis der Zahlenwerte, z. B. anhand einer Skala.

### **Berechnungsfrage präzisieren: Karten-Methode**

Alle Gruppenmitglieder prüfen für sich die dargestellten Werte auf den Erkenntniswert

hinsichtlich ihrer eigenen Lebensrealität: Was möchte ich ausrechnen?

Wozu?

Alle notieren für sich auf Moderationskarten, was sie ausrechnen wollen: pro Karte:  $1$  Wert + das "Wozu"

Beispiele:

- e. ideale Bildschirmgröße
- f. Gesamtkosten bei Ratenzahlung
- g. Versandkosten bei Onlinekauf
- h. Platzbedarf stehend / hängend

Die Moderation macht aus den abgegebenen Moderationskarten Stöße:

3. zuerst Gleiches zu Gleichem zu einem Stoß ordnen

4. dann Rangordnung festlegen: nach Anzahl, nach Gruppeninteresse o. ä. Die Moderation gibt die Möglichkeit zum Beeinspruchen der Rangordnung. Aufbauend auf den Ergebnissen aus der Karten-Methode erfolgt in den folgenden Arbeitskreisen eine Modellbildung zu den ausgewählten Fragestellungen. Das Verständnis der Werte bildet dafür die Voraussetzung.

### **Berechnungsmodell bilden 1: Paar-Arbeit**

Arbeitsaufträge:

3. Machen Sie eine Skizze zum Verhältnis von

Bildschirmhöhe : Sitzabstand =  $1:3$ 

Zum besseren Verständnis könnte der Ausdruck "Sitzabstand ist die 3-fache Bildschirmhöhe" beitragen. Dieser sprachliche Ausdruck der mathematischen Verhältnis-Schreibweise könnte gemeinsam erarbeitet werden.

Die Regel gilt für SD-Geräte. SD = Standard-Definition beschreibt eine Auflösung von 576 x 720 Pixel.

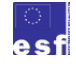

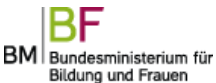

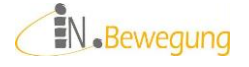

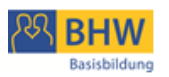

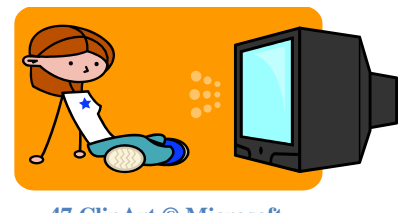

**47 ClipArt © Microsoft**

4. Machen Sie eine Skizze zum Verhältnis von Bildschirmdiagonale : Person = 55 Zoll (139,7 cm) : 2 m Diese Regel gilt für HD-Geräte. HD = High Definition beschreibt eine Bildschirm-Auflösung ab 1.080 x 1.920 Pixel. Jedes Paar präsentiert seine Skizzen und Überlegungen im Plenum. Fragen und Missverständnisse werden geklärt. Während der Paar-Präsentationen notiert die Moderation alle Vorschläge zur Visualisierung der o. g. Verhältnisse.

### **Berechnungsmodelle vergleichen 1: Präsentation und Austausch im Plenum**

Die Kursleitung moderiert den Austausch aller Überlegungen und Rechenwege im Plenum. Die notwendigen Informationen zum besseren Verständnis der Maßeinheiten Zoll und Zentimeter (Umrechnungsfaktor Zoll : Zentimeter = 1 : 2,54) werden von der Kursleitung zur Verfügung gestellt und gegebenenfalls visualisiert.

### **Berechnung durchführen 1: Paar-Arbeit**

Arbeitsaufträge (Handout 4 und 5): Wie groß ist der beste Abstand vom Fernseher?

### **Ergebnisse der Berechnung austauschen 1: moderiertes Plenum**

Alle machen im Plenum Schritt für Schritt ihre Überlegungen nachvollziehbar. Die Kursleitung sichert Ergebnisse und Verständnis und visualisiert gegebenenfalls noch einmal die Rechenoperationen: Tafelanschrieb, Flipchart-Notiz o. ä.

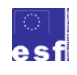

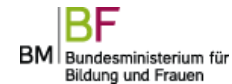

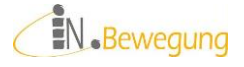

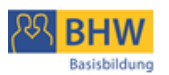

### Szenario 2.3. Essen

**Das Angebot überblicken: Gruppenarbeit**

3. Die Kursleitung oder die Teilnehmenden bringen reich bebilderte Beschreibungen von trendigen Restaurants oder Caterern und deren Speise- + Getränkekarten mit.

Tipp:

Viele Zeitungen und Magazine haben in ihrer Lifestyle-Rubrik regelmäßig Restaurant-Bewertungen, ambitionierte Restaurants stellen ihre Speisekarten online.

4. Die Gruppenmitglieder arbeiten zusammen, um die auf den Preislisten dargestellten Speisen und Getränke zu erläutern. Ambiente, Geschmackserlebnisse und angebotene Mengen sollen zur Sprache kommen.

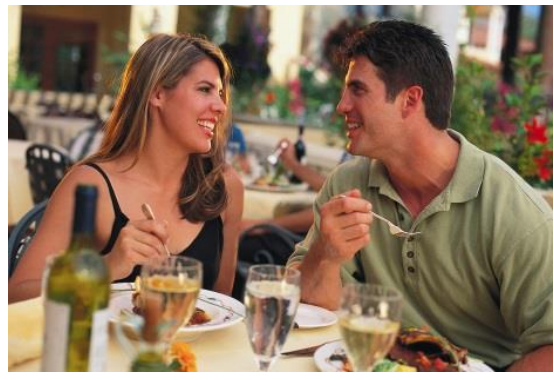

**48 Foto © Microsoft**

### **Kosten auflisten: Paar-Arbeit**

- 6. Paare finden sich nach ihren Ess-Vorlieben zusammen.
- 7. Die Paare einigen sich auf eine Anzahl von Personen für ein gemeinsames Essen. Das kann ein Candle-Light-Dinner für zwei sein, eine Familienfeier oder ein Catering für eine Feier im Freundeskreis.
- 8. Speisen und Getränke werden ausgewählt, aufgelistet und ihr Preis notiert. Bei Caterings müssen auch die Zustellkosten berücksichtigt werden.
- 9. Die Paare präsentieren ihre Speisen- und Getränke-Bestellungen und den Gesamtpreis.
- 10. Die Moderation nimmt die Leistungen und die Preise entgegen. Sie ordnet sie gegebenenfalls neu an und lässt Informationslücken schließen. Das Ergebnis der Moderation könnte folgende Tabelle sein:

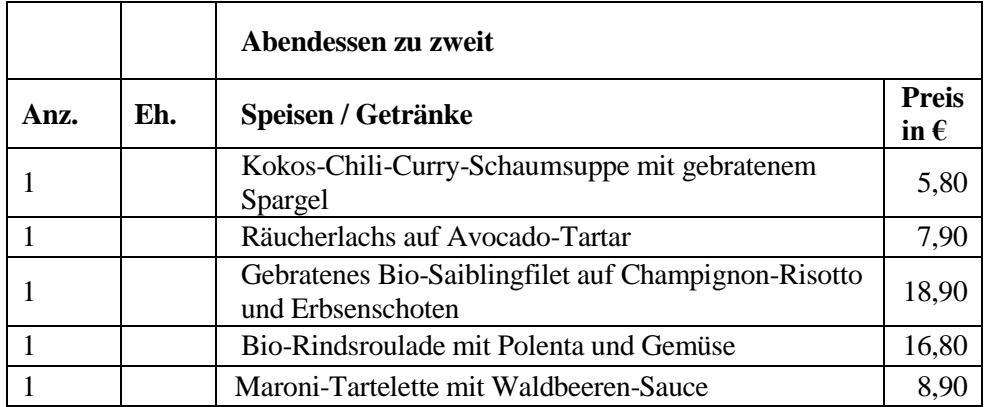

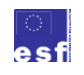

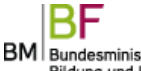

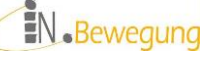

Bundesministerium für Bildung und Frauen

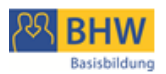

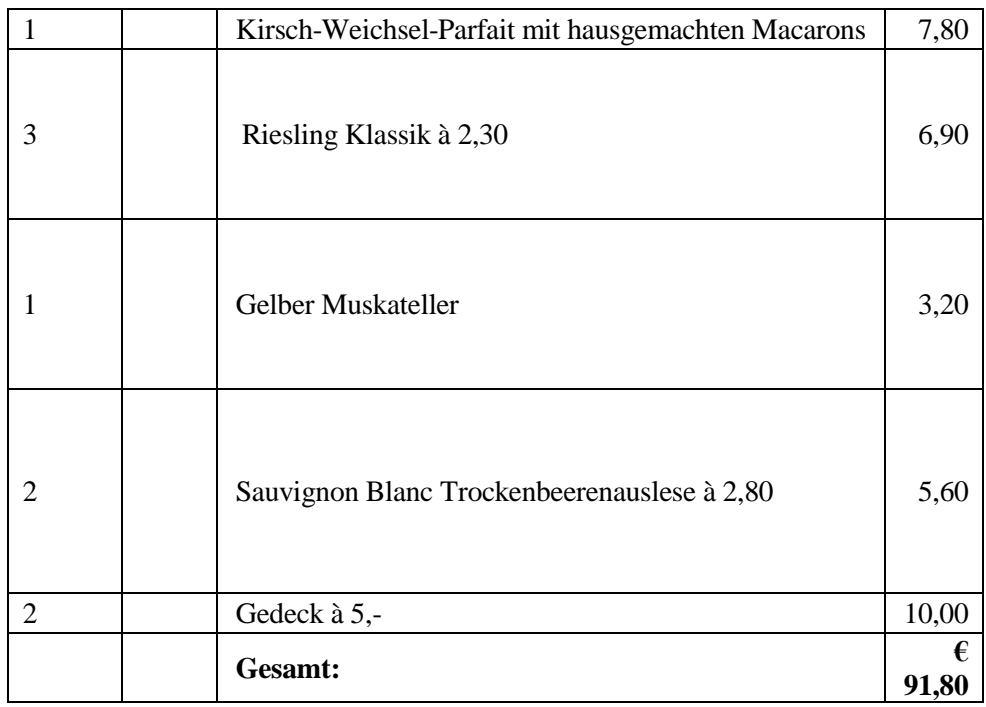

**Tabelle 6: Beispiel für die Kosten eines besonderen Abendessens**

### **Vergleichbarkeit prüfen: Karten-Methode**

Alle Gruppenmitglieder prüfen für sich die präsentierten Leistungen auf Vergleichbarkeit untereinander. Dazu schreiben sie die Speisen, Getränke, Gedecke, Zustellkosten o. a. gemeinsam mit der Leistungsart (Restaurant, Gasthaus, Catering) auf eine Moderationskarte:

1 Speise / Getränk / o.ä. + das "Wo" pro Karte

Beispiele:

- e. Preis für Weinbegleitung im Restaurant
- f. Zustellkosten für Catering
- g. Genussmenü für zwei
- h. Brötchen-Lieferung für 50 Personen

Die Moderation macht aus den abgegebenen Moderationskarten Stöße:

3. Zuerst ordnet sie Gleiches zu Gleichem

Dabei ist zu klären, was als Gleiches gelten kann.

In einem 2. Schritt ist zu klären, ob es Vergleichswerte in den bereits erarbeiteten Kostentabellen gibt.

Bsp.: Vergleich von Weinbegleitungen in Restaurant A, B und C.

4. Dann legt sie eine Rangordnung der Vergleiche fest: nach Anzahl der Nennung, nach Gruppeninteresse o. ä.

Die Möglichkeit, die Rangordnung zu beeinspruchen sollte den Teilnehmenden aus Gründen der Mitbestimmung angeboten werden.

Die Kostentabellen enthalten das Zahlenmaterial, das im Folgenden auf ihre Vergleichbarkeit geprüft werden soll. Das Verständnis der Werte bildet dafür die Voraussetzung.

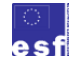

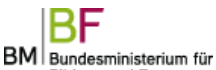

Bildung und Frauen

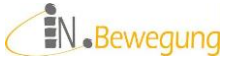

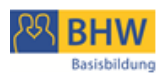

### **Vergleiche berechnen 1: Paar-Arbeit**

Arbeitsaufträge (Handout 6):

- 4. Legen Sie gleiche Maßeinheiten für die Vergleichswerte fest.
- 5. Berechnen Sie den Preis pro Einheit.
- 6. Vergleichen Sie die Ergebnisse.

### **Ergebnisse der Berechnung austauschen 1: moderiertes Plenum**

Alle machen im Plenum Schritt für Schritt ihre Überlegungen nachvollziehbar. Die Kursleitung sichert Ergebnisse und Verständnis und visualisiert gegebenenfalls noch einmal die Rechenoperationen.

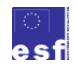

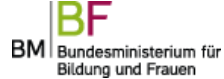

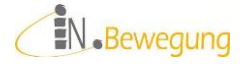

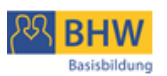

### **Lernergebnisse**

Im Folgenden finden Sie die Auflistung von Lernergebnissen einiger Unterrichtsversuche zur Arbeit mit Social Media in der Basisbildung. Die Formatierung (Schriftart, Schriftgröße und Schriftschnitt) des Originals wurde beibehalten.

### **Beispiel 1:**

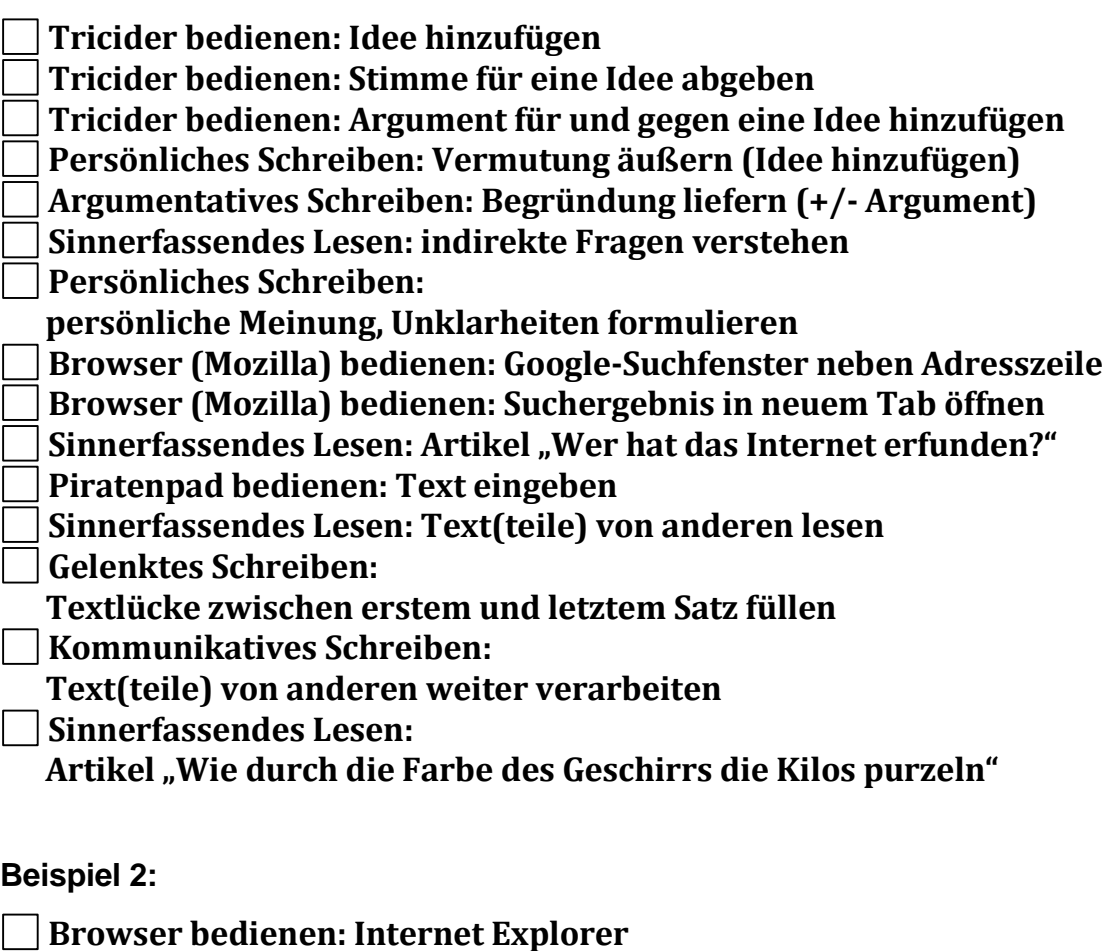

- **Chat bedienen: Meldung eingeben und abschicken**
- **Sinnerfassendes Lesen: 3 Bildschirmseiten Chat-Meldungen**
- **Persönliches Schreiben: Chat-Meldungen**
- **Sinnerfassendes Lesen: indirekte Fragen verstehen**
- **Persönliches Schreiben:**

**persönliche Meinung, Unklarheiten formulieren**

Anmerkung: Die Lernergebnisse sind chronologisch nach der Bearbeitung im Kurs geordnet.

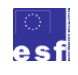

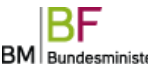

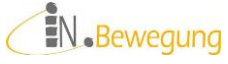

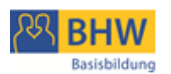

### **Quellenangaben**

Baumgartner, Peter: "Gedankensplitter." [24.09.2011] Blog von Peter Baumgartner auf [http://www.peter.baumgartner.name/Members/baumgartner/news/lms-in-zeiten-von-web-](http://www.peter.baumgartner.name/Members/baumgartner/news/lms-in-zeiten-von-web-2.0)[2.0](http://www.peter.baumgartner.name/Members/baumgartner/news/lms-in-zeiten-von-web-2.0)

Baumgartner, Peter: Didaktische Arrangements und Lerninhalte. Zum Verhältnis von Inhalt und Didaktik im E-Learning. In: Peter Baumgartner und Gabi Reinmann (Hg.): Überwindung von Schranken durch E-Learning. Innsbruck/Wien/Bozen: StudienVerlag 2007, S. 149-176.

Baumgartner, Peter; Häfele, Hartmut und Maier-Häfele, Cornelia (Hg.): E-Learning Praxishandbuch. Auswahl von Lernplattformen: Marktübersicht - Funktionen - Fachbegriffe. Innsbruck: Studien Verlag 2002

Blees, Ingo und Rittberger, Marc. "Web 2.0 Learning Environment: Concept, Implementation, Evaluation". In: eLearning Papers 17 (2009) Nº15, S. 1-18. Nachzulesen unter: [http://www.elearningpapers.eu/de/article/Web-2.0-Lernumgebung:-Konzept,-](http://www.elearningpapers.eu/de/article/Web-2.0-Lernumgebung:-Konzept,-Implementierung,-Evaluation?paper=57454) [Implementierung,-Evaluation?paper=57454](http://www.elearningpapers.eu/de/article/Web-2.0-Lernumgebung:-Konzept,-Implementierung,-Evaluation?paper=57454) [11.12.2011]

Bloh, Egon: Kooperation im Netz. In: Peter Baumgartner und Gabi Reinmann (Hg.): Überwindung von Schranken durch E-Learning. Innsbruck/Wien/Bozen: StudienVerlag 2007, S. 31-56.

Erpenbeck, John und Sauter, Werner: Kompetenzentwicklung im Netz. New Blended Learning mit Web 2.0. Köln: Luchterhand 2007. S. 131

Exner, Torsten: ELearning Plattformen Vergleich. Vollständig nachzulesen unter <http://elearning.texner.net/eLearn/index.php?s=40> [17.12.2011]

Häfele, Hartmut und Maier-Häfele , Cornelia (Hg.): Evaluation von Lernplattformen: Verfahren, Ergebnisse, Empfehlungen. 2003. Veröffentlicht als pdf unter der URL <http://www.bildung.at/files/downloads/LMS-Evaluation20040422.pdf>

Hettrich, Alexander und Koroleva, Natascha: Learning Management Systeme (LMS) und Learning Content Managementsysteme (LCMS). Fokus deutscher Markt. Stuttgart: Fraunhofer IAO für Arbeitswirtschaft und Organisation IAO 2003. Abrufbar unter der URL: [http://www.fh-koeln.de/imperia/md/content/umeyer/lernplf\\_fraunhofer.pdf](http://www.fh-koeln.de/imperia/md/content/umeyer/lernplf_fraunhofer.pdf)

Kerres, Michael: Potenziale von Web 2.0 nutzen. Nachzulesen unter <http://mediendidaktik.uni-duisburg-essen.de/node/2540> [25.08.2006].Gedruckt in: Andreas Hohenstein und Karl Wilbers (Hg.): Handbuch E-Learning. München: DWD 2006

Kiefl, Rupert: "Virtueller Raum als Lernort. Die Galerie Plug-in Plaza als Lernarchitektur." In: DIE Zeitschrift für Erwachsenenbildung. Hg. v. Deutschen Institut für Erwachsenenbildung e.V., Bonn 1999, H. 4, S. 34-37. Hier: S. 36. Online unter: [http://www.die](http://www.die-bonn.de/doks/kiefl9901.pdf)[bonn.de/doks/kiefl9901.pdf](http://www.die-bonn.de/doks/kiefl9901.pdf)

Leidinger, Jürgen: "Kein autoritäres Auftreten mehr." In: Die Presse 26./27.11.2011, S. K2

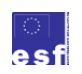

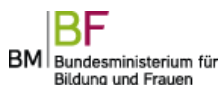

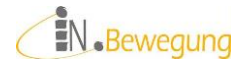

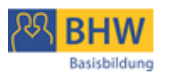

Piendl, Thomas und Brugger, Rolf: Zur Auswahl einer Web-basierten Lernplattform: Eine kleine Warenkunde. ETH Zürich / Universität Fribourg 2001. Nachzulesen unter der URL: [http://diuf.unifr.ch/people/brugger/papers/00\\_handbuch/plattformauswahl.html](http://diuf.unifr.ch/people/brugger/papers/00_handbuch/plattformauswahl.html)

Rogner, Larissa: Ein zeitgemäßes Bildungskonzept. Subjektorientierte Didaktik virtuellen Lehrens und Lernens in der Weiterbildung. Saarbrücken VDM, Müller 2007

Runge, Sylvio: Lernmanagementsysteme.de. Universität Magdeburg. Erreichbar unter der URL: [http://www03.lernmanagment.de/blogs/blog1.php/main/lms/free-lms/.](http://www03.lernmanagment.de/blogs/blog1.php/main/lms/free-lms/) Anmerkung der Verfasserin: Der Blog ist leider nicht mehr am Netz. Vergleichbare Seiten finden sich unter <http://de.similarsitecheck.com/lernmanagment.de> [03.03.2014] Schulmeister, Rolf: Der Diskurs im eLearning. In: Ders.: eLearning: Einsichten und Aussichten. München: Oldenbourg 2006, S. 135-190.

Siebert, Horst: "Lernräume." In: DIE Zeitschrift für Erwachsenenbildung. Hg. v. Deutschen Institut für Erwachsenenbildung e.V., Bonn 1999, H. 4, S. 44. Online unter: <http://www.die-bonn.de/doks/siebert9901.pdf>

Specht, Marcus / Ebner, Martin / Löcker, Clemens: Mobiles und ubiquitäres Lernen. Technologien und didaktische Aspekte. S. 1-10. In: M. Ebner und S. Schön(Hg.): Lehrbuch für Lehren und Lernen mit Technologien. Online unter[: l3t.tugraz.at](http://l3t.tugraz.at/index.php/LehrbuchEbner10/article/viewFile/113/97)

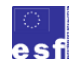

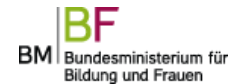

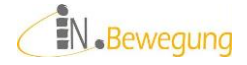

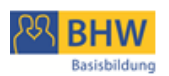

## **Auswahlbibliographie**

Baumgartner, Peter [Hg.]: *Überwindung von Schranken durch E-Learning*. Innsbruck; Wien [u.a.]: Studien-Verl. 2007

Faistauer, Renate: Wir müssen zusammen schreiben! Kooperatives Schreiben im fremdsprachlichen Deutschunterricht. (= Theorie und Praxis – Österreichische Beiträge zu Deutsch als Fremdsprache 1). Innsbruck / Wien: Studienverlag 1997

Kuhlmann, Annette M., Sauter, Werner: *Innovative Lernsysteme*. Kompetenzentwicklung mit Blended Learning und Social Software. Berlin [u.a.]: Springer-Verl. 2008

Mayer, Horst O. [Hrsg.]: *Handlungsorientiertes Lernen und eLearning. Grundlagen und Praxisbeispiele*. München; Wien: Oldenbourg 2004

Schulmeister, Rolf: *eLearning - Einsichten und Aussichten*. München; Wien: Oldenbourg 2006

Schulmeister, Rolf: *Grundlagen hypermedialer Lernsysteme*. Theorie - Didaktik - Design. 4., überarb. und aktualisierte Aufl. München ; Wien: Oldenbourg 2007

### **Internetquellen**

abz\*austria [www.abzaustria.at:](http://www.abzaustria.at/) Non-Profit-Organisation (NPO) zur Gleichstellung von Frauen und Männern am Arbeitsmarkt. Beratungs- und Trainingsangebote. [18.10.2011]

Brainstorming-Regeln: [http://wortschlucker.de/node/brainstorming\\_regeln.html](http://wortschlucker.de/node/brainstorming_regeln.html) [08.08.2012]

Benjamin Bloom: Lernzieltaxonomien: [http://de.wikipedia.org/wiki/Benjamin\\_Bloom](http://de.wikipedia.org/wiki/Benjamin_Bloom) [10.12.2013]

bumerang. Neue LeserInnen machen Zeitung. Graz: ISOP 2008 ff. Unregelmäßig erscheinende TeilnehmerInnen-Zeitung, seit 2010 als Wordpress-Blog verfügbar unter <http://isopbumerang.wordpress.com/> [16.07.2012]

Einfach surfen. So macht Ihr Browser, was Sie wollen. Hessisches Ministerium für Arbeit, Familie und Gesundheit. <http://einfachsurfen.sozialnetz-service.de/> [17.06.2013]

Empfehlungen des bm:bwk zur Auswahl von Learning Management Systemen: <http://www.bildung.at/home/bmukk-empfehlungen/> [20.10.2011]

E-Teaching. Deutsche Seite für Hochschullehrende: [www.e-teaching.org](http://www.e-teaching.org/) [02.11.2011]

Frauenstiftung steyr [www.frauenstiftung.at](http://www.frauenstiftung.at/) : Non-Profit-Organisation (NPO) zur Frauenförderung. Beratungs- und Trainingsangebote. [18.10.2011]

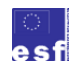

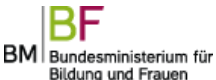

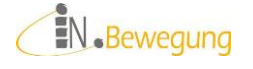
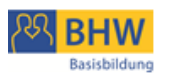

Internet-Schulungsbus von A1<http://a1internetfüralle.at/> [27.10.2011]

Gutachten Rolf Schulmeisters für das deutsche bm:bwk über die Auswahl von Lernplattformen:<http://www.zhw.uni-hamburg.de/pdfs/Plattformen.pdf> vom 12.12.2000 [12.10.2011]

Klar und Deutlich

[http://www.spassamlesenverlag.de/html/img/pool/Klar\\_\\_\\_Deutlich\\_05\\_2011lo.pdf](http://www.spassamlesenverlag.de/html/img/pool/Klar___Deutlich_05_2011lo.pdf)

Kollaboratives Schreiben

[http://de.wikipedia.org/wiki/Kollaboratives\\_Schreiben#Didaktische\\_Perspektive](http://de.wikipedia.org/wiki/Kollaboratives_Schreiben#Didaktische_Perspektive) [25.02.2012]

Kommentierte Linksammlung zu Lernplattformen des Deutschen Instituts für Internationale Pädagogische Forschung (DIPF) Berlin auf dem deutschen Bildungsserver [http://www.bildungsserver.de/E-Learning-Lernplattformen-zur-Weiterbildung-und-](http://www.bildungsserver.de/E-Learning-Lernplattformen-zur-Weiterbildung-und-Erwachsenenbildung-1571.html)[Erwachsenenbildung-1571.html](http://www.bildungsserver.de/E-Learning-Lernplattformen-zur-Weiterbildung-und-Erwachsenenbildung-1571.html) [20.10.2011]

Kriterienliste Lernplattform der religionspädagogischen Plattform im Internet (rpi): [http://www.rpi-virtuell.net/workspace/users/8862/Handouts/LFB/Lernplattformen-](http://www.rpi-virtuell.net/workspace/users/8862/Handouts/LFB/Lernplattformen-Kriterienliste.pdf)[Kriterienliste.pdf](http://www.rpi-virtuell.net/workspace/users/8862/Handouts/LFB/Lernplattformen-Kriterienliste.pdf) [20.10.2011]

Lernplattformen und ihre Zukunft (Blog digitallernen von Marc Widmer) <http://blog.digitallernen.biz/2011/09/15/perspektiven-von-lms/>

Liste freier (englischsprachiger) Etherpads<http://etherpad.org/public-sites/> oder (teilweise deutschsprachig) unte[r http://lernenzweinull.de/2011/07/25/etherpad-fur-kollaboratives](http://lernenzweinull.de/2011/07/25/etherpad-fur-kollaboratives-schreiben-in-echtzeit/)[schreiben-in-echtzeit/](http://lernenzweinull.de/2011/07/25/etherpad-fur-kollaboratives-schreiben-in-echtzeit/)

Online-Seminare der virtuellen PH Österreichs [www.virtuelle-ph.at](http://www.virtuelle-ph.at/) sind ein Service aller Pädagogischen Hochschulen Österreichs im Auftrag des BMUKK [20.10.2011]

Rahmencurriculum für die Ausbildung zum/r TrainerIn für Alphabetisierung und Basisbildung:

[http://www.alphabetisierung.at/fileadmin/pdf/Rahmencurriculum\\_Basisbildung\\_Maerz\\_2](http://www.alphabetisierung.at/fileadmin/pdf/Rahmencurriculum_Basisbildung_Maerz_2009.pdf) [009.pdf](http://www.alphabetisierung.at/fileadmin/pdf/Rahmencurriculum_Basisbildung_Maerz_2009.pdf) [24.09.2012]

Rupp, Christian: [http://www.christian-rupp.com/branded/schrift.htm.](http://www.christian-rupp.com/branded/schrift.htm)

Schreibdidaktische Konsequenzen

[http://de.wikipedia.org/wiki/Schreibprozess#Schreibdidaktische\\_Konsequenzen](http://de.wikipedia.org/wiki/Schreibprozess#Schreibdidaktische_Konsequenzen) [25.02.2012]

Textknacker-Methoden

Universität Siegen http://san-pc.hrz.uni-siegen.de/schulen/sge004s/Faecher-Kurse-AGs/Sowi/Methoden/Schwierige%20Texte%20leichter%20verstehen%20- %20Die%205-Schritt-Lese-Methode.pdf [18.09.2012] Landesinstitut für Lehrerbildung und Schulentwicklung http://li.hamburg.de/contentblob/3352356/data/download-pdf-fachtexte-knacken.pdf [18.09.2012]

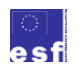

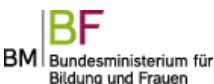

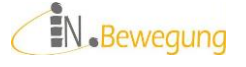

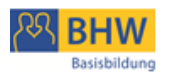

*Treffpunkt Kulturmanagement* am 26.10.2011 – Link zur Video-Aufzeichnung [https://proj.adobeconnect.com/\\_a789908106/p3zlex02kge/?launcher=false&fcsContent=t](https://proj.adobeconnect.com/_a789908106/p3zlex02kge/?launcher=false&fcsContent=true&pbMode=normal) [rue&pbMode=normal](https://proj.adobeconnect.com/_a789908106/p3zlex02kge/?launcher=false&fcsContent=true&pbMode=normal) [02.11.2011]

Tweet von David Röthler (@davidroethler) vom 26.10.2011 auf [www.twitter.com](http://www.twitter.com/)

Webtogether von akzente Voitsberg [\(http://www.akzente.or.at/\)](http://www.akzente.or.at/) Beratungs- und Servicestelle für Frauen au[f http://lernnetzwerk.wordpress.com/](http://lernnetzwerk.wordpress.com/) [18.10.2011]

"Welt der Würde". Zeitung und Szenische Lesung. Details unter [http://www.bhw](http://www.bhw-n.eu/system/web/veranstaltung.aspx?detailonr=223011234)[n.eu/system/web/veranstaltung.aspx?detailonr=223011234](http://www.bhw-n.eu/system/web/veranstaltung.aspx?detailonr=223011234) [16.07.2012]

Wikipedia-Liste Lernplattformen [http://de.wikipedia.org/wiki/Liste\\_von\\_Lernplattformen](http://de.wikipedia.org/wiki/Liste_von_Lernplattformen) [14.12.2011]

[ZeitPunktLesen](http://www.zeitpunktlesen.at/) Übungsblatt unter [http://www.zeitpunktlesen.at/wp](http://www.zeitpunktlesen.at/wp-content/uploads/2012/03/ausgeBOXt-021.pdf)[content/uploads/2012/03/ausgeBOXt-021.pdf](http://www.zeitpunktlesen.at/wp-content/uploads/2012/03/ausgeBOXt-021.pdf) (D / Aktivitäten) [23.07.2012]+ Lösung: [http://www.zeitpunktlesen.at/files/zpl\\_markenloesung.pdf](http://www.zeitpunktlesen.at/files/zpl_markenloesung.pdf) [23.07.2012]

Zukunftswege. Lernplattform von abz\*austria mit spielbasiertem Lernangebot für bildungsbenachteiligte junge Frauen:<http://zukunftswege.bplaced.net/> [18.10.2011]

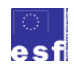

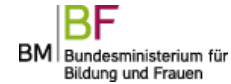

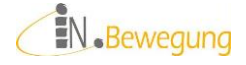

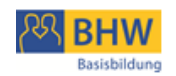

# Abbildungsverzeichnis

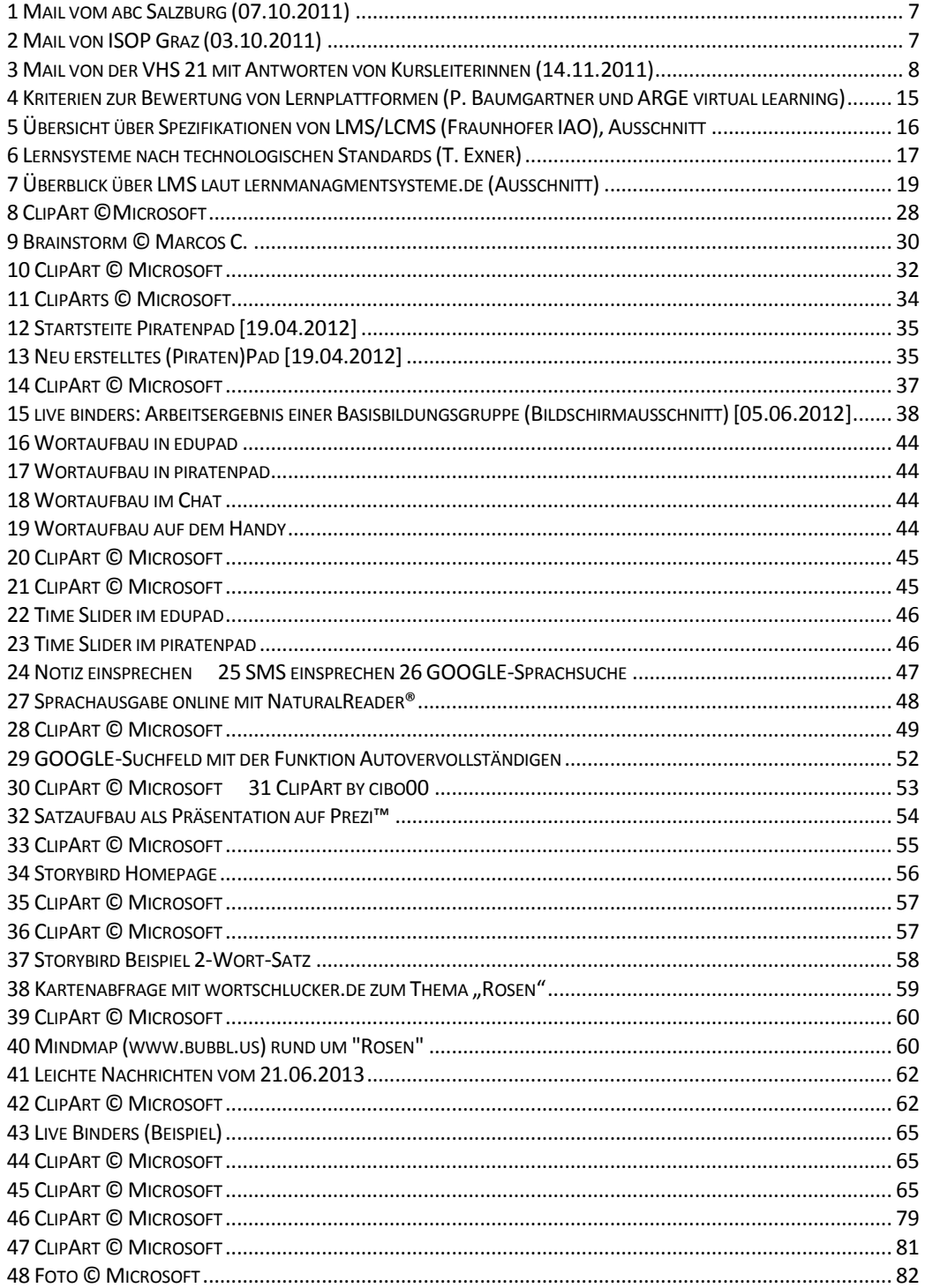

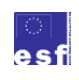

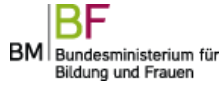

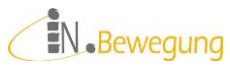

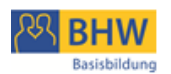

# **Bildnachweise**

Foto auf dem Titelblatt: © Rawpixel - Fotolia.com

(1) Verwendung des Screen Shots mit freundlicher Genehmigung von Matthias Steffel für das abc Salzburg

(2) Verwendung des Screen Shots mit freundlicher Genehmigung von Christine Weiss für ISOP Graz

(3) Verwendung des Screen Shots mit freundlicher Genehmigung von Astrid Klopf-Kellerer für die VHS Wien Floridsdorf

(4) Verwendung des Screen Shots mit freundlicher Genehmigung von Hartmut Häfele Quelle[: http://www.bildung.at/files/downloads/LMS-Evaluation20040422.pdf,](http://www.bildung.at/files/downloads/LMS-Evaluation20040422.pdf) S. 10

(5) Verwendung des Screen Shots mit freundlicher Genehmigung von Thomas Renner für Fraunhofer IAO in Stuttgart

(6) Verwendung des Screen Shots mit freundlicher Genehmigung von Torsten Exner (7) Verwendung des Screen Shots mit freundlicher Genehmigung von Sylvio Runge vom Institut für Maschinenkonstruktion der Universität Magdeburg

(8) ClipArt 00196068.wmf used with permission from Microsoft™ (gemäß [Use of](http://www.microsoft.com/en-us/legal/intellectualproperty/Permissions/default.aspx)  [Microsoft Copyrighted Content\)](http://www.microsoft.com/en-us/legal/intellectualproperty/Permissions/default.aspx)

(9) Brainstorm-Urheber: Marcos C., veröffentlicht auf [flickr.com](http://www.flickr.com/) unter

<http://bit.ly/1bomXpz> unter der Creative Commons Lizenz Generic (CC BY-NC 2.0) – Namensnennung-Nicht kommerziell 2.0: [http://creativecommons.org/licenses/by](http://creativecommons.org/licenses/by-nc/2.0/deed.de)[nc/2.0/deed.de#](http://creativecommons.org/licenses/by-nc/2.0/deed.de)

(10) ClipArt 00441494.png used with permission from Microsoft™ (gemä[ß Use of](http://www.microsoft.com/en-us/legal/intellectualproperty/Permissions/default.aspx)  [Microsoft Copyrighted Content\)](http://www.microsoft.com/en-us/legal/intellectualproperty/Permissions/default.aspx)

(11) ClipArt 00391170.wmf und MC900239637[1].wmf used with permission from Microsoft™ (gemäß [Use of Microsoft Copyrighted Content\)](http://www.microsoft.com/en-us/legal/intellectualproperty/Permissions/default.aspx)

(12) Verwendung des Screen Shots mit freundlicher Genehmigung von Borys Sobieski für die Piratenpartei Deutschlands

(13) Verwendung des Screen Shots mit freundlicher Genehmigung von Borys Sobieski für die Piratenpartei Deutschlands

(14) ClipArt 00340790.wmf used with permission from Microsoft™ (gemäß [Use of](http://www.microsoft.com/en-us/legal/intellectualproperty/Permissions/default.aspx)  [Microsoft Copyrighted Content\)](http://www.microsoft.com/en-us/legal/intellectualproperty/Permissions/default.aspx)

(15) Verwendung des Screen Shots mit freundlicher Genehmigung von Barbara Tallent für live binders

(16) Verwendung des Screen Shots mit freundlicher Genehmigung von Marcel Raimann für studer + raimann ag, IT- and Learning-Solutions als Betreiber von edupad.ch

(17) Verwendung des Screen Shots mit freundlicher Genehmigung von Borys Sobieski für die Piratenpartei Deutschlands

(18) Selbst erstelltes Musterbeispiel für einen Wortaufbau im Chat (Ausschnitt) (19) ClipArt 00441332.png used with permission from Microsoft<sup>™</sup> (gemäß Use of

[Microsoft Copyrighted Content\)](http://www.microsoft.com/en-us/legal/intellectualproperty/Permissions/default.aspx)

(20) ClipArt 00199605.wmf used with permission from Microsoft™ (gemäß [Use of](http://www.microsoft.com/en-us/legal/intellectualproperty/Permissions/default.aspx)  [Microsoft Copyrighted Content\)](http://www.microsoft.com/en-us/legal/intellectualproperty/Permissions/default.aspx)

(21) ClipArt 00432663.png used with permission from Microsoft™ (gemä[ß Use of](http://www.microsoft.com/en-us/legal/intellectualproperty/Permissions/default.aspx)  [Microsoft Copyrighted Content\)](http://www.microsoft.com/en-us/legal/intellectualproperty/Permissions/default.aspx)

(22) Verwendung des Screen Shots mit freundlicher Genehmigung von Marcel Raimann für studer + raimann ag, IT- and Learning-Solutions als Betreiber von edupad.ch (23) Verwendung des Screen Shots mit freundlicher Genehmigung von Borys Sobieski für die Piratenpartei Deutschlands

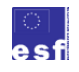

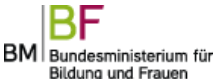

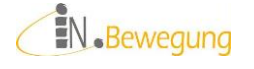

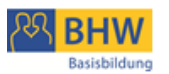

(24) Verwendung des Screen Shots mit freundlicher Genehmigung von Samsung Österreich auf facebook am 24.02.2014 um 14:36 als Antwort auf meinen Seitenbeitrag und von Anja Venier für die Samsung-Presseabteilung

(25) Google und das Google-Logo sind eingetragene Marken von Google Inc., Verwendung mit Genehmigung laut [Googles Richtilinien zur Verwendung von Produktgrafiken](https://www.google.com/intl/de/permissions/using-product-graphics.html) (26) Verwendung des Screen Shots mit freundlicher Genehmigung von Samsung Österreich auf facebook am 24.02.2014 um 14:36 als Antwort auf meinen Seitenbeitrag und von Anja Venier für die Samsung-Presseabteilung

(27) Verwendung des Screen Shots mit freundlicher Genehmigung von Jean Hu für Natural Reader® am 28.02.2014

(28) ClipArt 00432663.png used with permission from Microsoft™ (gemä[ß Use of](http://www.microsoft.com/en-us/legal/intellectualproperty/Permissions/default.aspx)  [Microsoft Copyrighted Content\)](http://www.microsoft.com/en-us/legal/intellectualproperty/Permissions/default.aspx)

(29) Google und das Google-Logo sind eingetragene Marken von Google Inc., Verwendung mit Genehmigung laut [Googles Richtilinien zur Verwendung von Produktgrafiken](https://www.google.com/intl/de/permissions/using-product-graphics.html) (30) 00334268.wmf png used with permission from Microsoft™ (gemä[ß Use of Micro](http://www.microsoft.com/en-us/legal/intellectualproperty/Permissions/default.aspx)[soft Copyrighted Content\)](http://www.microsoft.com/en-us/legal/intellectualproperty/Permissions/default.aspx)

(31) ClipArt cibo00\_abstracted\_group\_interaction\_(1) mit freundlicher Genehmigung von Daniel unter der Lizenz CC0 1.0 Universal (CC0 1.0) (Public Domain Dedication) au[f https://openclipart.org/detail/13993/abstracted-group-interaction-%281%29-by](https://openclipart.org/detail/13993/abstracted-group-interaction-%281%29-by-cibo00-13993)[cibo00-13993](https://openclipart.org/detail/13993/abstracted-group-interaction-%281%29-by-cibo00-13993)

(32) Verwendung des Screen Shots mit freundlicher Genehmigung von Prezi auf facebook am 25.02.2014 um 15:17 in einer persönlichen Nachricht und von Kelly Hook für die Prezi-Presseabteilung

(33) ClipArt 00199605.wmf used with permission from Microsoft™ (gemäß [Use of](http://www.microsoft.com/en-us/legal/intellectualproperty/Permissions/default.aspx)  [Microsoft Copyrighted Content\)](http://www.microsoft.com/en-us/legal/intellectualproperty/Permissions/default.aspx)

(34) Verwendung des Screen Shots mit freundlicher Genehmigung von Paul für das Storybird Team und dem Twitter User @Storybird am 25.02.2014

(35) ClipArt 00315757.gif used with permission from Microsoft™ (gemäß [Use of Micro](http://www.microsoft.com/en-us/legal/intellectualproperty/Permissions/default.aspx)[soft Copyrighted Content\)](http://www.microsoft.com/en-us/legal/intellectualproperty/Permissions/default.aspx)

(36) ClipArt 00404289.wmf used with permission from Microsoft™ (gemäß [Use of](http://www.microsoft.com/en-us/legal/intellectualproperty/Permissions/default.aspx)  [Microsoft Copyrighted Content\)](http://www.microsoft.com/en-us/legal/intellectualproperty/Permissions/default.aspx)

(37) Verwendung des Screen Shots mit freundlicher Genehmigung von Paul für das Storybird Team und dem Twitter User @Storybird am 25.02.2014

(38) Verwendung des Screen Shots mit freundlicher Genehmigung von Mattes Sarcander für Sense.Lab e. V., der wortschlucker.de als Projekt betreibt.

(39) 00315757.gif used with permission from Microsoft™ (gemäß [Use of Microsoft Co](http://www.microsoft.com/en-us/legal/intellectualproperty/Permissions/default.aspx)[pyrighted Content\)](http://www.microsoft.com/en-us/legal/intellectualproperty/Permissions/default.aspx)

(40) Verwendung des Screen Shots mit freundlicher Genehmigung von [sup](mailto:support@bubbl.us)[port@bubbl.us](mailto:support@bubbl.us) am 25.02.2014

(41) Verwendung des Screen Shots mit freundlicher Genehmigung von Rita Vock vom Deutschlandfunk, Redakteurin Zentrale Nachrichten am 13.03.2014

(42) ClipArt 00383622.wmf used with permission from Microsoft™ (gemäß [Use of](http://www.microsoft.com/en-us/legal/intellectualproperty/Permissions/default.aspx)  [Microsoft Copyrighted Content\)](http://www.microsoft.com/en-us/legal/intellectualproperty/Permissions/default.aspx)

(43) Verwendung des Screen Shots mit freundlicher Genehmigung von Barbara Tallent für live binders

(44) ClipArt 00383622.wmf used with permission from Microsoft™ (gemäß [Use of](http://www.microsoft.com/en-us/legal/intellectualproperty/Permissions/default.aspx)  [Microsoft Copyrighted Content\)](http://www.microsoft.com/en-us/legal/intellectualproperty/Permissions/default.aspx)

(45) ClipArt 000404289.wmf used with permission from Microsoft™ (gemäß [Use of](http://www.microsoft.com/en-us/legal/intellectualproperty/Permissions/default.aspx)  [Microsoft Copyrighted Content\)](http://www.microsoft.com/en-us/legal/intellectualproperty/Permissions/default.aspx)

(46) ClipArt 00434781.png used with permission from Microsoft™ gemäß [Use of Micro](http://www.microsoft.com/en-us/legal/intellectualproperty/Permissions/default.aspx)[soft Copyrighted Content](http://www.microsoft.com/en-us/legal/intellectualproperty/Permissions/default.aspx)

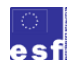

BM Bundesministerium für Bildung und Frauen

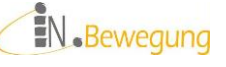

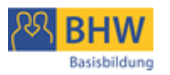

(47) ClipArt 00397438.wmf used with permission from Microsoft™ gemäß [Use of](http://www.microsoft.com/en-us/legal/intellectualproperty/Permissions/default.aspx)  [Microsoft Copyrighted Content](http://www.microsoft.com/en-us/legal/intellectualproperty/Permissions/default.aspx)

(48) Foto 00401552.jpg used with permission from Microsoft™ gemäß Use of Microsoft Copyrighted Content Foto 00401552.jpg used with permission from Microsoft™ gemäß [Use of Microsoft Copyrighted](http://www.microsoft.com/en-us/legal/intellectualproperty/Permissions/default.aspx) Content

# **Tabellen**

Tabelle 7: Handy-Wunschliste

Tabelle 8: Auswahlkriterien für Wunsch-Handys

Tabelle 9: Kostenpositionen für Kalkulation

Tabelle 10: Kalkulation für Wunsch-Handy

Tabelle 11: Auswahlkriterien für Wunsch-Fernseher

Tabelle 12: Beispiel für die Kosten eines besonderen Abendessens

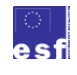

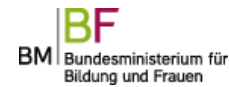

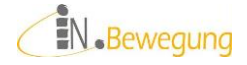

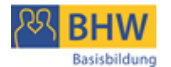

# **Index**

#### *A*

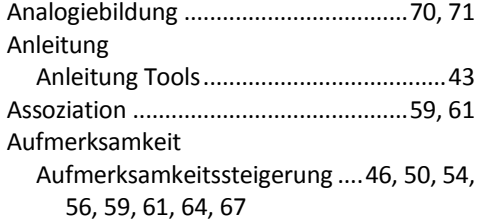

#### *B*

Bedienungskompetenz........................70, 71

#### *E*

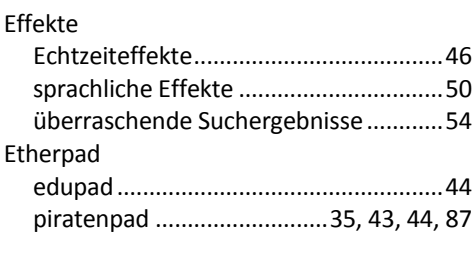

### *G*

Gruppenkommunikation ..51, 54, 56, 59, 61, 64, 66, 68, *Siehe* Teamfähigkeit

#### *H*

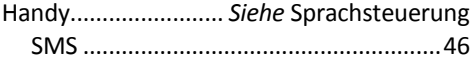

## *K*

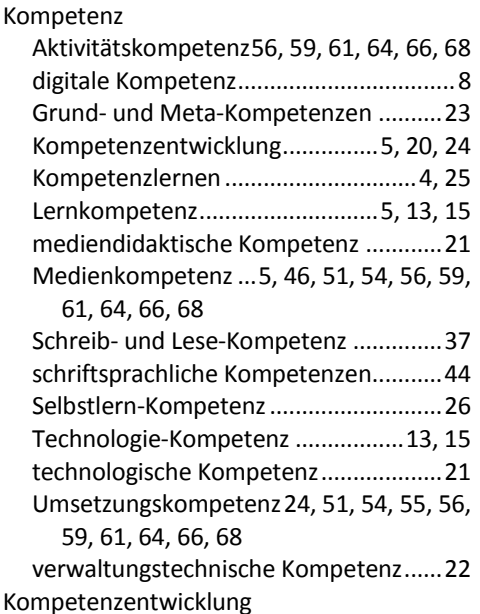

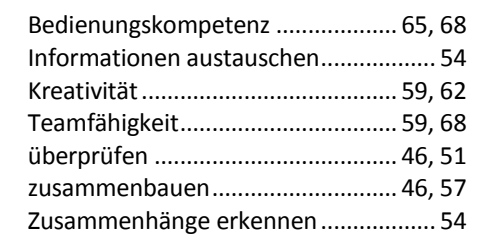

#### *L*

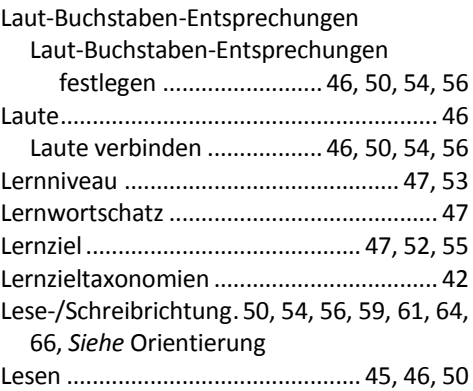

#### *O*

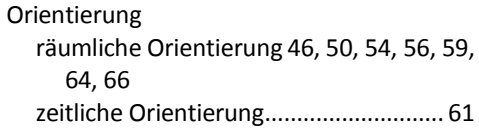

#### *P*

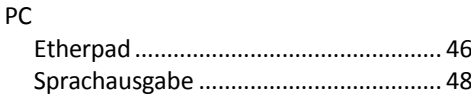

#### *S*

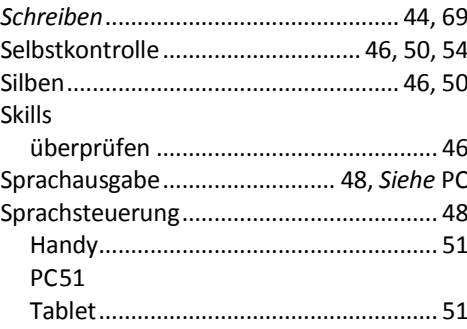

#### *T*

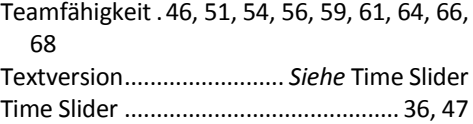

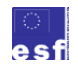

BM Bundesministerium für

# EN.Bewegung

Vorlesen................................................48, 54 Screen Reader........................................48 Sprachausgabe.......................................51 Vorlese-Programm ................................51

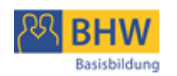

*V*

*W*

Wortschatz.........................59, 61, 64, 66, 67

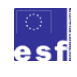

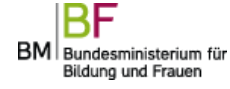

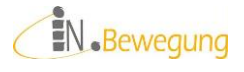